# **UNIVERSIDAD NACIONAL AUTÓNOMA DE MÉXICO**

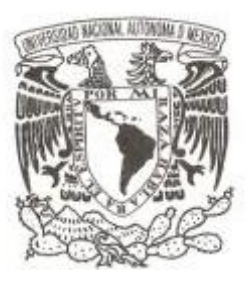

## **FACULTAD DE CIENCIAS**

**Desarrollo de Hermes: Una herramienta para la implementación del Sistema Empresa Inteligente**

**T E S I S QUE PARA OBTENER EL TÍTULO DE: CIENCIAS DE LA COMPUTACIÓN P R E S E N T A :**

**OMAR MADRIGAL GONZÁLEZ**

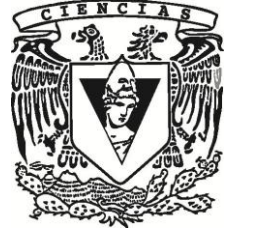

**DIRECTORA DE TESIS: DOCTORA AMPARO LÓPEZ GAONA 2012**

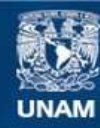

Universidad Nacional Autónoma de México

**UNAM – Dirección General de Bibliotecas Tesis Digitales Restricciones de uso**

#### **DERECHOS RESERVADOS © PROHIBIDA SU REPRODUCCIÓN TOTAL O PARCIAL**

Todo el material contenido en esta tesis esta protegido por la Ley Federal del Derecho de Autor (LFDA) de los Estados Unidos Mexicanos (México).

**Biblioteca Central** 

Dirección General de Bibliotecas de la UNAM

El uso de imágenes, fragmentos de videos, y demás material que sea objeto de protección de los derechos de autor, será exclusivamente para fines educativos e informativos y deberá citar la fuente donde la obtuvo mencionando el autor o autores. Cualquier uso distinto como el lucro, reproducción, edición o modificación, será perseguido y sancionado por el respectivo titular de los Derechos de Autor.

1.Datos del alumno Apellido paterno Apellido materno Nombre(s) Teléfono Universidad Nacional Autónoma de México Facultad de Ciencias Carrera Número de cuenta

2. Datos del tutor Grado Nombre(s) Apellido paterno Apellido materno

3. Datos del sinodal 1 Grado Nombre(s) Apellido paterno Apellido materno

4. Datos del sinodal 2 Grado Nombre(s) Apellido paterno Apellido materno

5. Datos del sinodal 3 Grado Nombre(s) Apellido paterno Apellido materno

6. Datos del sinodal 4 Grado Nombre(s) Apellido paterno Apellido materno

7. Datos del trabajo escrito. Título

Número de páginas Año

1. Datos del alumno Madrigal González Omar 54458854 Universidad Nacional Autónoma de México Facultad de Ciencias Ciencias de la Computación 096230334

2. Datos del tutor Dra. Amparo López Gaona

3. Datos del sinodal 1 Dra. Hanna Jadwika Oktaba

4. Datos del sinodal 2 M. en I. Gerardo Avilés Rosas

5. Datos del sinodal 3 M. en C. **Cecilia** Pérez Colín

6. Datos del sinodal 4 M. en C. Karla Ramírez Pulido

7. Datos del trabajo escrito Desarrollo de Hermes: Una herramienta para la implementación del Sistema Empresa Inteligente 124 p 2012

# Contenido

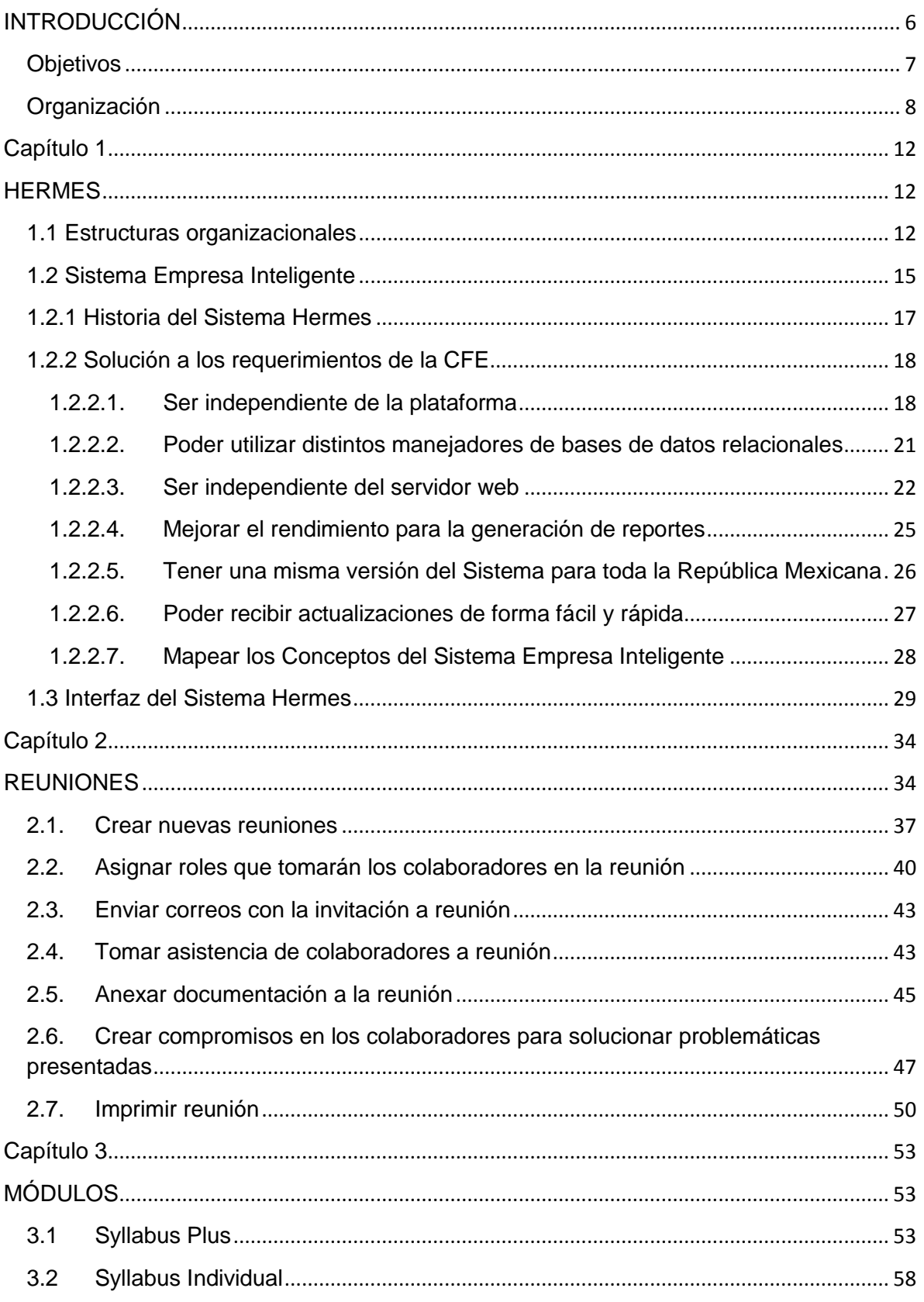

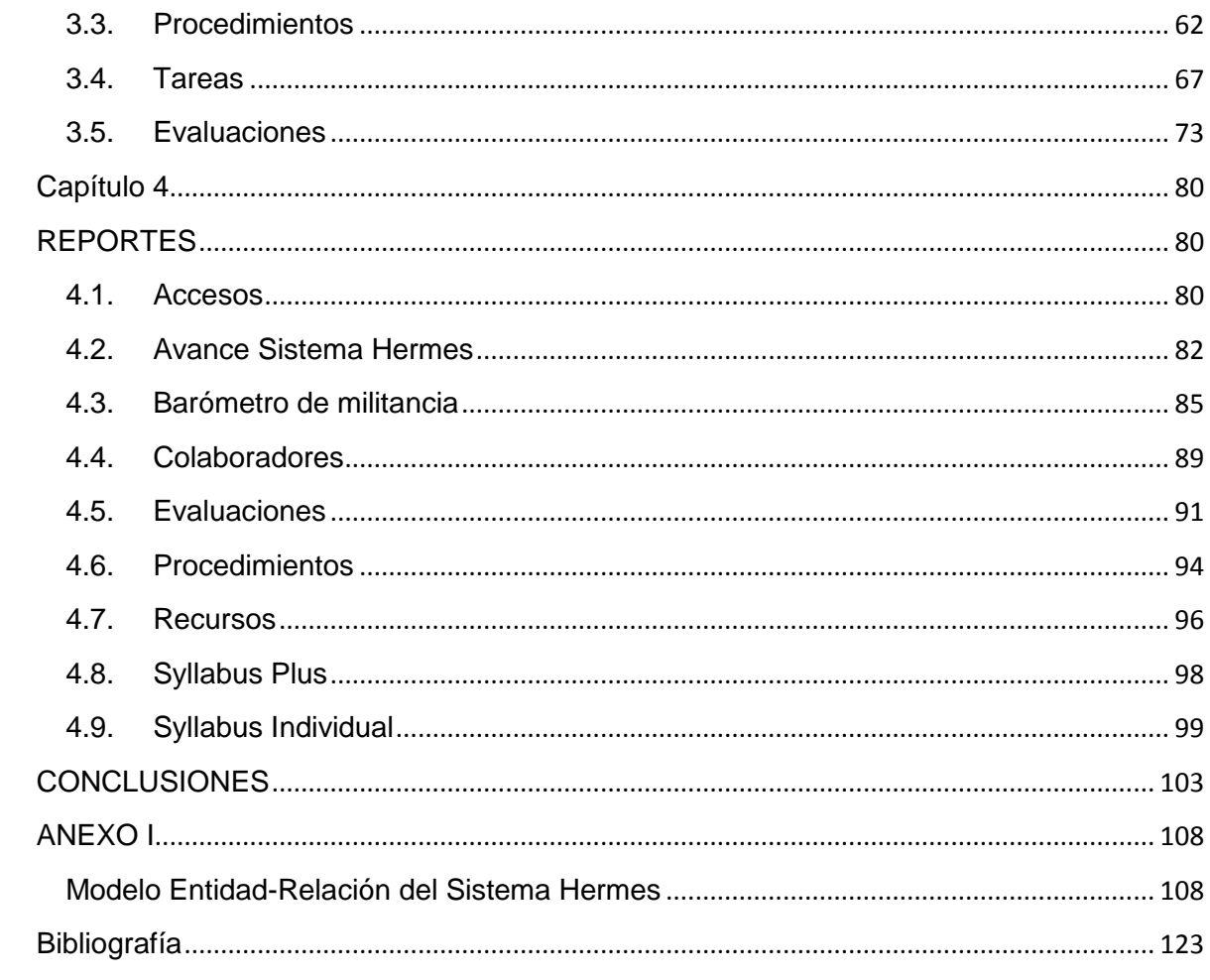

# INTRODUCCIÓN \_\_\_\_\_\_\_\_\_\_\_\_\_\_\_\_\_\_\_\_\_\_\_\_\_\_\_\_\_\_\_\_\_\_\_\_\_\_\_\_\_\_\_\_\_\_\_\_\_\_\_\_\_\_\_\_\_\_

Introducción

# **INTRODUCCIÓN**

<span id="page-6-0"></span>La organización de las empresas siempre ha sido jerárquica, es decir, el gerente tiene a subgerentes, éstos a su vez a los jefes de departamento y éstos últimos a los empleados, dicha organización ha funcionado, pero en los últimos años se ha detectado que esta manera de trabajar genera varios problemas o desventajas. El primero sería que el flujo de información es limitado, además de que en una sola persona recae la responsabilidad de todos los integrantes de su departamento; las decisiones son lentas ya que las deliberaciones son tardías provocando que los trabajos se realicen de forma lenta. Otra desventaja es que el personal pierde la capacidad de propuesta y aceptación de nuevas ideas cayendo en la rigidez y falta de flexibilidad al realizar su trabajo.

En esta estructura organizacional se hace carrera mediante ascensos generando influencias externas o internas negativas, introduciendo en el sistema el medio de comunicación que se conoce como *poder.*

De esta forma se sobrecarga de trabajo en ciertos puestos. Un jefe no puede abarcar el control de todos los problemas, lo cual provoca que se tomen decisiones con poca información, lo cual reduce tiempo del jefe para desarrollar otras tareas como la planificación o análisis de problemáticas, además hace lentos los procesos, ya que toda ausencia de jefe detiene el flujo de trabajo.

La Comisión Federal de Electricidad (CFE) es una empresa que trabaja con una organización jerárquica donde el problema principal fue "**la comunicación**", pues al proponer una iniciativa el gerente y únicamente comunicarse con sus subordinados éstos pueden interpretar de forma distinta la iniciativa y no lograr el objetivo deseado.

Para evitar que existieran este tipo de problemáticas, la CFE decidió realizar un cambio en su organización, por lo cual adoptó el modelo de Sistema Empresa Inteligente (SEI), el cual pretende establecer una estructura organizacional diferente que se adecúa a la CFE.

La finalidad del SEI es lograr la satisfacción del cliente, es decir, buscar que el cliente interno o externo de la empresa quede satisfecho con el trabajo realizado. El SEI ayuda a la persona a adquirir conocimiento, para que ésta a su vez sea capaz de crear e innovar para que la empresa sea líder en el mercado. Este sistema busca que las personas disfruten realizar su trabajo y no lo realicen de manera forzada, además busca cambiar la figura del jefe para convertirse en líderes a los cuales los colaboradores sigan por su propia voluntad y no porque los

obliguen. Este sistema pretende formar personas que solucionen los requerimientos de los clientes, logrando con esto el liderazgo del mercado y convertir la empresa en una de clase mundial<sup>1</sup>.

El SEI no es una crítica al sistema jerárquico, sino una alternativa para la organización en una época de cambios, pues intenta rescatar a la persona convirtiéndola en colaborador comprometido con la empresa y con la satisfacción de los clientes interno y externos.

Este sistema fue desarrollado por el Lic. Aníbal Basurto Amparano a lo largo de varios años, y fue para el año 1999 cuando se publican sus primeros logros obtenidos con este sistema. Para el año 2001 comienza a ser implementado en la División Noroeste de la CFE, en la cual se perfeccionan los conceptos del SEI.

Este modelo permite la participación de todos los colaboradores de la organización pues fomenta la creatividad como una herramienta de trabajo y ve al trabajador como un creador de valor, ya que la persona en este nuevo tipo de organización se convierte en un aprendiz, que aprende trabajando y trabaja aprendiendo.

Para llevar a cabo este cambio organizacional y de mentalidad la CFE encargó a la empresa Inteligencia en Tecnología (Intelitec), llevar a cabo la creación de un Sistema que permitiera el seguimiento del SEI y darles a los colaboradores una herramienta para que ellos mismos pudieran medir sus avances con respecto al SEI. Cuando Intelitec tomó este proyecto se me encargó el desarrollo del mismo, el cual iré describiendo a lo largo de este trabajo.

#### <span id="page-7-0"></span>**Objetivos**

 $\overline{a}$ 

Los objetivos principales del sistema desarrollado son:

- Permitir la creación y desarrollo de reuniones al personal de la CFE.
- $\bullet$  Intercambiar información a todos los niveles en la organización.
- Conocer el perfil de cualquier colaborador a nivel divisional.
- Indicar cuáles son los servicios ofrecidos por los distintos departamentos en la CFE.
- Poder realizar evaluaciones tanto del personal como de los departamentos que conforman la CFE.

<sup>&</sup>lt;sup>1</sup> Basurto Amparano Aníbal. *Sistema Empresa Inteligente. Una propuesta al mundo sobre como debe ser la organización prototipo de la Era del Conocimiento.* México. 2005.

Los objetivos del presente trabajo son:

- Explicar cómo se desarrolló el sistema Hermes para la enseñanza del Sistema Empresa Inteligente (SEI).
- Dar a conocer de manera descriptiva, cómo se logró que el sistema Hermes fuera independiente de la base de datos, del sistema operativo y del servidor web.
- $\triangleright$  Exponer el uso de tecnologías innovadoras<sup>2</sup> en la resolución de problemas presentados en el desarrollo del sistema Hermes.
- Mostrar cómo el sistema Hermes es una herramienta eficaz, particularmente en la elaboración de reportes.

#### <span id="page-8-0"></span>**Organización**

 $\overline{a}$ 

El presente trabajo muestra los distintos módulos que conforman el sistema.

El Capítulo 1 muestra la estructura tradicional utilizada en las empresas y la nueva estructura organizacional utilizada por el SEI. Además expone la alternativa tomada por la CFE para mejorar su organización debido a la falta de comunicación entre las distintas áreas de la División.

El Capítulo 2 trata sobre el módulo de Reuniones el cual permite al personal de la CFE documentar las reuniones llevadas a cabo en la organización con el fin de llevar un mejor control de los acuerdos y comentarios pactados, además de la creación y seguimiento de compromisos por parte de los colaboradores.

El Capitulo 3 describe los principales módulos del sistema que son:

- Syllabus Plus.- Como está formado el micronegocio.
- Syllabus Individual.- Perfil del colaborador.
- Procedimientos.- Actividades del colaborador.
- Tareas.- Compromisos adquiridos por el colaborador.
- Evaluaciones.- Evaluaciones que reciben los colaboradores o los micronegocios.

<sup>&</sup>lt;sup>2</sup> Tecnología innovadora. Toda tecnología que fue desarrollada en forma reciente y que es innovador respecto a los productos ya existentes.

El capítulo 4 describe los principales reportes generados por el sistema, que son los más utilizados por los colaboradores de la CFE los cuales son:

- Accesos.- Reporte que da el número de accesos al sistema por empresa, proceso, micronegocio y colaborador.
- Avance sistema Hermes.- Reporte que da una vista general de cómo los colaboradores están avanzando en la utilización el sistema.
- Barómetro de militancia.- Reporte de asistencia de los colaboradores a las reuniones.
- Colaboradores.- Reporte de los colaboradores con el perfil de cada uno.
- Evaluaciones.- Reporte de las evaluaciones que han realizado los colaboradores.
- Procedimientos.- Reporte que muestra las actividades de un colaborador.
- Recursos.- Reporte que muestra los recursos de los colaboradores.
- Syllabus Plus.- Reporte que enseña la estructura del micronegocio.
- Syllabus Individual.- Reporte que indica el perfil del colaborador.

Dentro de las conclusiones se muestra como la CFE ha mejorado con la implantación del sistema Hermes, y cuáles son las áreas de oportunidad. También se realizaron propuestas que servirán para el intercambio de información entre todas las divisiones que conforman a la CFE.

Para llevar a cabo este trabajo realicé una investigación sobre el funcionamiento de distintas tecnologías, además de adquirir el conocimiento acerca del SEI para mapear los conceptos de éste de la mejor manera posible para el desarrollo del sistema Hermes y brindarle a la CFE una herramienta verdaderamente útil en el aprendizaje del SEI.

El sistema Hermes ha sido implantado en toda la República Mexicana, y gracias al trabajo realizado de programación se puede subdividir la aplicación en partes más pequeñas, es decir, módulos, y cada parte es independiente de las otras, de esta forma el sistema Hermes puede seguir creciendo para brindar a los colaboradores y líderes de la CFE mayor funcionalidad, además al utilizar el lenguaje de programación Java se hace posible el uso de distintos sistemas operativos en la implantación del sistema Hermes pues esté lenguaje es independiente de la plataforma, es decir, no se tiene que escribir nuevamente el código si se desea ejecutar la aplicación en otro servidor.

#### Introducción  $|10$

*"Siempre que te pregunten si puedes* 

*hacer un trabajo, contesta que si y*

*ponte enseguida a aprender cómo se hace".*

 *[Franklin Delano Roosevelt](http://www.literato.es/autor/franklin_delano_roosevelt/)*

# *1* HERMES

\_\_\_\_\_\_\_\_\_\_\_\_\_\_\_\_\_\_\_\_\_\_\_\_\_\_\_\_\_\_

Este capítulo cubre

- Problemática del prototipo organizacional existente
- Solución de Problemática

## **Capítulo 1**

#### **HERMES**

#### <span id="page-12-2"></span><span id="page-12-1"></span><span id="page-12-0"></span>**1.1 Estructuras organizacionales**

En los últimos años se ha observado una serie continua de cambios en los modelos de localización y organización de las empresas. Las estructuras tradicionales piramidales, que organizan a la empresa en niveles jerárquicos muy rígidos y con clara centralización del poder y de toma de decisiones, cada día se encuentran más en desuso, por lo que surgen nuevas estructuras. En las estructuras piramidales (Figura 1.1) hay pocas oportunidades de solventar los problemas, porque se trata de un esquema organizativo muy rígido, donde la ruptura de un eslabón de la cadena de relación supone la paralización de prácticamente todo el proceso.

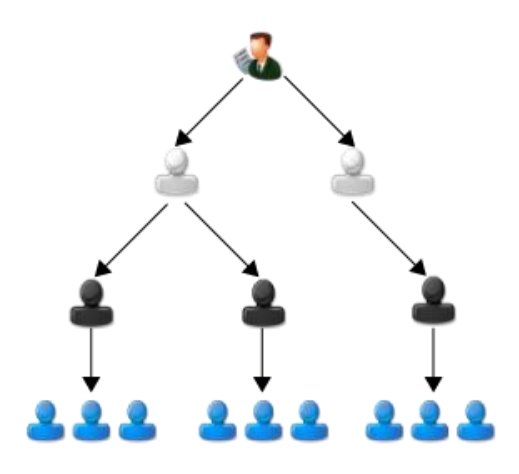

Figura 1.1 Estructura Piramidal

En la Figura 1.1 se muestra que el gerente en la parte superior solo se comunica con los subordinados inmediatos, los subgerentes, éstos a su vez, se dirigen únicamente a los jefes de departamento y éstos comunican las ordenes a su equipo de trabajo, sin embargo esta estructura tiene el inconveniente de que si en algún punto se rompe la comunicación o se entiende mal el mensaje del jefe inmediato, el trabajo posiblemente se pare o no se realice adecuadamente.

Las principales características de la estructura piramidal son $^3$ :

- Las decisiones son centralizadas.
- Existe una gran cantidad de niveles jerárquicos.
- La empresa está dividida por áreas o departamentos perfectamente establecidos y delimitados. El departamento de recursos humanos está separado del área de operaciones, por lo cual no se comparte información si no es absolutamente necesario.
- El trabajo del personal está fragmentado. Ninguna persona o departamento es responsable del proceso en su totalidad.
- Para unir las distintas partes del proceso, se desarrollan esquemas burocráticos que, por medio de control, hacen que la operación sea fluida.
- Las funciones de cada uno de los integrantes de la organización están predeterminadas. La capacitación se reduce a un adiestramiento orientado a desarrollar la destreza necesaria para la ejecución correcta de cada tarea.
- A medida que la empresa crece, la comunicación sufre alteraciones, interrupciones y bloqueos.
- Las reglas y políticas son rígidas e inflexibles.
- La forma de administrar la empresa se basa en la creación de controles en todos los niveles, que aseguren que las tareas se cumplan.
- El organigrama es una representación real de la empresa y en muchas ocasiones es su estructura.
- El conocimiento no se comparte, solo se acumula y, por lo regular, no se documenta.

Las deficiencias de la estructura piramidal son<sup>4</sup>:

- Rigidez y baja flexibilidad. La velocidad de respuesta a nuevas variables es lenta
- Las decisiones dependen por lo regular de una sola persona.
- Por su misma estructura, este modelo produce información incompleta y poco oportuna. El director general no administra en base a información. La empresa se administra siguiendo supuestos o experiencias pasadas
- Cada gerente, al percatarse de esta situación, tiene que desarrollar vínculos que unan a las distintas áreas y le den continuidad al proceso
- A medida que la empresa crece, se crean más niveles, puestos administrativos y controles.
- La forma de asegurar que los empleados realicen su trabajo es mediante controles en todos los niveles. Cada vez que se implanta un control en la empresa, los empleados por reacción natural buscan la forma de eludirlo. Esto tiene como resultado el nacimiento de nuevos y más sofisticados controles.

 $\overline{a}$ 

<sup>3</sup> Valdes, Luigi.*LA RE-EVOLUCION EMPRESARIAL DEL SIGLO XXI*. 2002.

<sup>4</sup> Valdes, Luigi.*LA RE-EVOLUCION EMPRESARIAL DEL SIGLO XXI*. 2002.

- El personal de la empresa ve reducidas su capacidad y creatividad al realizar una serie de tareas simples y repetitivas. Para evitarse problemas se resignan a cumplir bien esas tareas, disminuyendo así su satisfacción y motivación al mínimo indispensable.
- La comunicación es muy deficiente. El personal de contacto con el cliente no toma las decisiones, las toman "los de arriba". Esto dificulta la operación, crea lentitud y una baja capacidad de respuesta hacia las exigencias del mercado.
- El personal que se encuentra en la base de la pirámide es el de menor nivel y por lo regular el que mantiene un mayor contacto con el cliente. Estos empleados son la "cara" de la empresa ante el cliente y son los que reciben una menor retribución por su trabajo.
- Los sistemas tradicionales de contabilidad sólo proporcionan números fríos. Hablan del pasado o del presente de la empresa, no del futuro. Estos sistemas no dan información sobre pérdida de clientes, posición competitiva o satisfacción de los empleados. La empresa no cuenta con ninguna información que tenga relación con la permanencia del negocio en el corto plazo.
- La estructura piramidal por naturaleza desarrolla esquemas de corrupción en todos los niveles y formas posibles, creando caminos alternos y canales de comunicación informales. Se crean nichos de poder en todos los niveles.

Por otro lado, en una estructura flexible las personas se encuentran dentro de una red de relaciones que interactúan constantemente a lo largo de las fases de producción. Esta organización permite también la introducción de innovaciones de una forma rápida, ya que se forman personas que responden a las necesidades del cambio de manera muy rápida. Las nuevas formas de organización admiten estructuras en malla (Figura 1.2) para la configuración de la empresa, gracias a nuevos sistemas de información y a potentes equipos tecnológicos que permiten un trabajo conjunto como pilar de su éxito y desarrollo.

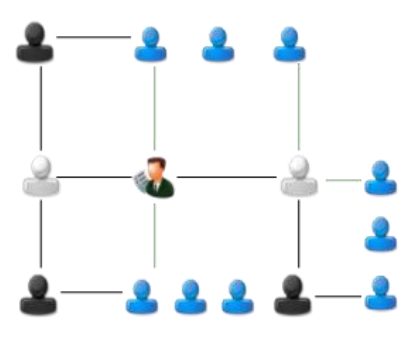

Figura 1.2 Estructura de malla

En la Figura 1.2 se muestra que el gerente está situado en el centro y tiene comunicación con los subgerentes, localizados al lado izquierdo y derecho del gerente, pero también puede tener comunicación directa con un colaborador dentro del equipo de trabajo los cuales están situados en la parte de arriba y abajo en la figura, es decir, su comunicación no solo se limita a los subgerentes, los cuales a su vez tiene comunicación con los jefes de departamento, que están en las esquinas de la malla, pero también puede tener comunicación con los colaboradores del equipo de trabajo, es decir, esta estructura de malla permite la comunicación entre todos los niveles.

La Comisión Federal de Electricidad (CFE) presentaba una organización piramidal, es decir, que el jefe tenía a sus subordinados y éstos a su vez tenían a los suyos, hasta descender al último nivel. Debido a este modelo de organización se perdía la comunicación entre las áreas, por lo cual la CFE deseaba una solución para éste modelo de organización y buscaba lograr la satisfacción plena y continua de las necesidades presentes y futuras de sus clientes, a través de la consolidación del valor agregado y la creación de valor por parte de sus colaboradores y líderes en las actividades que realiza la CFE, utilizando su inteligencia como empresa, es decir, el personal aplica el conocimiento adquirido en sus labores cotidianas dando al producto un valor agregado, así, se logra ser líder del mercado y aportar capital humano a México.

El requerimiento de la CFE era un prototipo organizacional que resumía la forma de pensar, de vivir, trabajar y relacionarse en la sociedad de esta nueva era, ya que en nuestros días, el único sistema de organización completo que existe es la organización piramidal<sup>5</sup>.

#### <span id="page-15-0"></span>**1.2 Sistema Empresa Inteligente**

 $\overline{a}$ 

En la búsqueda de la solución a esta problemática, la CFE se basó en el modelo Sistema Empresa Inteligente (**SEI**), este modelo se adecuaba a sus necesidades, y está basado en el *MÉTODO*, el cual está constituido por los conceptos y herramientas para la implementación del sistema y el *ATENEO*, el cual es una escuela de aprendizaje y autoaprendizaje que nutre de capital humano a las personas brindándole conocimientos. Al obtener mayor conocimiento la persona va siendo más valiosa para la empresa, a diferencia de la estructura organizacional en donde las personas únicamente realizan las tareas encomendadas sin preocuparse del aprendizaje. Una vez obtenido el conocimiento las personas se encargan de convertirlo, en capital estructurado

<sup>5</sup> Basurto Amparano Aníbal. *Sistema Empresa Inteligente. Una propuesta al mundo sobre como debe ser la organización prototipo de la Era del Conocimiento.* México. 2005.

permitiendo el crecimiento de la empresa. El SEI propone compartir la información entre todos los niveles de la organización para que los colaboradores se interesen realmente en el proceso y se vuelvan empresario al interior o intrapreneur, esto es, que vean a la organización como su negocio y que ofrezcan sus servicios a las diferentes áreas de forma adecuada, asegurando con la satisfacción de servicio.

El *MÉTODO* es una filosofía, un camino hacia lo que se quiere lograr. Comprende una serie de acciones para implantar el SEI, cada elemento que contiene justifica plenamente el *hacer* con el *ser* que le precede<sup>6</sup> . El *MÉTODO* consiste de varias actividades entre las cuales se encuentran las reuniones, evaluaciones, syllabus individual, syllabus plus, procedimientos y tareas.

El SER es que líder ayude a desarrollar habilidades, conocimientos y técnicas<sup>7</sup>, para que cada persona a su cargo brinde lo mejor de sí mismo, de esta forma, el líder proporciona SER.

El *ATENEO* es la Universidad Empresarial, que contempla formar personas de manera integral, para la vida y el trabajo. Contempla todo el quehacer humano. Es una escuela que pretende enriquecer y fortalecer la educación, a través de la investigación y tecnologías de información, para lograr el desarrollo humano<sup>8</sup>. Aplica la educación de actitudes, habilidades, conocimientos y valores para el trabajo y la vida, para habituar a la gente a aprovechar todo su potencial: físico e intelectual.

El SEI se presenta como una alternativa que plantea un sistema de organización completo, con las siguientes características:

- Tiene una fuerte filosofía centrada en los valores humanos y la dignidad de la persona.
- Forma personas como una solución para la sociedad.

 $\overline{a}$ 

- Genera naturalmente a la persona libre, el empresario del interior.
- Retoma el fundamentalismo directivo, esto es, el regreso a lo básico: el cliente, la gente y la innovación.
- Convierte la misión-visión, filosofía y valores en poderosas herramientas de trabajo para la empresa.
- Toma su fuerza del liderazgo providencial, es decir, el líder se preocupa por que las personas a su cargo estén en constante crecimiento tanto personal como profesionalmente.
- Considera el conocimiento como el activo principal, a través del aprendizaje y autoaprendizaje continuo de las personas.

<sup>6,7,8</sup> Basurto Amparano Aníbal. *Sistema Empresa Inteligente. Una propuesta al mundo sobre como debe ser la organización prototipo de la Era del Conocimiento.* México. 2005.

- Se hace tangible en el desarrollo del capital intelectual de todos los integrantes de la empresa como eje de la visión.
- Promueve una estructura operativa que trabaja por procesos completos orientados al cliente externo, atendiendo a un cliente interno, tomando la actividad en primer plano y la autoridad en segundo.
- Es un esfuerzo de trasformación de fondo y forma de las organizaciones y las personas.
- Fomenta la cultura de competitividad para lograr el liderazgo de mercado de la empresa y la trascendencia de la persona.

La CFE pretende cambiar la mentalidad de las personas para quitar el prototipo piramidal existente y poner una estructura más flexible tipo malla. Al realizar este cambio de filosofía debía tenerse un sistema que fuera capaz de mostrar de manera visual cómo el conocimiento y la información se comparte con toda la organización, además permitir ingresar las actividades del MÉTODO y del SER en la organización, este sistema es el Hermes, en el cual se representan los conceptos del SEI.

#### <span id="page-17-0"></span>**1.2.1 Historia del Sistema Hermes**

El sistema Hermes surgió como la necesidad de solventar una problemática organizacional en la CFE, en un inicio ésta desarrolló su propio sistema Hermes, el cual se trató de implantar a nivel nacional, pero presentaba algunas fallas como, se perdía información debido a que la base no estaba normalizada y la información no era consistente, era lento al realizar las consultas en la generación de reportes para mostrar el avance era lento, además cada división teniendo necesidades distintas tenía una versión distinta de las otras divisiones, esto dificultaba el compartir información entre las divisiones, además de que las actualizaciones eran tardías al haber varias versiones del sistema Hermes.

Debido a esto la CFE solicitó a la empresa Inteligencia en Tecnología (Intelitec) un desarrollo nuevo del sistema Hermes. Intelitec tomó este proyecto y se encargó el desarrollo del mismo, tanto en la planeación y creación de la base de datos para manejar la información de la CFE como también el desarrollo del sistema utilizando varias herramientas y tecnologías como son, Java, JSP, Servlet, SQL, Javascript, HTML, XML, Netbeans, Sun One Web Server, Oracle, Mysql<sup>9</sup>.

El sistema Hermes entonces debe de cumplir con las siguientes características:

- 1.2.2.1 Ser independiente de la plataforma.
- 1.2.2.2 Poder utilizar distintos manejadores de bases de datos relacionales.
- 1.2.2.3 Ser independiente del servidor web.
- 1.2.2.4 Mejorar el rendimiento para la generación de reportes.
- 1.2.2.5 Tener una misma versión del Sistema para toda la Republica Mexicana.
- 1.2.2.6 Poder recibir actualizaciones de forma fácil y rápida.
- 1.2.2.7 Mapear los Conceptos del Sistema Empresa Inteligente.

#### <span id="page-18-0"></span>**1.2.2 Solución a los requerimientos de la CFE**

Intelitec presentó la siguiente solución a la solicitud realizada por la CFE:

<span id="page-18-1"></span>1.2.2.1. Ser independiente de la plataforma

Para solucionar la petición de que fuera independiente de la plataforma el sistema Hermes se propuso desarrollar en Java, utilizando las tecnologías de Servlets, JSP, también se utilizaron lenguajes como Javascript, HTML, XML, y desarrollo de archivos SWF. La versión de Java que se utilizó para el desarrollo del sistema Hermes fue la 1.4.2, para la generación de contenido dinámico para web, se utilizó

 $\overline{a}$ 

<sup>9</sup> **Java**. Lenguaje de programación orientado a objetos, que es independiente de la plataforma, se puede utilizar para el desarrollo de aplicaciones web dinámicas, además de crear programas modulares y códigos reutilizables.

**JSP**. Java Server Pages. Tecnología que permite generar código dinámico para web.

**Servlet**. Los servlets son objetos que corren dentro y fuera del contexto de un contenedor de servlets (por ejemplo: Tomcat) y extienden su funcionalidad.

**SQL**. Lenguaje de consulta estructurado o SQL (por sus siglas en inglés Structured Query Language) es un lenguaje de acceso a bases de datos relacionales que permite especificar diversos tipos de operaciones en ellas.

**Javascript**. Lenguaje de programación utilizado del lado del cliente.

**HTML**. HyperText Markup Language. Lenguaje de marcado de hipertexto para la creación de páginas web. **XML**. eXtensible Markup Language. Lenguaje extensible de marcado desarrollado por la World Wide Web Consortium (W3C).

**Netbeans**. Entorno de desarrollo integrado para el desarrollo de aplicaciones.

**Sun One Web Server**. Es un servidor web para aplicaciones grandes y medianas.

**Oracle**. Administrador de base de datos relacional.

**Mysql**. Administrador de base de datos relacional.

JSP en su especificación 2.1. Para la interacción de la navegación del usuario se implementaron Servlets los cuales ejecutan operaciones en el servidor.

En el desarrollo del sistema Hermes se utilizó el modelo de 3 capas, el cual tiene las siguientes:

#### **Presentación**

En la capa de la presentación, la cual es la que ve el usuario, presenta el sistema Hermes al usuario, le comunica la información y captura la información del usuario, en esta capa también se realiza un proceso de filtrado de errores para comprobar que no existan tales con respecto al formato, por ejemplo que una fecha escrita tenga el formato adecuado *dd/mm/yyyy*, donde *dd* es el día del mes, *mm* es el mes del año y *yyyyy* es el año, por ejemplo 18/10/2010. También se conoce esta capa como interfaz gráfica, y tiene la característica de ser amigable para el usuario. Esta capa se comunica únicamente con la capa de negocio. Para crear esta capa en el sistema Hermes se utilizaron las tecnologías: JSP, XML, HTML, SWF, CSS, Javascript, se utilizaron estas tecnologías porque son libres, independientes de la plataforma, orientadas a objetos, robustas, populares, flexibles y con gran soporte, además al utilizar JSP la compilación se realiza de forma automática generando un Servlet por lo cual la ejecución es más rápida en comparación de un intérprete.

#### **Negocios**

En la capa de negocios, es en donde se realizan las operaciones solicitadas por el usuario, en ésta se reciben las peticiones del usuario, y se envían las respuestas después del proceso. Se llama capa de negocio porque es aquí donde se establecen todas las reglas que deben cumplirse. Esta capa se comunica con la capa de la presentación, para recibir las solicitudes y presentar los resultados y con la capa de datos, para solicitar al gestor de base de datos almacenar o recuperar datos de él. Para desarrollar esta capa se utilizo la tecnología de Servlets ya que es libre, orientada a objetos, se tiene mayor control en las solicitudes al servidor y es rápida en comparación de la utilización de un intérprete.

#### **Datos**

En la capa de datos, es en donde residen los datos y es la encargada de acceder a los mismos. También recibe las solicitudes de almacenamiento o recuperación de información desde la capa de negocio. Para desarrollar esta capa se utilizo el lenguaje de programación Java ya que éste es libre, orientado a objetos, robusto, independiente de la plataforma, dispone de seguridad en el intercambio de información y también se utilizaron los manejadores de bases de datos relacionales MySQL y Oracle, no obstante, el manejador de base de datos puede ser algún otro, debido a la independencia en la utilización del manejador de base de datos.

La Figura 1.3 muestra el modelo de tres capas implementado en el Sistema Hermes. En la capa de la presentación se utiliza JSP, HTML, XML, SWF, CSS, Javascript, en la capa de negocios se utilizan Servlets y en la capa de datos se utiliza Java, SQL y el administrador de base de datos ya sea Oracle o MySQL, que son los que se utilizan actualmente pero se puede utilizar algún otro administrador como se vio anteriormente.

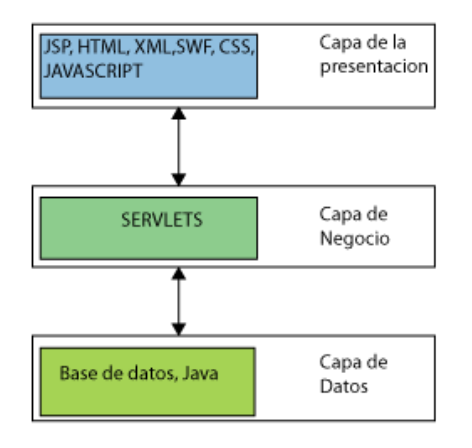

Figura 1.3 Modelo de 3 capas

A continuación se muestra cómo está formado el sistema Hermes utilizando el modelo de tres capas:

Un usuario solicita información, esta solicitud es manejada en la capa de la presentación por medio de los archivos JSP; la petición es enviada al servidor en donde se recibe y se ejecuta la operación solicitada en la capa de negocio, se encuentra la información en la base de datos por medio de consultas que son realizadas en sentencias SQL dentro de clases en Java y se regresa la información al usuario, la Figura 1.4 muestra este proceso. A continuación se presenta un ejemplo más específico.

- 1. Se desea obtener el nombre de la división de la CFE.
	- a. El usuario solicita el nombre de la división.
	- b. La petición es enviada al servidor.
	- c. El servidor recibe la petición y es atendida por el servlet *DivisionAdmin.*
	- d. El servlet ejecuta la operación *DivisionConsulta.*
- e. Se invoca al método *actualizar* de la clase *Division* el cual obtiene el objeto *BeanDivision* que contiene el nombre de la división obtenido de la base de datos.
- f. Se regresa el objeto *BeanDivision* a la solicitud y se despliega la información en el navegador.

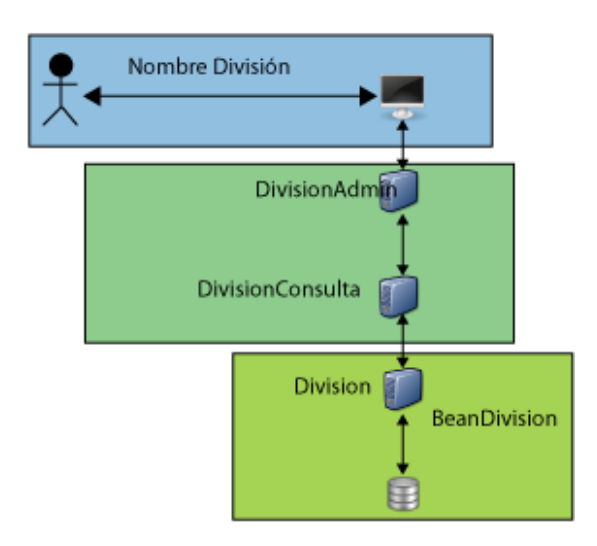

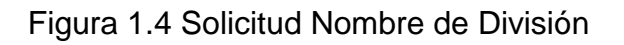

#### <span id="page-21-0"></span>1.2.2.2. Poder utilizar distintos manejadores de bases de datos relacionales

La CFE cuenta distintos manejadores de bases de datos, por lo cual solicitó el poder utilizar distintos manejadores con la misma versión del Sistema Hermes. Para satisfacer este pedido se creó un diccionario de sentencias SQL dentro de la misma base de datos del sistema Hermes.

El diccionario de sentencias SQL funciona de la siguiente forma:

 $\overline{a}$ 

La sentencia es escrita en SQL estándar<sup>10</sup>. Una vez escrita la sentencia, se inserta en la tabla de sentencias con una llave primaria que será recuperada en los archivos Java que son utilizados para consultar la base de datos, así, al recuperar la sentencia por medio de su llave primaria se genera el enunciado preparado con

 $10$  Hasta donde sea posible debido a que los distintos sistemas administradores de bases de datos manejan de distinta forma sus tipos de datos; en donde se han encontrado más diferencias es en el manejo del tipo DATE y los tipos de auto incrementos, por ejemplo: Oracle maneja el tipo DATE para cualquier fecha tomando en cuenta los minutos, segundos, etc. mientras que MySQL maneja el tipo DATE para las fechas y DATETIME para las fechas con minutos y segundos

respecto al sistema administrador de base de datos que se está utilizando en la división de la CFE.

Por ejemplo, si se desea realizar una consulta las reuniones del MICRONEGOCIO con clave 14 el 01 de enero del 2011, las consultas que se deben realizar son:

*SELECT \* FROM REUNION WHERE MIC\_CVE=14 AND TRUNC(REU\_FECHA) = TO\_DATE(?,'DD/MM/YYYY') //enunciado para Oracle*

*SELECT \* FROM REUNION WHERE MIC\_CVE=14 AND DATE(REU\_FECHA) = STR\_TO\_DATE(? ,'%d/%m/%Y') //enunciado para MySQL*

Inserción de la consulta en la tabla de sentencias en Oracle

*INSERT INTO SENTENCIAS VALUES (1,´consultarReunionDia´,´SELECT \* FROM REUNION WHERE MIC\_CVE=14 AND TRUNC(REU\_FECHA) = TO\_DATE(?,''DD/MM/YYYY'') ´);*

Inserción de la consulta en la tabla de sentencias en MySQL

*INSERT INTO SENTENCIAS VALUES (1,´consultarReunionDia´,´SELECT \* FROM REUNION WHERE MIC\_CVE=14 AND DATE(REU\_FECHA) = TO\_DATE(?,''%d/%m/%Y'') ´);*

Utilización en el archivo Java

*//se llama a la función consulta que busca la sentencia 1 almacenada* 

*// en la tabla y crea con esta el enunciado preparado*

String consultarReunionDia=conn.consulta(conexion, 1);

consultarReunionDiaStmt= conexion.prepareStatement(consultarReunionDia);

De esta forma se consigue que el sistema Hermes sea independiente de la Base de Datos, pues basta con insertar la sentencia en la base de datos del Hermes para que ésta sea utilizada, sin importar como fue almacenada en el administrador de base de datos.

<span id="page-22-0"></span>1.2.2.3. Ser independiente del servidor web

La CFE deseaba que el sistema se pudiera instalar sin la necesidad de invertir en un servidor web y que fuera lo suficientemente robusto para soportar gran cantidad de operaciones, por lo cual se propuso el servidor Sun One Web Server, el cual es un servidor web diseñado para soportar aplicaciones web tanto a nivel de negocios medianos como de negocios grandes, que es el caso de la CFE, este servidor fue desarrollado por Sun. Este servidor tiene la característica de que es altamente configurable, por ejemplo, para mejorar el rendimiento del Hermes se puede extender la memoria utilizada o también se puede indicar el directorio de la aplicación, por ejemplo el servidor puede estar en el directorio /*opt* del sistema operativo Linux y el Hermes puede estar en el directorio /*var* del sistema operativo Linux y sólo basta realizar una configuración en un archivo XML llamado server.xml para indicar este manejo de directorios, este servidor también permite trabajar con distintas versiones del JDK de Java para distintas instancias de servidores web.

Por otro lado, se pueden tener distintas instancias de servidores web utilizando puertos distintos; esta característica fue muy útil en el sistema Hermes debido a que los servidores de la CFE no siempre contaban con las características requeridas, por ejemplo, tienen servidores de 32 bits lo que limita el tamaño de un proceso a máximo 2 gigas; sin embargo en el Hermes el proceso puede ser muy grande pues puede tener miles de usuarios concurrentes, por lo tanto, se realizo la programación necesaria para balancear la carga de usuarios repartiéndolos en las distintas instancias, por ejemplo, si la división contaba con 5000 usuarios, divididos en 15 empresas, se realizó la creación de 3 instancias de servidor y cada servidor administrando 5 empresas que en promedio son 1500 usuarios por instancia de servidor, la Figura 1.5 muestra este proceso:

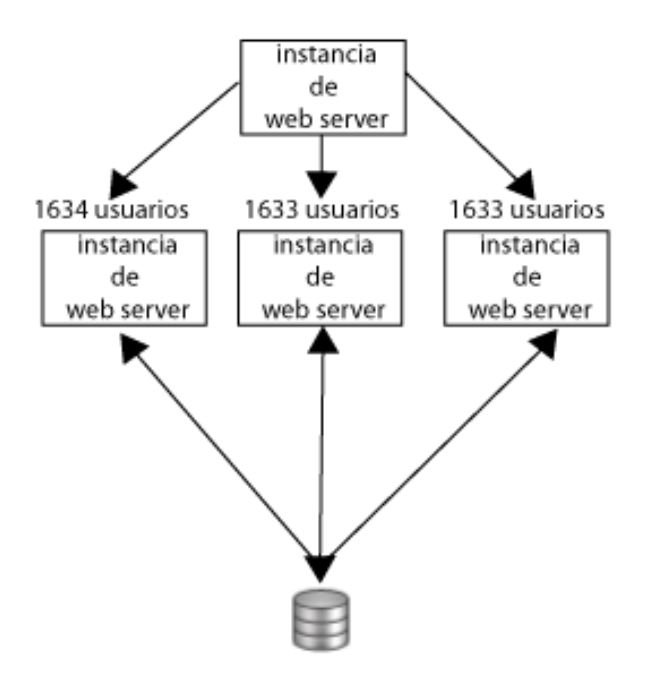

Figura 1.5 Balanceo de usuarios

Para llevar a cabo este balanceo se creó un proceso de validación para el ingreso al sistema del usuario; este proceso funciona de la siguiente manera:

- 1. Una vez que el usuario ha sido validado, es decir, coincide su RPE y contraseña, se determina a qué empresa pertenece.
- 2. Se responde al usuario con estatus OK $^{11}$ .
- 3. Se realiza nuevamente una solicitud de ingreso al sistema, pero esta vez a la instancia de servidor web en donde está el usuario. Esta solicitud se realiza de forma automática.
- 4. Se ingresa al sistema en la instancia correspondiente a donde está el usuario.

Para determinar a cuál instancia pertenece cada usuario se verifica un archivo XML con la siguiente estructura:

*<servidores>*

*<servidor> <id>81</id> <liga>http://localhost:81</liga> <puerto>81</puerto> <empresas81> <empresa>1</empresa> <empresa>2</empresa> <empresa>3</empresa> </empresas81>*

*</servidor>*

#### *</servidores>*

 $\overline{a}$ 

En esta estructura se muestra que los usuarios que tengan la clave de empresa 1, 2 ó 3 serán re-direccionados a la instancia de servidor web en el puerto 81, la Figura 1.6 muestra este proceso.

El archivo XML está formado por un elemento raíz llamado *servidores*, y para este ejemplo solo se utilizo un elemento nodo llamado *servidor* pero pueden existir mas, uno para cada instancia de servidor web que se desea utilizar, esté elemento contiene los subelementos *id* el cual identifica el número de instancia de servidor

<sup>&</sup>lt;sup>11</sup> OK. Los datos proporcionados son correctos.

web, el elemento *liga* que es la dirección web del servidor web, el elemento *puerto* que es el puerto del servidor web y otro subelemento *empresas81* que contiene la lista de las claves de las empresas que serán re direccionadas a este servidor web, esta lista es dada por los subelementos *empresa*.

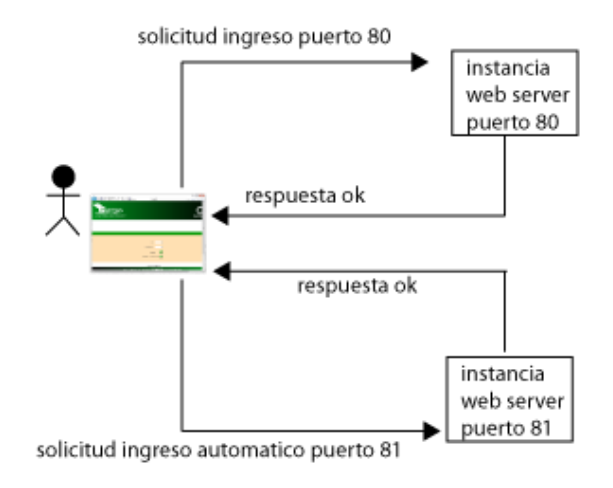

Figura 1.6 Re-direccionamiento de usuario.

Actualmente Oracle ya no le da soporte a este Servidor Web, pero gracias a que el sistema Hermes fue desarrollado para ser independiente del servidor web, fácilmente se puede trasladar a otro servidor web o más aún, a un servidor de aplicaciones, como por ejemplo Tomcat o el Oracle Tier.

#### 1.2.2.4. Mejorar el rendimiento para la generación de reportes

<span id="page-25-0"></span>Cuando la CFE desarrolló la versión inicial del sistema Hermes los reportes eran demasiado lentos, pues estos consultaban toda la Base de Datos y está no estaba normalizada, por lo cual la información se repetía demasiado, con la creación de una Base de Datos normalizada se obtuvo una dinámica de generación de reportes más rápida, además se crearon índices sobre las columnas que se utilizan para hacer las consultas como fechas, columnas que se utilizan como banderas y las llaves primarias y foráneas, también se obtuvieron sólo las columnas necesarias para ser mostradas al usuario, se utilizaron enunciados preparados en Java y también a lo largo del Hermes se utilizan conexiones abiertas a las tablas al menos una por tabla, es decir, si se cuenta con 343 tablas al menos se utilizaran como mínimo 343 conexiones, por lo cual se tuvo que realizar una optimización del servidor de Base de Datos MySQL, en el cual se aumentó el número de conexiones, se aumentó el tamaño del buffer para consultas y el tamaño del buffer para la ingeniería INNODB $^{12}$ .

Debido a que se manejan objetos estáticos en Java para obtener los enunciados preparados, estos permanecen almacenados dentro de la memoria del servidor y cada uno de estos objetos que interactúan con la Base de Datos en la capa de negocios de la aplicación, almacena una conexión a ésta. La Figura 1.7 muestra cómo el objeto es creado, y éste reserva una conexión a la Base de Datos, y es almacenado en la memoria del servidor. En esta figura el usuario solicita el nombre de la división al servidor, se atiende la solicitud en la capa de negocios la cual llama a la clase *Division* en la capa de datos, que contiene una conexión estática a la tabla DIVISION, al permanecer en memoria no se tiene que abrir la conexión a la base, realizar la consulta, y cerrar la conexión para después enviar la información al usuario, este proceso se realiza solo una vez al crear el objeto y la conexión se mantiene abierta hasta que exista algún error o se pare el servidor web.

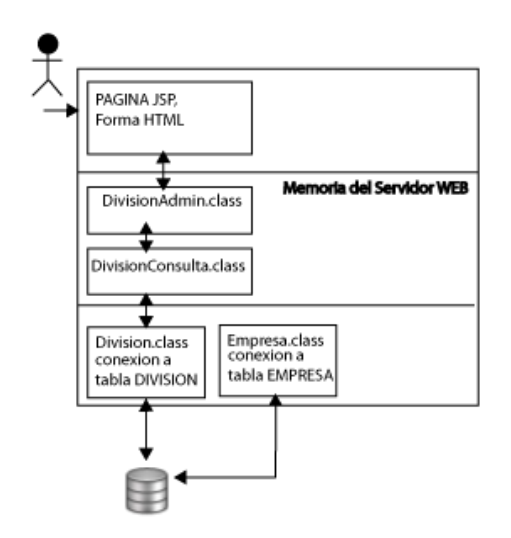

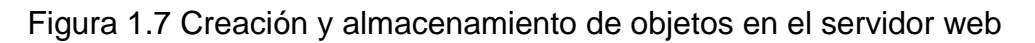

Con esta programación y optimización del servidor de base de datos se logra que la obtención de reportes sea de manera más rápida, por ejemplo, en la versión inicial, un reporte que obtenía toda la información de la división se podía llevar hasta 2 horas, y en la versión actual del Sistema Hermes, la misma consulta lleva en promedio 5 minutos.

> 1.2.2.5. Tener una misma versión del Sistema para toda la República Mexicana

<span id="page-26-0"></span> $\overline{a}$ 

<sup>&</sup>lt;sup>12</sup> INNODB. Tecnología utilizada para el almacenamiento de datos en MySQL que soporta transacciones, bloqueo de registros e integridad.

Cada división contaba con una versión distinta del sistema Hermes pues cuando se solicitaba un cambio únicamente se ingresaba a la división que lo solicitaba y así se comenzaban a tener versiones distintas en cada división, sin embargo la CFE deseaba tener una versión única para que fuera un sistema verdaderamente institucional, y aunque cada división tiene su propio servidor que contiene al Sistema Hermes, actualmente se cuenta con una única versión para la República Mexicana, que cuando es actualizada, replica los cambios a nivel nacional, con esto se logra que un cambio o mensaje pueda ser difundido de manera global. Por ejemplo si el Director General desea mandar un mensaje o comunicado a todos basta con crear el mensaje y replicarlo a todos los servidores Hermes de la República para que todos los usuarios puedan ver el mensaje. También con esto se puede compartir información entre las distintas divisiones, pues la estructura de la base de datos es la misma y debido al diccionario de sentencias no importa que la información sea almacenada en MySQL, Oracle o incluso en algún otro sistema administrador de Base de Datos.

#### 1.2.2.6. Poder recibir actualizaciones de forma fácil y rápida

<span id="page-27-0"></span>Debido a que se tiene una versión única a nivel nacional, la actualización del sistema Hermes es realmente fácil pues basta con actualizar los archivos JSP y las clases de Java requeridas en todas las divisiones<sup>13</sup>. La Figura 1.7 muestra este proceso. En esta figura se muestra que de un servidor se envía los archivos JSP y las clases de Java a todas las divisiones de la CFE, y después a una hora determinada se aplica la actualización a cada servidor de forma automática.

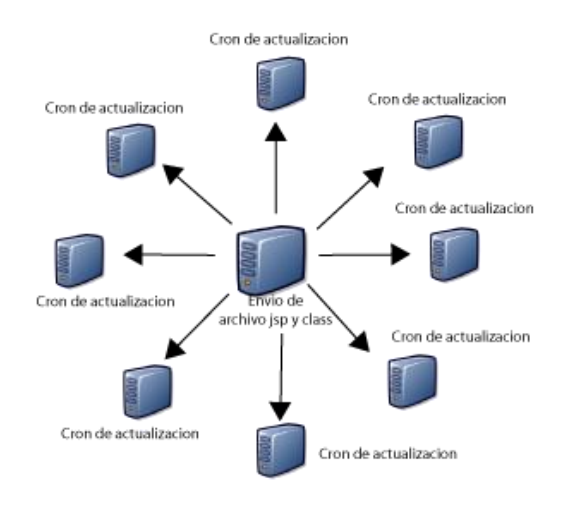

Figura 1.7 Actualización del Sistema Hermes

 $\overline{a}$ 

<sup>&</sup>lt;sup>13</sup> por medio de una tarea programada

Así se realizan las actualizaciones de manera fácil y rápida en cada servidor Hermes de la Republica Mexicana.

#### 1.2.2.7. Mapear los Conceptos del Sistema Empresa Inteligente

<span id="page-28-0"></span>El sistema Hermes está diseñado para ser una herramienta que ayude al proceso de capacitación del Sistema Empresa Inteligente. Actualmente se está alineando para ser utilizado en el modelo de calidad y competitividad, en el Sistema Empresa Inteligente se tienen varios conceptos bajo el MÉTODO y la forma que los mapea el Hermes es por medio de distintos módulos:

#### MÉTODO

- Reunión. Módulo que almacena las reuniones.
- Syllabus Plus. Módulo que almacena la información del micronegocio.
- Syllabus Individual. Módulo que almacena el perfil del colaborador.
- Procedimientos. Módulo que almacena las actividades del colaborador.
- Mejoras. Módulo que almacena las mejoras del colaborador.
- Tareas. Módulo que almacena los compromisos del colaborador.
- Áreas de Éxito. Módulo que almacena las áreas de éxito del micronegocio.
- Evaluación. Módulo que almacena las evaluaciones realizadas a los colaboradores o a los micronegocios.

Estos conceptos se verán a detalle en los capítulos siguientes.

Para realizar el modelado de los conceptos del sistema se creó el Diagrama Entidad-Relación, en éste se modelaron las entidades:

- División. Entidad que modela las divisiones de CFE.
- Empresa. Entidad que modela las empresas de una división.
- Proceso. Entidad que modela los procesos de una empresa.
- Micronegocio. Entidad que modela los micronegocio de un proceso.
- Colaborador. Entidad que modela los colaboradores del micronegocio.
- Reunión y sus entidades relacionadas con Reunión. Entidades involucradas en el módulo de Reuniones.
- Syllabus Plus y sus entidades relacionadas. Entidades involucradas en el módulo Syllabus Plus.
- Syllabus Individual y sus entidades relacionadas. Entidades involucradas en el módulo Syllabus Individual.
- Procedimientos y sus entidades relacionadas. Entidades involucradas en el módulo de Procedimientos.
- Mejoras y sus entidades relacionadas. Entidades involucradas en el módulo de Mejoras.
- Áreas de Éxito y sus entidades relacionadas. Entidades involucradas en el módulo de Áreas de Éxito.
- Evaluación y sus entidades relacionadas. Entidades involucradas en el módulo de Evaluación.

#### <span id="page-29-0"></span>**1.3 Interfaz del Sistema Hermes**

La pantalla principal del sistema Hermes muestra las actividades correspondientes al MÉTODO como se muestra en la Figura 1.8. El MÉTODO está en el círculo central de la pantalla principal.

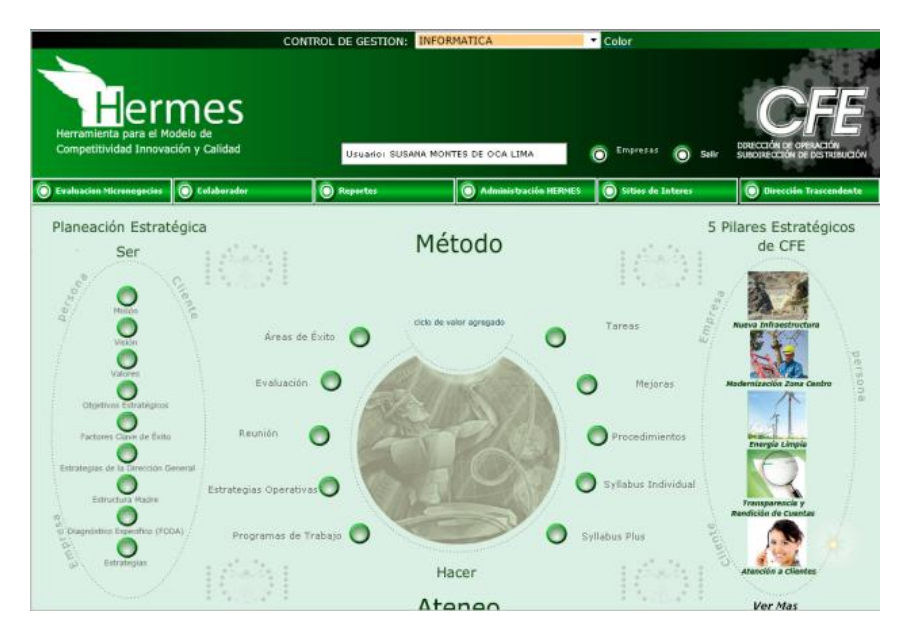

Figura 1.8 Pantalla principal del Sistema Hermes

Desde esta interfaz se puede ingresar a los distintos módulos que conforman el Sistema Hermes. El SEI permite compartir la información entre toda la organización por lo cual se desarrollo una interfaz capaz de cambiar entre micronegocios para así poder consultar la información de éstos y así tener conocimiento de todos los procesos en la organización; lo cual se realizó de la siguiente manera:

Cuando se ingresa al sistema se coloca al usuario en su micronegocio, éste puede cambiar de empresa o micronegocio como si estuviera viajando a lo largo de la organización como lo muestra la Figura 1.9. También en esta tabla se pueden ver las distintas empresas de la división a las que el colaborador puede ingresar.

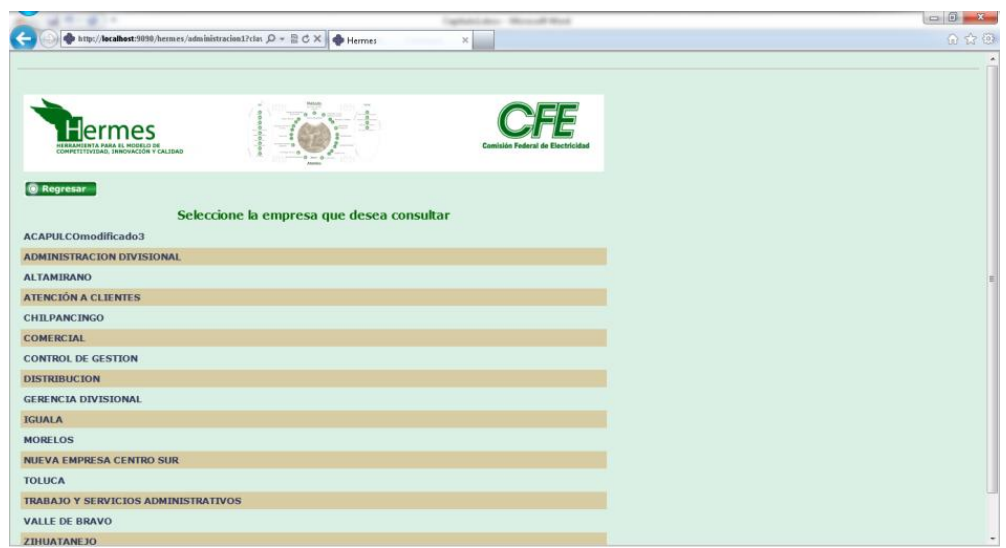

Figura 1.9 Empresas de una división

Una vez seleccionada la empresa, muestra al usuario los micronegocios de la empresa seleccionada y así permitir al colaborador consultar la información del micronegocio como se ve en la Figura 1.10.

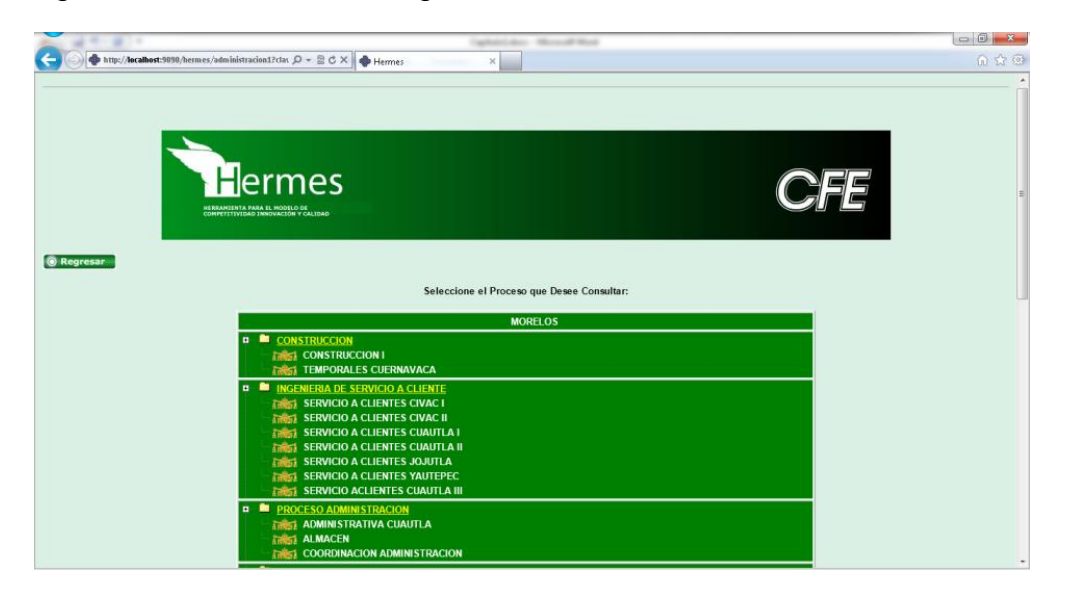

Figura 1.10 Micronegocio de una empresa

Una vez seleccionado el micronegocio se regresa a la pantalla inicial pero con la diferencia que se ha ido a otro micronegocio, en este caso se utilizó el micronegocio de ADMINISTRACIÓN CUAUTLA de la empresa MORELOS, es decir, se fue del micronegocio INFORMÁTICA de la empresa CONTROL DE GESTIÓN, al micronegocio ADMINISTRACIÓN CUAUTLA de la empresa MORELOS como se muestra en la Figura 1.11.

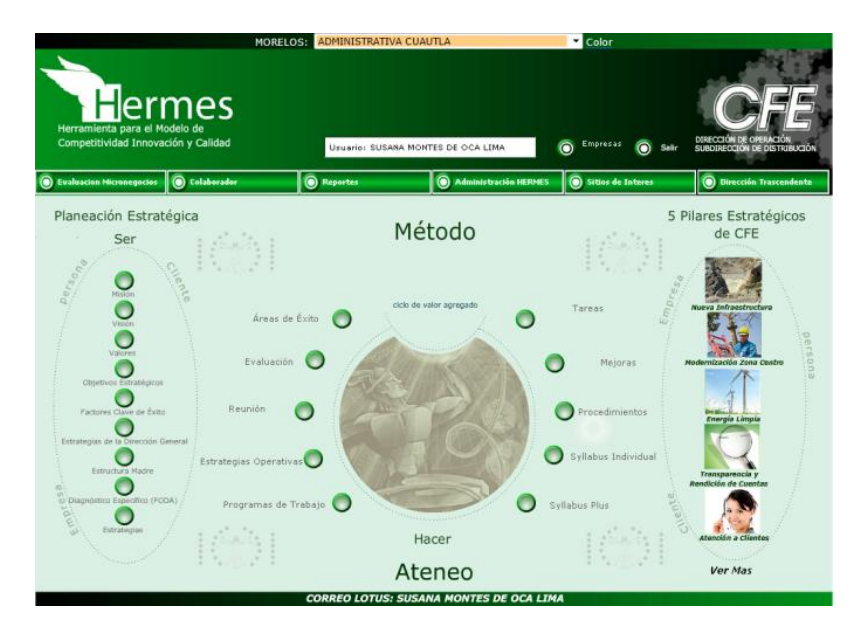

Figura 1.11 Pantalla principal micronegocio ADMINISTRACIÓN CUAUTLA

Este cambio entre micronegocio se realizó de la siguiente manera:

- 1. El colaborador solicita la lista de empresa al servidor.
- 2. El servidor responde al colaborador con la lista de empresas de la división.
- 3. El colaborador solicita la lista de micronegocio de una empresa seleccionada.
- 4. El servidor responde al colaborador con la lista de micronegocio de la empresa seleccionada.
- 5. El colaborador solicita el cambio de micronegocio al servidor.
- 6. El servidor cambia las variables de sesión de micronegocio, empresa y proceso del colaborador y regresa a la pantalla principal; al ser éstas variables de sesión, el colaborador cambia de micronegocio pero solo durante la sesión o hasta que vuelva a cambiar de micronegocio.

Este proceso se muestra en la Figura 1.12.

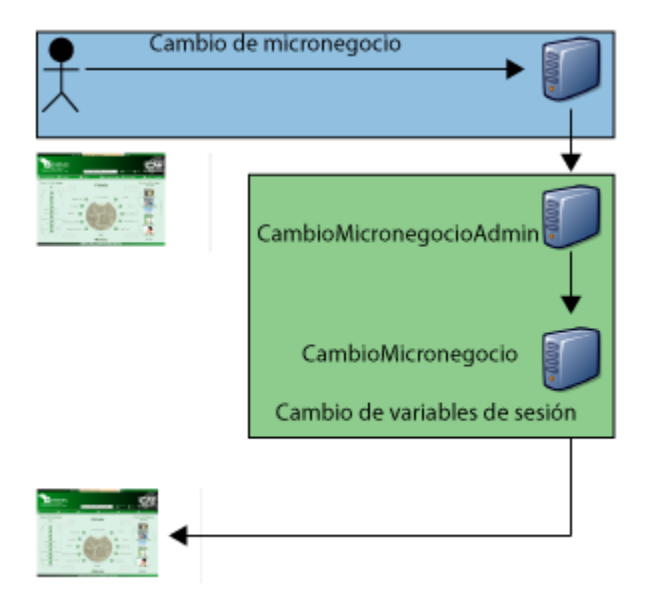

Figura 1.12 Cambio de micronegocio

En la figura se muestra cómo se realiza el cambio de micronegocio: el colaborador solicita el cambio de micronegocio en la capa de presentación, ésta se comunica con el servidor por medio del servlet *CambioMicronegocioAdmin* en la capa de negocios, el cual ejecuta la operación *CambioMicronegocio* en esta clase se cambian las variables de sesión como se muestra en el siguiente código:

session.setAttribute("microSesion",req.getParameter("mic\_cve"));

session.setAttribute("empresaSesion",req.getParameter("emp\_cve"));

session.setAttribute("procesoSesion",req.getParameter("pro\_cve"));

Solo se utilizan dos capas, pues no se modifican o consulta información almacenada en la base de datos. Para regresar al micronegocio correspondiente al colaborador solo basta con consultar la empresa, micronegocio y proceso almacenados en la base de datos del colaborador y establecerlos en las variables de sesión. El permitir este cambio de micronegocio hace que los colaboradores consulten información de Reuniones, Syllabus Plus, Syllabus Individual, Procedimientos, Tareas de los demás micronegocios.

El modelo Entidad-Relación del sistema Hermes se encuentra en el Anexo 1, cada módulo está formado por una parte de este esquema. A lo largo del trabajo se mostrarán las partes del modelo correspondientes al módulo explicado.

En este capítulo se explicó como la organización jerárquica y la organización de malla, esta última fue la opción a implementar por la CFE con el objetivo de cambiar su estructura organizacional por medio del SEI y cuáles fueron los requerimientos solicitados a la empresa Intelitec para el desarrollo de sistema Hermes.

# 2<br>5-REUNIONES

\_\_\_\_\_\_\_\_\_\_\_\_\_\_\_\_\_\_\_\_\_\_\_\_\_\_\_\_\_\_\_\_\_\_\_\_\_\_\_\_\_\_\_

Este capítulo cubre

Módulo de Reuniones

# **Capítulo 2**

### **REUNIONES**

<span id="page-34-1"></span><span id="page-34-0"></span>En este capítulo se mostrará el módulo de reuniones en el sistema Hermes. Este módulo es uno de los más importantes debido a que la CFE realiza sus reuniones y las documenta dentro del sistema por medio de éste. El módulo permite realizar las siguientes acciones:

- 2.1. Crear nuevas reuniones.
- 2.2. Asignar roles que tomarán los colaboradores en la reunión.
- 2.3. Enviar correos con la invitación a reunión.
- 2.4. Tomar asistencia de colaboradores a reunión.
- 2.5. Anexar documentación a la reunión.
- 2.6. Crear compromisos a los colaboradores para solucionar problemáticas presentadas.
- 2.7. Imprimir la reunión.

Con estas acciones la CFE puede realizar un seguimiento a las problemáticas presentadas tanto a nivel directivo como a nivel del equipo de trabajo, por lo cual se tienen los tipos de reuniones: micronegocio, academia y proceso. Las diferencias entre estos tipos son las personas invitadas, en el primer tipo se precarga a los miembros del micronegocio, en el segundo grupo se invita a participar a la reunión a personas de distintas disciplinas y el tercer tipo es para la alta dirección de la CFE.

Las tablas relacionadas para llevar a cabo las reuniones del sistema Hermes son:

- ANEXO\_REUNION. En esta tabla se guarda la información de los archivos anexados a la reunión.
- ANEXO TAREA. En esta tabla se almacena la información de los archivos anexados a las tareas o compromisos.
- ASISTE COLABORADOR. En esta tabla se almacena la información acerca de la asistencia de los colaboradores a la reunión.
- COLABORADOR. Esta tabla contiene la información de los colaboradores, como nombre, correo electrónico, RPE<sup>14</sup>, clave de micronegocio, etc.
- COLABORADOR\_EXTERNO. Esta tabla guarda la información de los colaboradores externos, como su nombre, correo electrónico, empresa a la que pertenece, teléfono de contacto, estos colaboradores externos son

 $\overline{a}$ 

<sup>14</sup> **RPE**. Registro Permanente de Empleado.

personas que están invitadas a la reunión pero que no pertenecen a la CFE por ejemplo, proveedores, como es mi caso.

- COL INVITADO. En esta tabla se guarda la información de las personas que han sido invitadas a la reunión.
- COL INVITADO EXTERNO. En esta tabla se almacena la información acerca de las personas externas que han sido invitadas a la reunión.
- DETALLE\_ROL. En esta tabla se guarda la información acerca de los roles que toma cada persona en la reunión.
- DETALLE\_ROL\_ACADEMIA. En esta tabla se guarda la información acerca de los roles que toma cada persona en la reunión, pero a diferencia de la anterior estos roles son distintos, pues las reuniones que utilizan esta tabla son las interdisciplinarias.
- GRP\_REU\_ACADEMIA. Esta tabla guarda la información acerca de los grupos interdisciplinarios.
- GRP REU ACA USUARIO. En esta tabla se encuentra la información acerca de los colaboradores que pertenecen a los grupos interdisciplinarios.
- MICRONEGOCIO. Esta tabla almacena la información de los micronegocios de la CFE.
- ORDEN\_DIA. En esta tabla se guardan los puntos a tratar en la reunión.
- REUNION. Esta es la tabla que guarda la información primordial de la reunión, como es su nombre, su fecha y hora de inicio y termino, su objetivo, material, acuerdos y comentarios entre otros.
- REUNION\_ACADEMIA. En esta tabla se guarda información acerca de las reuniones que son del tipo interdisciplinarias.
- ROL ACADEMIA. Esta tabla contiene los nombres de los roles del grupo de reuniones interdisciplinarias.
- ROL\_REUNION. Esta tabla guarda los nombres de los roles de las reuniones.
- SUBTIPO REUNION. Esta tabla guarda los subtipos de reuniones.
- TAREAS. Esta tabla guarda las tareas que se crean dentro o fuera de la reunión.
- TAREAS ESTATUS. Esta tabla contiene los estatus que puede tener una tarea.
- TIPO ANEXO REUNION. En esta tabla se guardan los distintos tipos de anexos que puede tener una reunión.
- TIPO ASISTENCIA. En esta tabla se guardan los diversos tipos de asistencia, a saber, asistencia, retardo, falta justificada, falta.
- TIPO\_REUNION. En esta tabla se guardan los tipos de reunión.
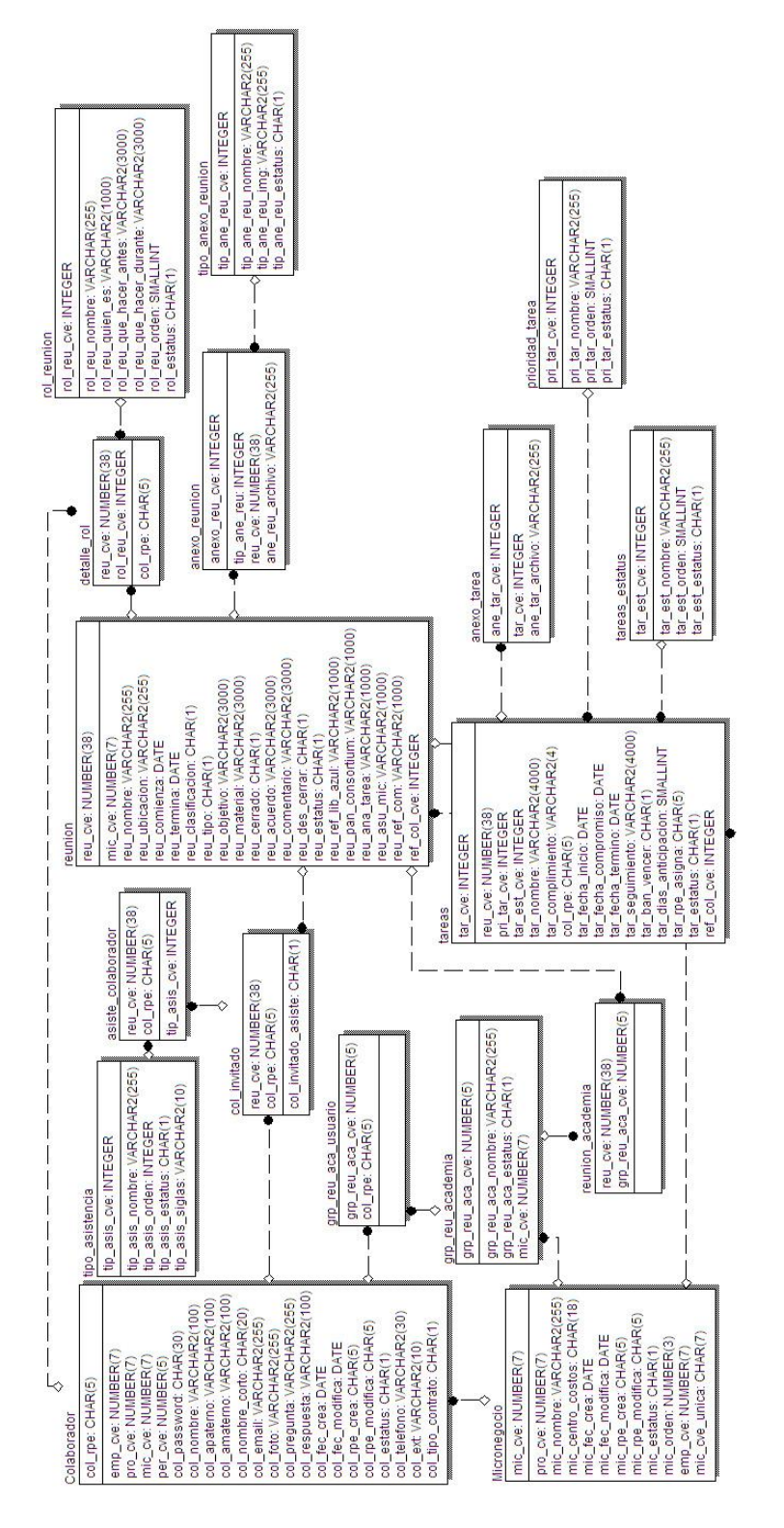

Con estas tablas se llevan a cabo las reuniones. En la Figura 2.1 se muestra el esquema

Figura 2.1 Modelo Entidad-Relación Modulo Reuniones

### 2.1. Crear nuevas reuniones

La CFE realiza la documentación de sus reuniones por medio del módulo de reuniones del sistema Hermes; es aquí donde se plasman los avances que se han obtenido a nivel micronegocio, academia o proceso, también se pueden documentar las problemáticas surgidas en la institución y su resolución por medio de compromisos adquiridos por los colaboradores.

Cuando se crean las reuniones se tienen que llenar ciertos campos obligatorios como:

- a) Nombre
- b) Ubicación
- c) Fecha, incluyendo hora de inicio y término
- d) Objetivos
- e) Al menos un tema
- f) Material
- g) Colaboradores que tendrán un rol en la reunión
- h) Anexos a la reunión

Estos campos se muestran al usuario en la Figura 2.2

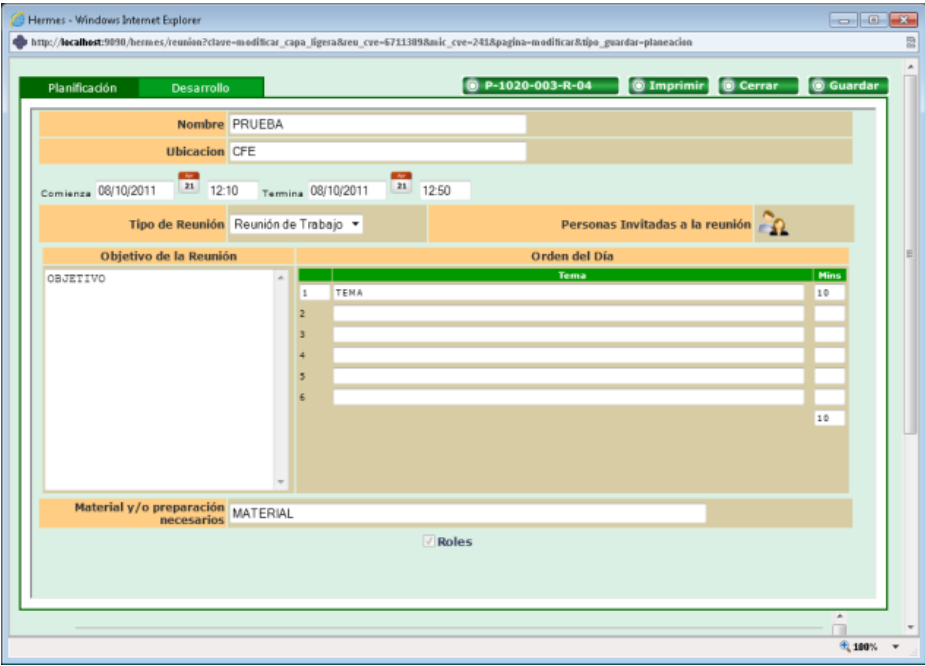

Figura 2.2 Pantalla principal para la creación de reuniones.

Cuando se envía la información al servidor, ésta es almacenada en las tablas REUNION, DETALLE\_ROL, ORDEN\_DIA, ANEXO\_REUNION<sup>15</sup>.

El módulo de reuniones sigue el modelo de tres capas explicado anteriormente. La capa de la presentación está formada por los archivos JSP que componen el módulo de Reunión, en esta capa es en donde se generan las solicitudes de los usuarios, éstas son atendidas por Servlets en la capa de negocio y ésta a su vez se comunica con la capa de datos la cual está formada por archivos Java y los distintos manejadores de bases de datos como se muestra en la Figura 2.3.

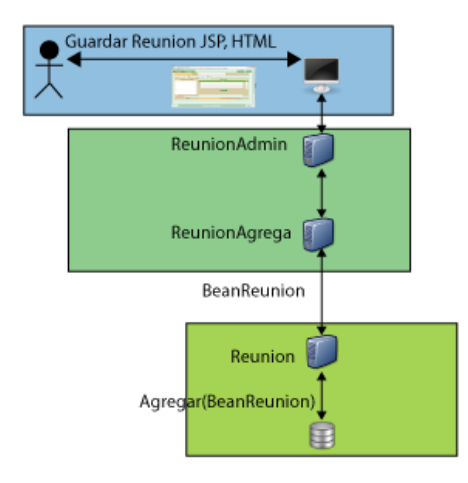

Figura 2.3 Modelo de tres capas en el modulo de reuniones

En la Figura 2.3 la capa de la presentación está formada por archivos JSP, HTML, hojas de estilos CSS y archivos Javascript para validaciones e interacción con el usuario. La capa de negocio es la que atiende las peticiones del usuario por medio del Servlet *ReunionAdmin* y en el caso de que la solicitud sea guardar una nueva reunión se ejecuta la operación *ReunionAgrega* la cual guarda la información de una nueva reunión, en esta clase de obtiene la información de la reunión y se crea un objeto del tipo *BeanReunion* con esta información la cual es almacenada en la base de datos realizando la llamada al método *Agregar(BeanReunion bean)* de la clase *Reunion* en la capa de datos.

Cuando se crea una reunión de micronegocio únicamente se utiliza la columna MIC\_CVE de la tabla reunión, en cambio cuando se crea una reunión de academia se utiliza la tabla REUNION ACADEMIA insertando un registro que contiene la clave de la reunión y la clave del grupo de academia; un caso similar sucede cuando se crea una reunión de proceso pues se crea una reunión de academia

 $\overline{a}$ 

<sup>&</sup>lt;sup>15</sup> REUNION. Tabla que contiene la información principal de las reuniones.

DETALLE\_ROL. Tabla que contiene los roles que toman los colaboradores en las reuniones. ORDEN\_DIA. Tabla que contiene la información de los puntos que se trataran en la reunión. ANEXO\_REUNION. Tabla que contiene la información de los anexos de las reuniones.

pero con la peculiaridad de que este grupo de academia además de estar asociado a un micronegocio también está asociado a un proceso, en la Figura 2.4 se muestran las distintas formas de crear una reunión. Estos diferentes tipos de reuniones existen debido a las personas que asistirán a la reunión y a los temas y objetivos que cada tipo de reunión modela. Las reuniones de micronegocio modelan asuntos del micronegocio, las reuniones de academia modelan asuntos de varias disciplinas y las de proceso, asuntos de la alta dirección de la CFE.

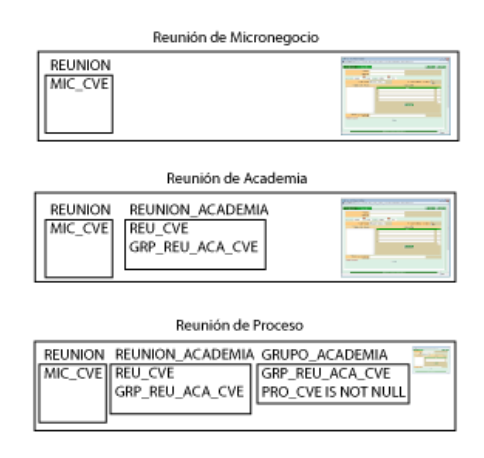

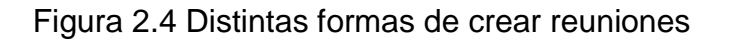

La estructura de la tabla REUNION se describe a continuación:

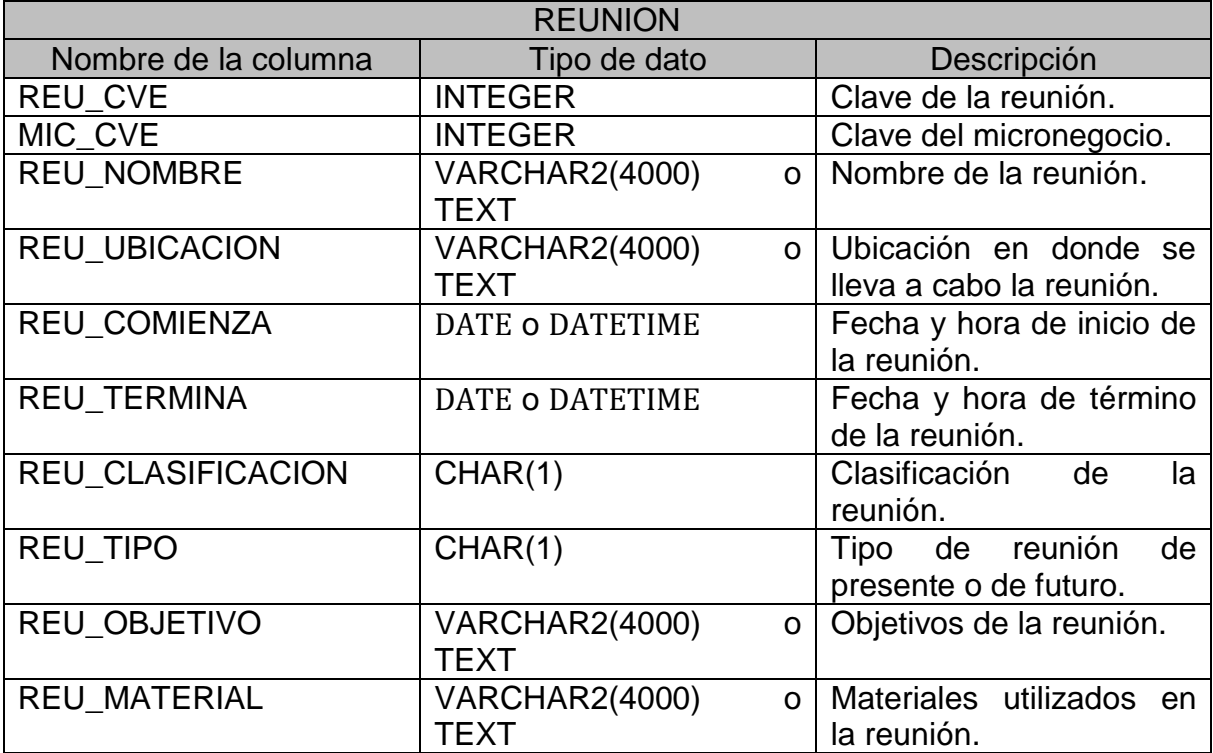

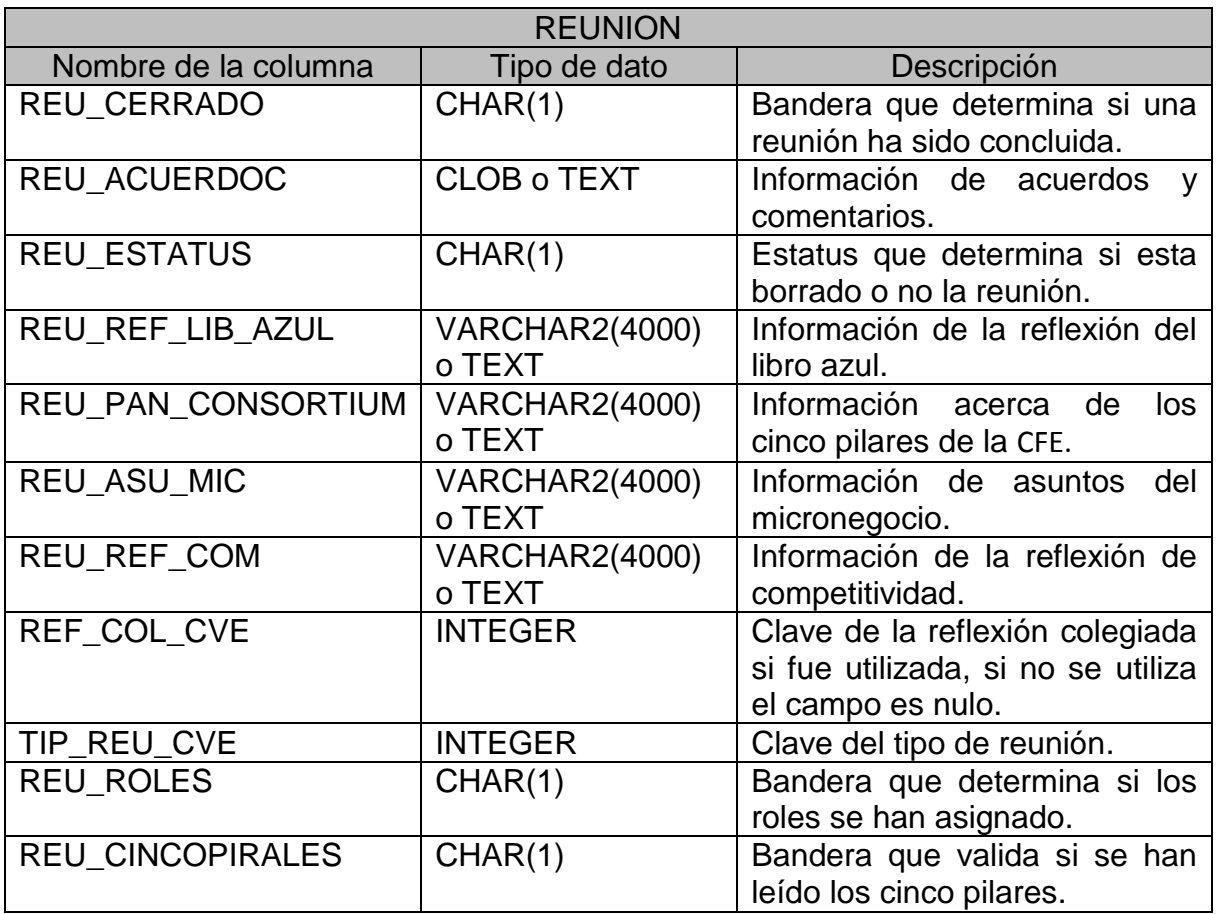

Esta es la tabla principal para guardar la información de la reunión.

2.2. Asignar roles que tomarán los colaboradores en la reunión

Cuando se genera una reunión, los colaboradores invitados deben tomar un papel dentro de la reunión; a éste se le conoce como rol y los principales son:

- El *Coordinador de Debates*. Es el que lleva la reunión.
- El *Coordinador de Acuerdos y Evidencias*. Es el encargado de la documentación de la reunión y el que asigna los compromisos a los colaboradores invitados.

El usuario puede seleccionar del conjunto de personas cuál colaborador realizará cada rol. La Figura 2.5 muestra la vista que se le presenta al usuario en la cual puede indicar cual colaborador ejercerá cada rol en la reunión.

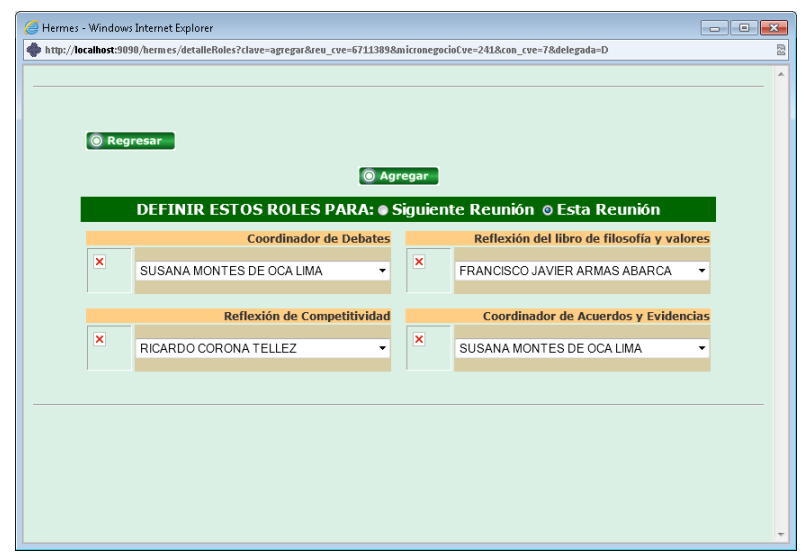

Figura 2.5 Roles de reunión

Cuando se envía la información al servidor se hace de la siguiente manera:

- a. Se envía la información al servlet *DetalleRolesAdmin.*
- b. Este Servlet ejecuta la operación *DetalleRolesAgregar*, en ésta se crea un objeto de tipo *BeanDetalleRoles* por cada colaborador seleccionado en el JSP.
- c. Se realiza la llamada a la clase *DetalleRol* a la función *agregar* para que se agregue un registro por colaborador a la tabla DETALLE\_ROL si se trata de una reunión de tipo micronegocio y en la tabla DETALLE\_ROL\_ACADEMIA si es una reunión de academia.
- d. Se regresa un mensaje al usuario informando del estatus de la operación.

La Figura 2.6 muestra dicho proceso

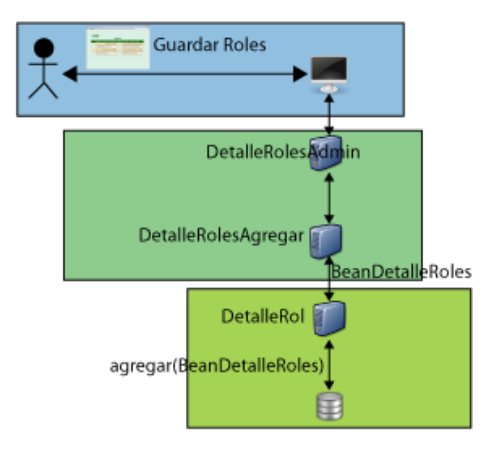

Figura 2.6 Guardar roles de reunión.

En la figura se observa que el usuario solicita guardar los roles de la reunión en la capa de presentación, esta solicitud la recibe el servlet *DetalleRolesAdmin* en la capa de negocio, este servlet ejecuta la operación *DetalleRolesAgregar* la cual llama al método agregar(BeanDetalleRoles) de la clase *DetalleRol* la cual está en la capa de datos, una vez guarda la información regresa la respuesta al usuario con un mensaje de *Guardado Exitoso*.

Las tablas utilizadas para guardar los roles de la reunión son:

- COLABORADOR
- REUNION
- DETALLE ROL
- ROL REUNION

Este es el esquema que describe las tablas involucradas

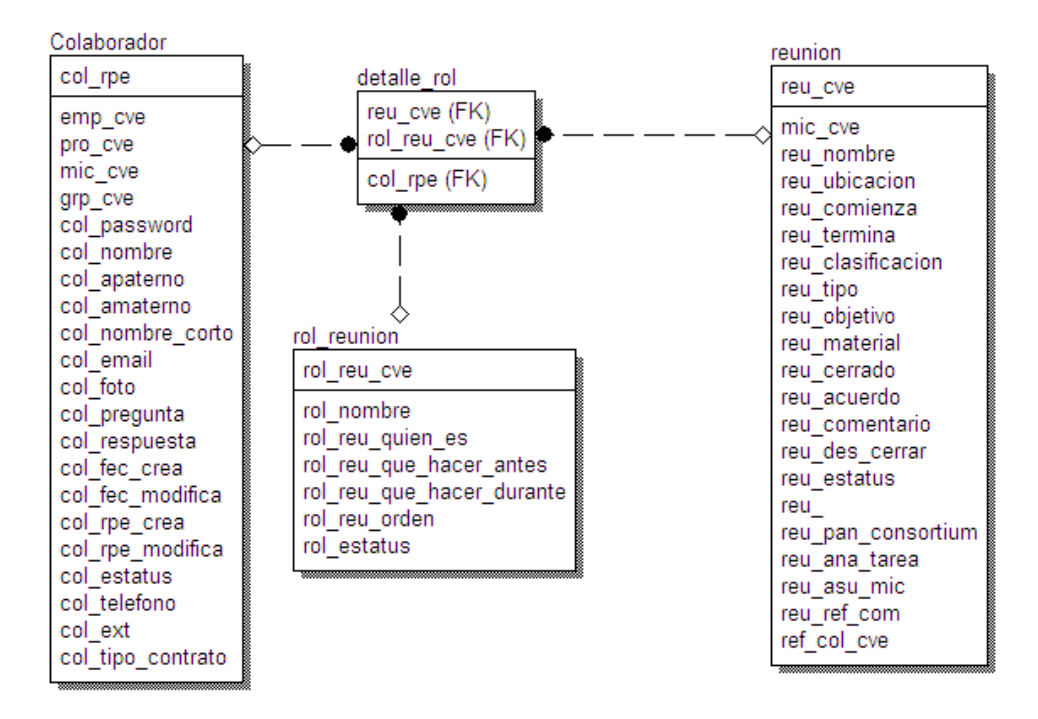

Esquema de roles de reunión.

La estructura de la tabla DETALLE\_ROL se describe a continuación:

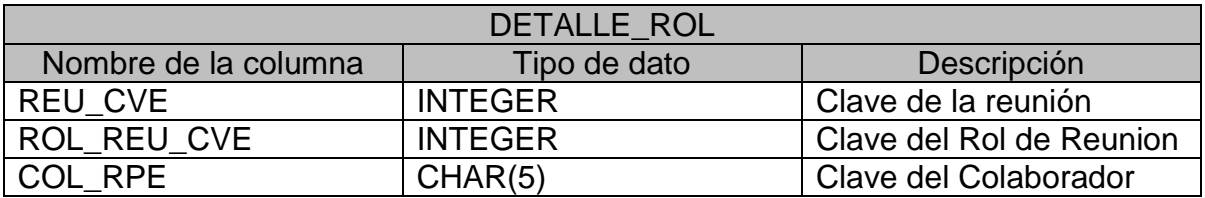

Esta es la tabla principal para guardar los roles de reunión.

De esta forma se lleva a cabo el ingreso de los roles de la reunión

2.3. Enviar correos con la invitación a reunión

El envío de correos con la invitación a la reunión es por medio de una rutina que se genera una vez creados los roles, en la Figura 2.7 se muestra la presentación al usuario, cuando se oprime el botón enviar, la información es enviada al servidor, el cual llama a la clase *EnviaMail,* que genera el correo y es enviado por medio del componente javax.mail por el protocolo smtp a los distintos colaboradores invitados.

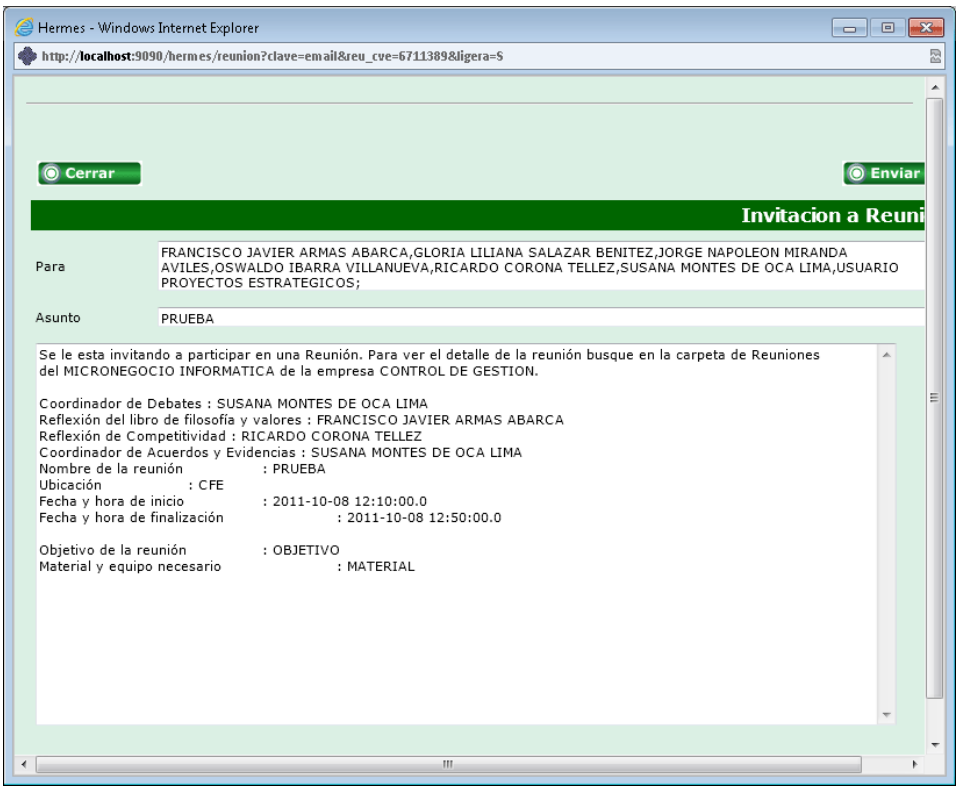

Figura 2.7 Enviar correos de invitación a reunión.

#### 2.4. Tomar asistencia de colaboradores a reunión

En el desarrollo de la reunión, a los colaboradores invitados se les toma asistencia para llevar un control del personal que está asistiendo a la misma, al usuario se le muestra una pantalla en donde puede llevar a cabo esta acción. La Figura 2.8 muestra esta pantalla.

|                                               |                          | © Cerrar       |                   | <b>Invitados</b> |  |
|-----------------------------------------------|--------------------------|----------------|-------------------|------------------|--|
| <b>Estatus de Asistencia</b><br><b>Nombre</b> |                          |                |                   |                  |  |
|                                               | <b>Asistencia</b>        | <b>Retardo</b> | Falta justificada | Falta            |  |
| FRANCISCO JAVIER ARMAS ABARCA                 | $\circledcirc$           | $\odot$        | $\odot$           | $\odot$          |  |
| GLORIA LILIANA SALAZAR BENITEZ                | $\odot$                  | $\odot$        | $\odot$           | $\odot$          |  |
| JORGE NAPOLEON MIRANDA AVILES                 | $\odot$                  | $\odot$        | $\odot$           | $\odot$          |  |
| OSWALDO IBARRA VILLANUEVA                     | $\circ$                  | $\odot$        | $\odot$           | $\odot$          |  |
| RICARDO CORONA TELLEZ                         | $\odot$                  | $\odot$        | $\odot$           | $\odot$          |  |
| SUSANA MONTES DE OCA LIMA                     | $\odot$                  | $\odot$        | $\odot$           | $\odot$          |  |
| USUARIO PROYECTOS ESTRATEGICOS                | $\circ$                  | $\circledcirc$ | $\circ$           | $\circ$          |  |
|                                               |                          |                |                   | <b>Invitados</b> |  |
|                                               | <b>Agregar Invitados</b> |                |                   |                  |  |
|                                               |                          |                |                   |                  |  |

Figura 2.8 Tomar asistencia a colaboradores

Al tomar la asistencia de los colaboradores se utilizan las tablas:

- TIPO\_ASISTENCIA. Tabla que almacena los tipos de asistencia.
- ASISTE\_COLABORADOR. Tabla que almacena la información acerca de la asistencia de los colaboradores a las reuniones.
- COLABORADOR. Tabla que guarda la información de los colaboradores.
- COL INVITADO. Tabla que almacena la información de los colaboradores invitados a la reunión.
- REUNION. Tabla que contiene la información principal de la reunión.

En la tabla TIPO\_ASISTENCIA se tiene información acerca de las diversas posibilidades que se pueden presentar, es decir, datos como asistencia, retardo, falta justificada o falta.

La tabla COLABORADOR se utiliza para verificar que los colaboradores existan y estén activos, se realiza una intersección con la tabla COL\_INVITADO y con la tabla REUNION para obtener a los colaboradores invitados a la reunión, una vez obtenidos se insertan los registros en la tabla ASISTE\_COLABORADOR la cual contiene las claves de los colaboradores de la reunión, la clave de la reunión y la clave del tipo de asistencia.

A continuación se muestra el detalle del modelo Entidad-Relación de la toma de asistencia a la reunión.

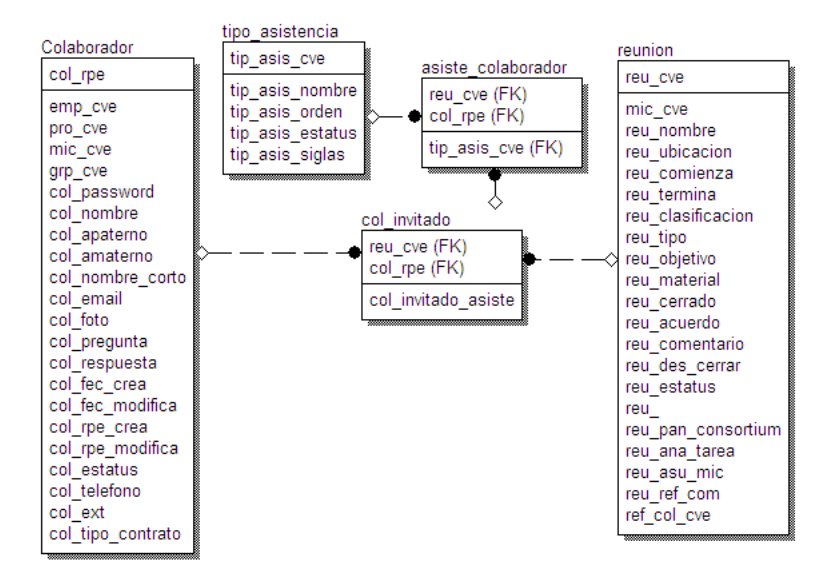

Esquema de toma de asistencia.

La estructura de la tabla ASISTE\_COLABORADOR se describe a continuación:

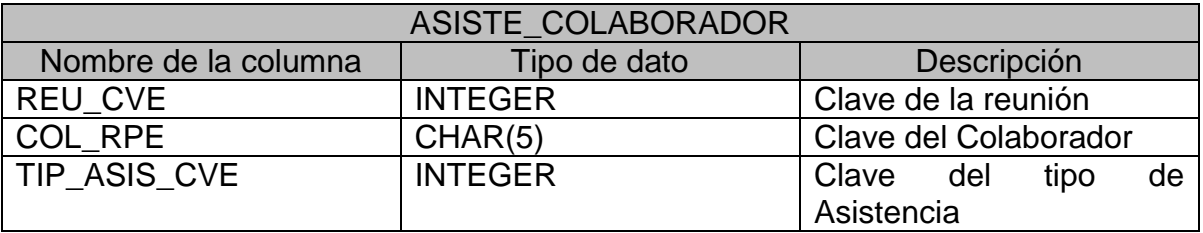

Esta es la tabla principal para llevar a cabo la toma de asistencia a la reunión.

2.5. Anexar documentación a la reunión

 $\overline{a}$ 

Cuando se lleva a cabo una reunión en ocasiones es necesario agregar documentación a la misma; ésta puede ser acerca de diferentes temas por lo se le permite al usuario subir diferentes tipos de archivo al servidor, con algunas restricciones, como por ejemplo que el tamaño del archivo sea menor a 5 megas, que no se pongan espacios ni caracteres especiales a los nombres de los archivos.

El proceso para que un colaborador pueda subir un archivo al servidor es el siguiente: el colaborador envía el archivo por medio de una forma multipart<sup>16</sup> creada en un archivo JSP que se muestra en la Figura 2.9.

<sup>&</sup>lt;sup>16</sup> multipart. Multiparte. Permite definir el tipo de contenido para envío de archivos adjuntos a la forma html. Se utilizará el texto en ingles.

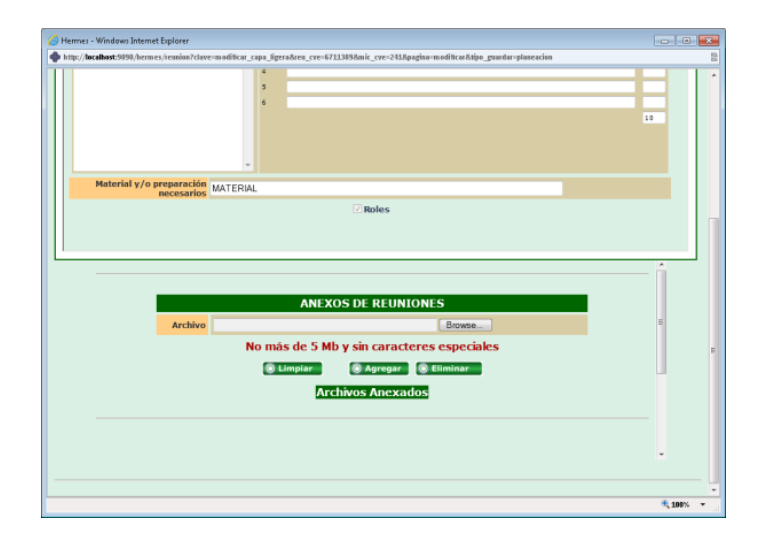

Figura 2.9 Anexar archivo a reunión.

Después en el servidor se llama al Servlet *AnexoReunionAdmin* el cual ejecuta la operación *AnexoReunionAgregar,* éste por medio del componente upload.jar descarga el archivo envuelto en la petición y lo pone en un directorio dentro del servidor para así poderlo recuperar posteriormente; después se crea un objeto del tipo *BeanAnexoReunion* que es ocupado para ingresar un registro a la tabla ANEXO\_REUNION mediante la creación de un objeto del tipo *AnexoReunion* que realiza la llamada al método agregar(BeanAnexoReunion bean) para insertar un registro en la base que contiene la clave del archivo, el nombre del archivo, la clave de la reunión y la clave del tipo de archivo. Este proceso se muestra en la Figura 2.10

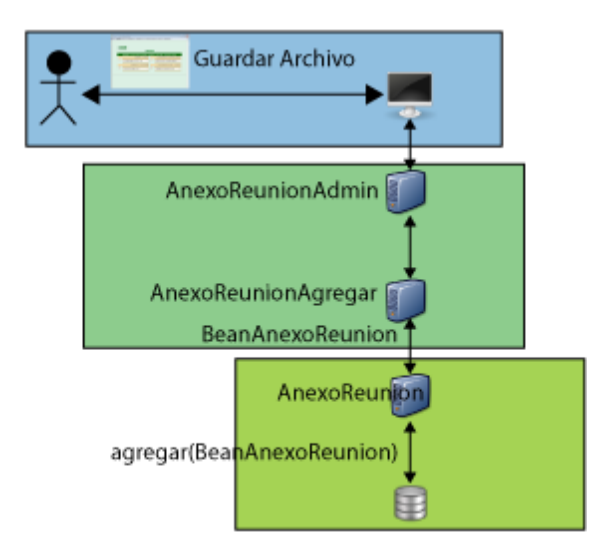

Figura 2.10 Anexar archivo a reunión

Las tablas utilizadas para guardar los archivos de la reunión son:

- ANEXO REUNION. Tabla que almacena la ruta del archivo y la clave de la reunión a la que pertenece.
- REUNION. Tabla que guarda información de la reunión.
- TIPO\_ANEXO. Tabla que contiene información acerca del catalogo de tipo de archivo, a saber, archivo referente a reunión, archivo referente a reflexión colegiada, archivo referente a los asuntos del micronegocio.

Este es el esquema que describe las tablas involucradas

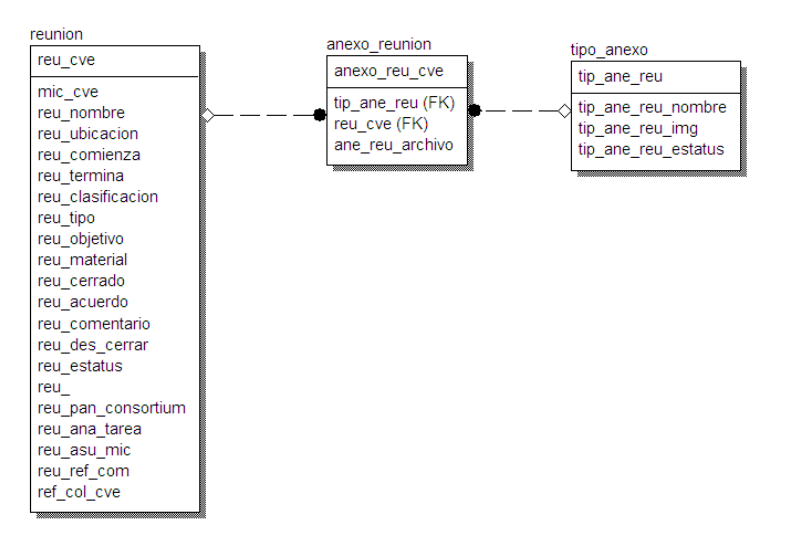

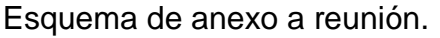

La estructura de la tabla ANEXO\_REUNION se describe a continuación:

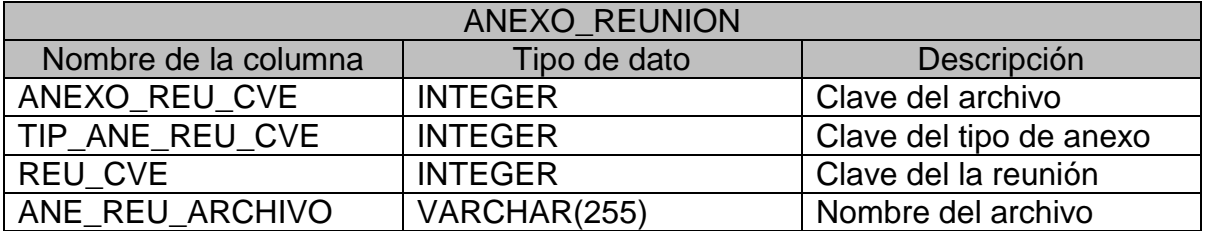

Esta es la tabla principal para guardar los archivos de la reunión.

2.6. Crear compromisos en los colaboradores para solucionar problemáticas presentadas

Cuando se lleva a cabo una reunión en ocasiones es necesario crear compromisos para la resolución de problemáticas, estos compromisos son asignados a un colaborador que asiste a la reunión por el coordinador de Acuerdos y Debates.

El proceso para que el Coordinador de Acuerdos y Debates pueda asignar un compromiso es el siguiente: el colaborador crea un nuevo compromiso seleccionando al colaborador responsable de éste y poniendo una fecha de inicio y una fecha de compromiso en la cual debe estar cumplida la tarea asignada, como se muestra en la Figura 2.11. Cuando se llena esta información se envía al servidor.

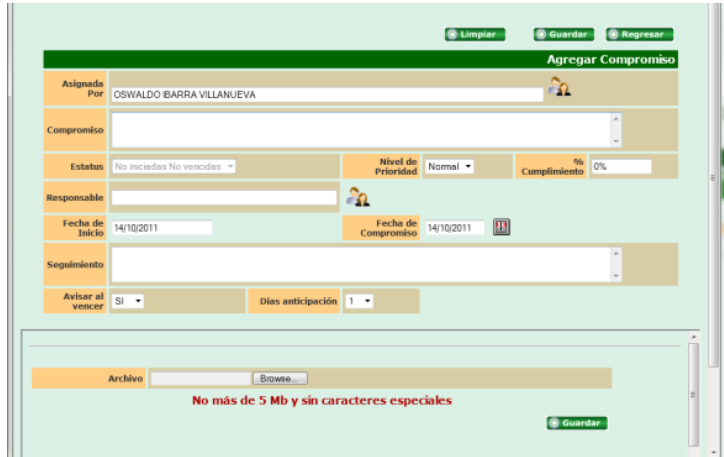

Figura 2.11 Compromisos

En el servidor se llama al servlet *TareaAdmin* el cual ejecuta la operación *TareaAgregar* la cual genera un objeto del tipo *BeanTarea* que es ocupado para insertar un registro a la tabla TAREA mediante la creación de un objeto del tipo *Tarea* que realiza la llamada al método agregar(BeanTarea bean) para insertar un registro en la base que contiene la clave del compromiso, el nombre del compromiso, la clave del responsable, la clave del colaborador que asignó el compromiso y las fecha de inicio y de compromiso. Este proceso se muestra en la Figura 2.12

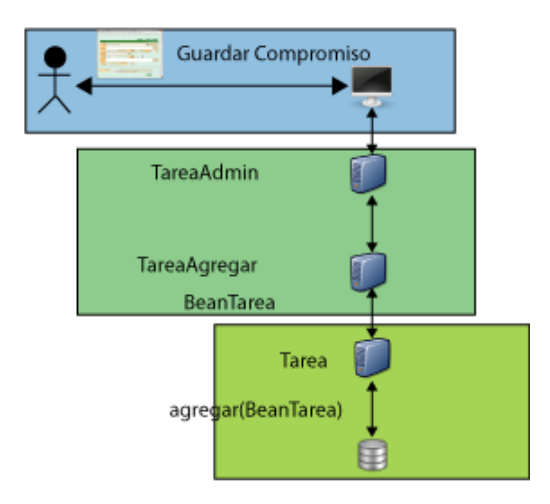

Figura 2.12 Solicitud para guardar compromiso.

Las tablas utilizadas para guardar los compromisos adquiridos en la reunión son:

- ANEXO\_TAREA. Tabla que almacena la ruta del archivo y la clave del compromiso al que pertenece.
- REUNION. Tabla que guarda información de la reunión.
- TAREAS. Tabla que guarda información de los compromisos del colaborador.
- TAREA\_ESTATUS. Tabla que contiene información del catálogo de estatus de los compromisos.
- PRIORIDAD\_TAREA. Tabla que guarda información acerca de la prioridad del compromiso.

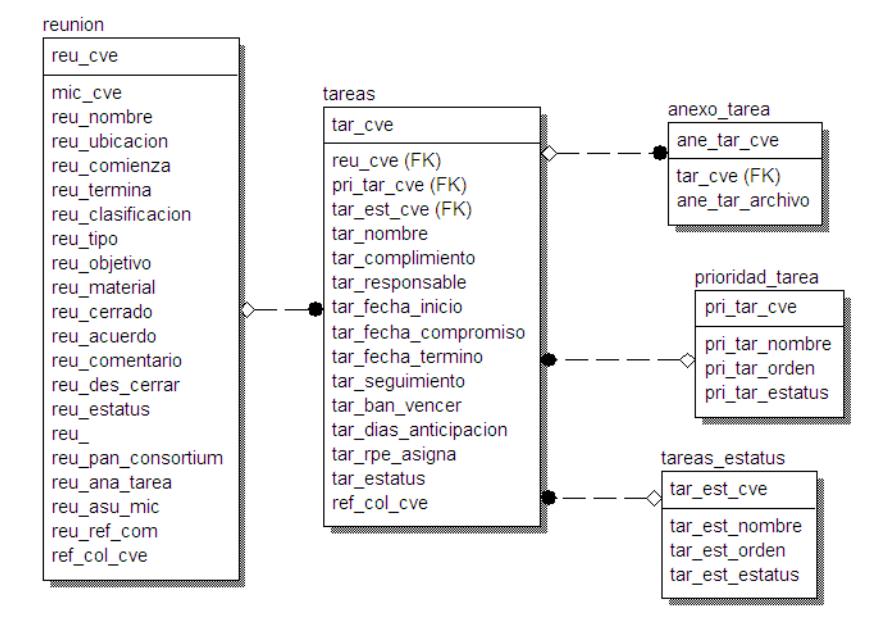

Este es el esquema que describe las tablas involucradas

Esquema para asignación de compromisos

La estructura de la tabla TAREAS se describe a continuación:

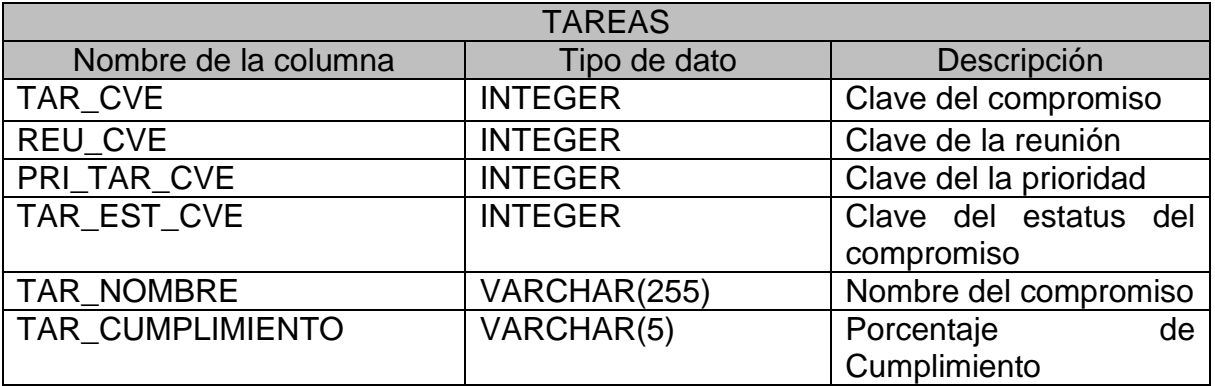

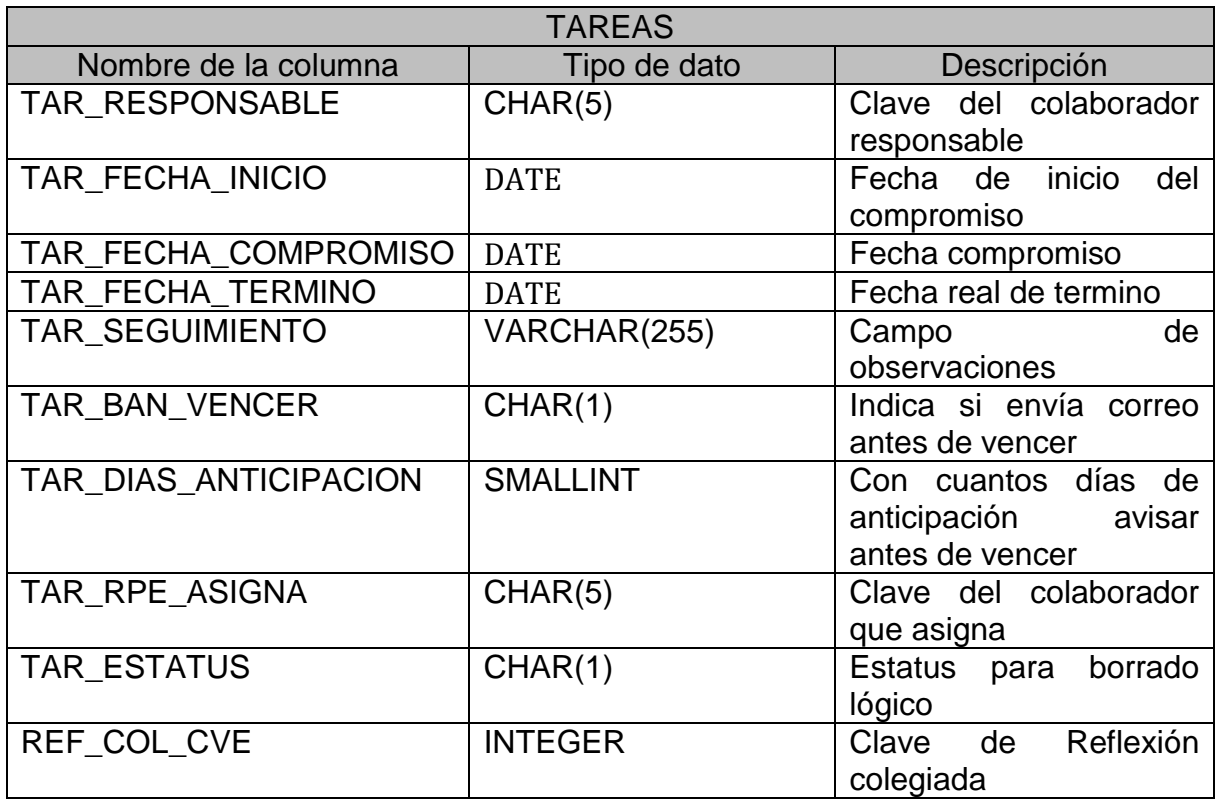

Debido a que la información almacenada en esta tabla es primordial para la creación del compromiso, esta es la tabla principal para guardar los compromisos.

#### 2.7. Imprimir reunión

Cuando se lleva a cabo una reunión los colaboradores desean que exista una evidencia en papel para poder firmar los acuerdos y comentarios acordados en la reunión, es por esta razón que se lleva a cabo la impresión de reunión como se muestra en la Figura 2.13

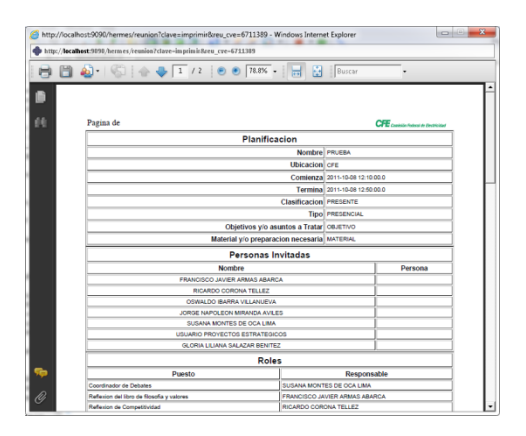

Figura 2.13 Impresión de reunión.

Par llevar a cabo esta impresión se genera un archivo con extensión PDF al vuelo con la información obtenida de la base de datos de todas las tablas involucradas en la reunión y creé el archivo PDF por medio de un archivo JSP y el componente itext.jar, así el colaborador puede imprimir esta información para su almacenamiento físico y su firma.

En este capítulo se vio como está constituido el módulo de Reuniones del sistema Hermes, como se generan las reuniones, se establecen los roles a los colaboradores, el envío de correos a los colaboradores invitados a la reunión, como se toma asistencia a los presentes a está, como se almacena los archivos asociados a la reunión y como se realiza la impresión de la misma. Además de cómo se asignan los compromisos a los colaboradores

# *3* MÓDULOS \_\_\_\_\_\_\_\_\_\_\_\_\_\_\_\_\_\_\_\_\_\_\_\_\_\_\_\_\_\_\_\_\_\_\_\_\_

Este capítulo cubre:

Módulos del Hermes

- Syllabus Plus
- Syllabus Individual
- Procedimientos
- Tareas
- Evaluaciones

## **Capítulo 3**

# **MÓDULOS**

En este capitulo se mostrará los distintos módulos que conforman al sistema Hermes, el cuál ayuda a los colaboradores a documentar los servicios que ofrece el departamento o micronegocio por medio del módulo Syllabus Plus, también permite documentar la información acerca del perfil del colaborador, esto lo hace por medio del módulo de Syllabus Individual, cuando el colaborador realiza una actividad ésta puede ser documentada en el sistema Hermes para que posteriormente los demás colaboradores puedan ver la forma en que se están haciendo las cosas, es decir, el sistema Hermes también permite el intercambio del conocimiento entre las distintas áreas de la organización. Para documentar estas actividades se tiene el módulo de Procedimientos. Cuando se realizan las reuniones (Capítulo 2), se generan compromisos o tareas, con esto se puede llevar un control de qué tan eficaz y eficientemente se están llevando los procesos de la organización, para dar seguimiento a los compromisos el sistema Hermes proporciona el módulo de Tareas. En el sistema Hermes se llevan a cabo distintos tipos de evaluaciones para revisar el desempeño de los colaboradores o de los micronegocios en la CFE, estas evaluaciones se desarrollan por medio del módulo de Evaluaciones.

A continuación se explica cada módulo, los cuales son:

- Syllabus Plus.
- Syllabus Individual.
- Procedimientos.
- Tareas.
- Evaluaciones.
- 3.1 Syllabus Plus

El sistema Hermes cuenta con un módulo que permite documentar y mostrar cuáles son los servicios que ofrecen los micronegocios y cuáles son sus clientes; en este módulo también se muestra la información de cómo está conformado el micronegocio y quién es su líder, este módulo se llama Syllabus Plus. Para la creación de este módulo se utilizaron las siguientes tablas:

- SYLLABUS PLUS. Tabla que almacena información acerca del micronegocio.
- ANEXO SYLLABUS PLUS. Tabla que guarda la información de los anexos en el Syllabus Plus
- SIMBOLOGIA. Tabla que contiene el catalogo de la simbología asociada a los servicios que ofrece el micronegocio.
- SERVICIO MICRONEGOCIO. Tabla que almacena los servicios del micronegocio.
- SERVICIO MIC. Tabla que asocia los servicios con los micronegocios.
- LIDER\_MICRONEGOCIO. Tabla que almacena los líderes de los micronegocios.
- MATRIZ\_CP. Tabla que describe cuales son los micronegocios clientes y cuáles son los proveedores.
- COLABORADOR. Tabla que guarda la información de los colaboradores.
- MICRONEGOCIO. Tabla que contiene la información de los micronegocios.
- EMPRESA. Tabla que almacena la información de las empresas que conforman la división.

El esquema entidad relación para estas tablas se muestra en la Figura 3.1

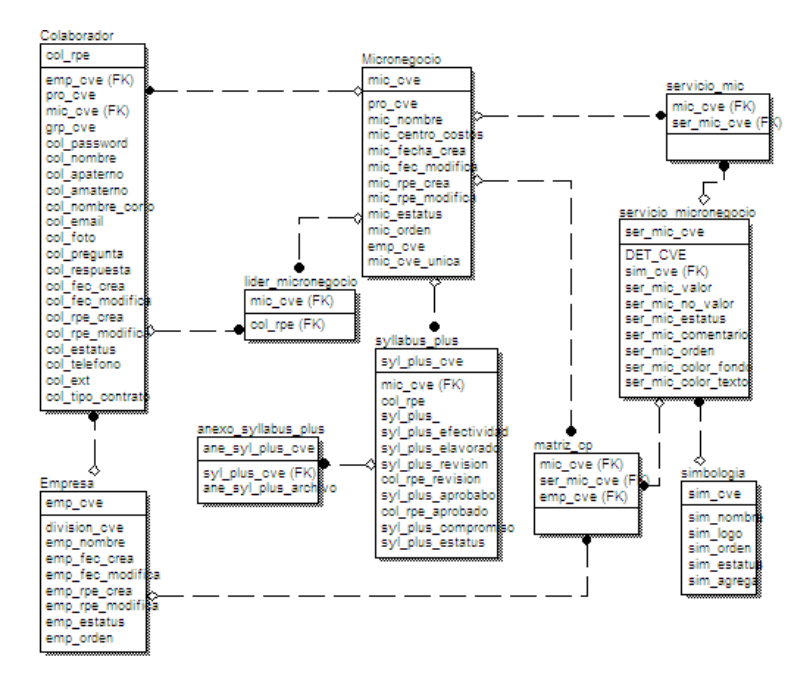

Figura 3.1 Esquema del módulo Syllabus Plus

La tabla principal del módulo Syllabus Plus es la tabla SYLLABUS\_PLUS. Su estructura se describe a continuación:

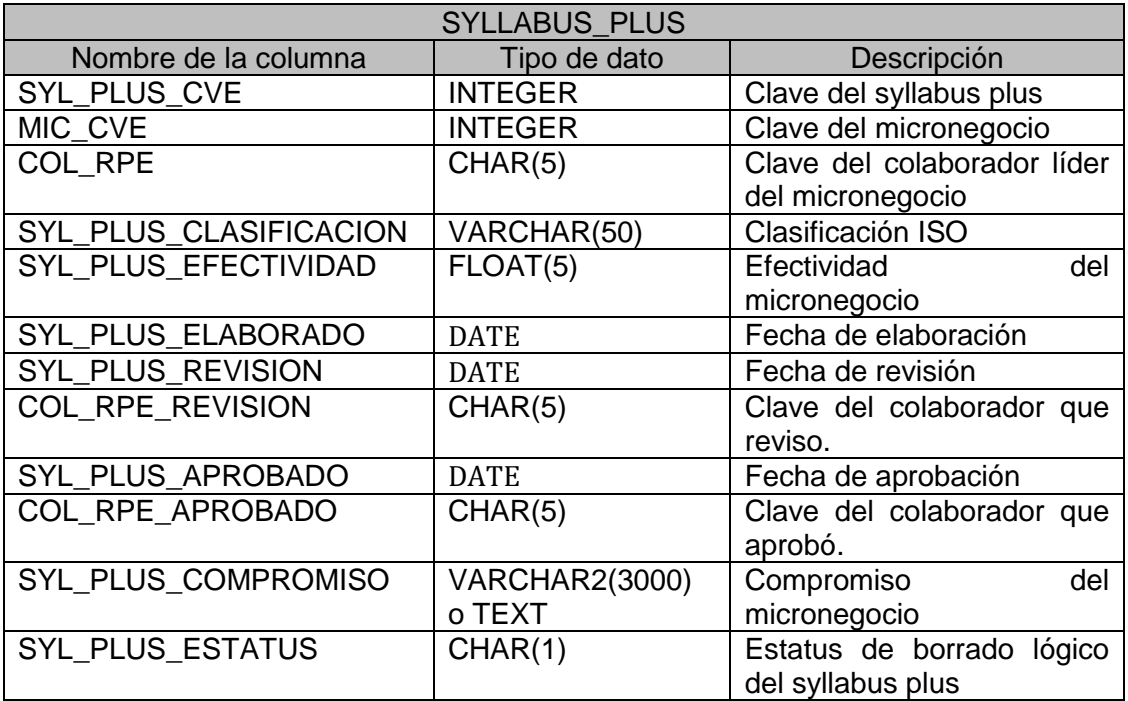

El micronegocio ofrece servicios a los demás micronegocio de la CFE. Se debe entender como servicio, la actividad que brinda a sus clientes. Por ejemplo, uno de los servicios que ofrece el micronegocio de INFORMÁTICA es: *Asesoría de Tecnologías de Información*, este servicio se brinda a las distintas áreas de la CFE.

Cuando se realizó este módulo se había indicado a Intelitec que los servicios del micronegocio eran una relación muchos a muchos, es decir, *un servicio puede ser ofrecido por muchos micronegocios* y *un micronegocio puede tener muchos servicios*, por lo cual se rompió la relación utilizando una tabla intermedia la cual es SERVICIO\_MIC en donde se juntan la clave de micronegocio y la clave del servicio, pero cuando se llevó a la práctica y ya implantado el sistema Hermes se llegó a la conclusión que no era necesaria esta relación muchos a muchos, sólo la relación uno a muchos, es decir, un micronegocio tiene muchos servicios, por lo cual se realizó una corrección al módulo para que se manejara a nivel de software esta relación uno a muchos, como se muestra en la Figura 3.2, en donde se muestra el ingreso de un nuevo servicio en un micronegocio, entonces automáticamente se realiza un ingreso en la tabla SERVICIO\_MIC del servicio creado y el micronegocio que lo creó, con esto se genera la relación *un micronegocio puede tener muchos servicios*, donde únicamente se permite modificar el servicio por parte del micronegocio que lo creó, para que así no se genere la segunda parte de la relación muchos a muchos, la cual es: *un servicio puede ser ofrecido por muchos micronegocios.*

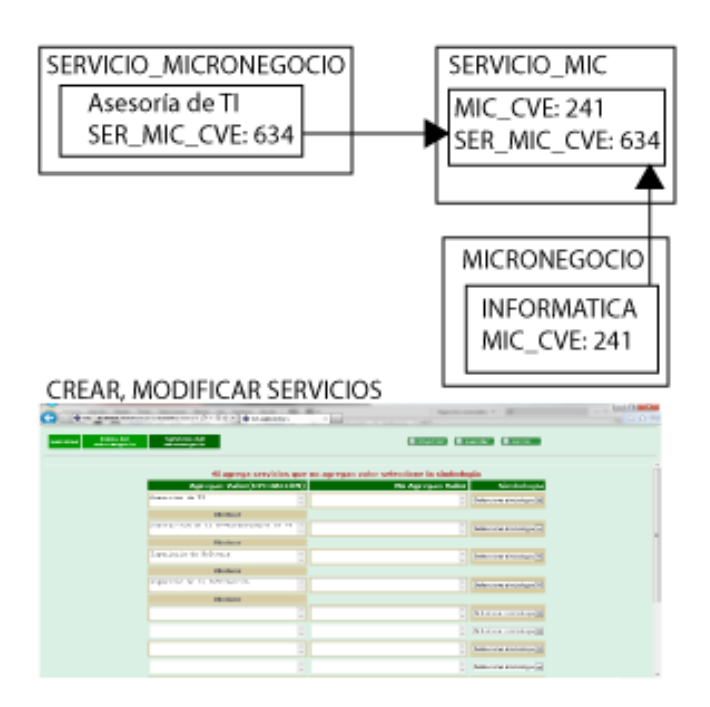

Figura 3.2 Relación muchos a muchos de servicios del micronegocio.

Cuando se agrega un servicio, el servidor recibe la información como se muestra en la Figura 3.3.

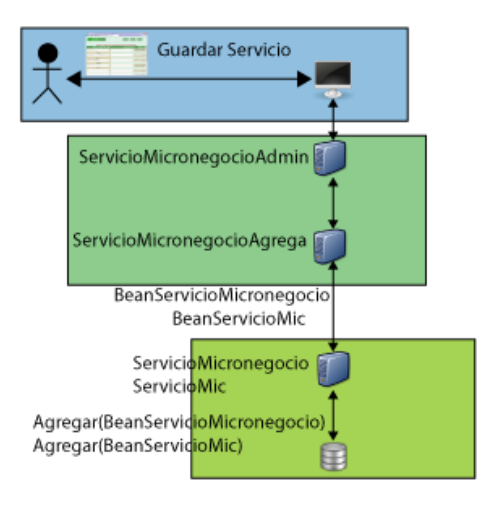

Figura 3.3 Guardar información del servicio de micronegocio.

En esta figura se muestra cómo la información es enviada al Servlet *ServicioMicronegocioAdmin* el cual ejecuta la operación *ServicioMicronegocioAgrega* que se encarga de realizar un barrido de todos los servicios del micronegocio y los modifica, además agrega los servicios nuevos del micronegocio y por cada servicio creado ingresa este registro a la tabla SERVICIO\_MIC con la clave del servicio y la clave del micronegocio. A }

continuación se muestra el código referente al ingreso del servicio a la tabla SERVICIO\_MICRONEGOCIO y a la tabla SERVICIO\_MIC para realizar la relación del servicio con el micronegocio.

```
beans.Agregar(bean); //agrega el servicio a la tabla SERVICIO_MICRONEGOCIO
try
{
       int claveServicio = beans.ultimaInsercion();
       ServicioMic servicioMic= ServicioMic.getInstancia();
       BeanServicioMic beanServicioMic = new BeanServicioMic();
       beanServicioMic.setClaveServicio(claveServicio);
       beanServicioMic.setClaveMicronegocio(claveMicronegocio);
       servicioMic.Agregar(beanServicioMic); //agrega el servicio a la tabla 
SERVICIO_MIC
}catch(ServicioMicException e1)
{
       System.out.println("ERROR LIGANDO AL MICRONEGOCIO "+e1.getMessage());
```
Para escribir el compromiso del micronegocio se utiliza la pantalla Servicios del módulo de Syllabus Plus, como se muestra en la Figura 3.4, en esta página también se pueden anexar archivos referentes al micronegocio.

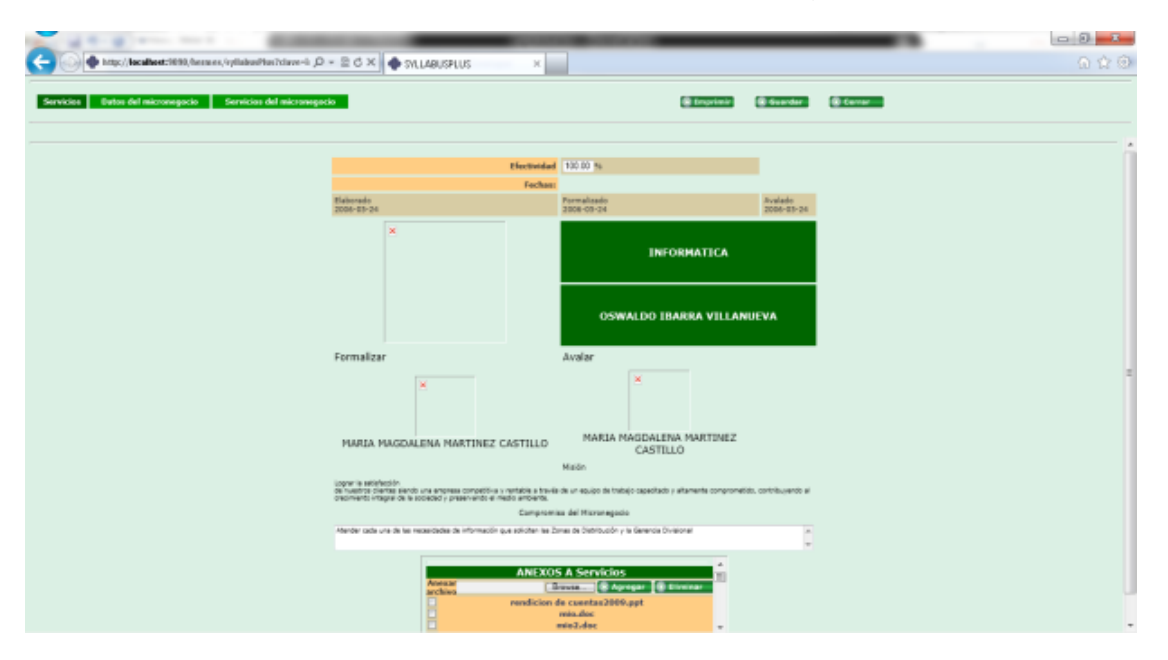

Figura 3.4 Pantalla para guardar información del syllabus plus.

En esta pantalla también se revisa o aprueba el Syllabus Plus, es decir, se les puede dar el visto bueno por el líder de proceso o líder de la empresa, con el fin de evaluar la efectividad del micronegocio. Cuando se guarda la información del micronegocio se llama al servlet *SyllabusPlusAdmin,* este Servlet ejecuta la operación *SyllabusPlusAgrega* y aquí es donde se llama al método Agregar(BeanSyllabusPlus) de la clase *SyllabusPlus* que es el que envía la información a la base de datos como se muestra en la Figura 3.5

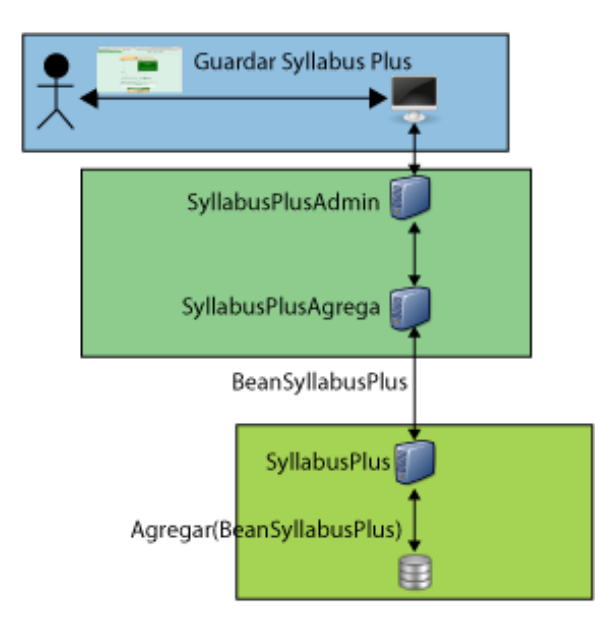

Figura 3.5 Agregar un Syllabus Plus.

## 3.2 Syllabus Individual

El sistema Hermes cuenta con el módulo que permite documentar y mostrar cuáles son las actividades, perfil de cada colaborador, sus conocimientos actuales y cuáles son los faltantes, también se puede documentar su material actual y el faltante o el que desearía tener. Para llevar a cabo la creación de este módulo se desarrollaron las tablas:

- SYLLABUS\_INDIVIDUAL. Tabla que contiene la información acerca del perfil de colaborador.
- ANEXO\_SYLLABUS\_INDIVIDUAL. Tabla que guarda la información referente de los anexos al Syllabus Individual
- RECURSOS\_SYL\_IND. Tabla que almacena la información de los recursos actuales o faltantes del colaborador.
- TIPO RECUROS. Tabla que contiene el catálogo de los tipos de recursos.
- COLABORADOR. Tabla que guarda la información del colaborador.
- MICRONEGOCIO. Tabla que almacena la información del micronegocio.

El esquema entidad relación para estas tablas se muestra en la Figura 3.6

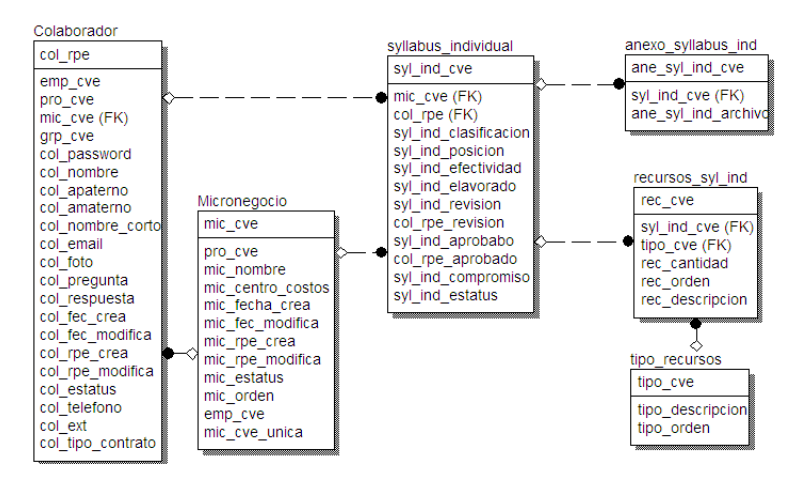

Figura 3.6 Esquema para módulo Syllabus Individual.

La tabla principal del módulo Syllabus Individual es la tabla SYLLABUS INDIVIDUAL. Su estructura se describe a continuación:

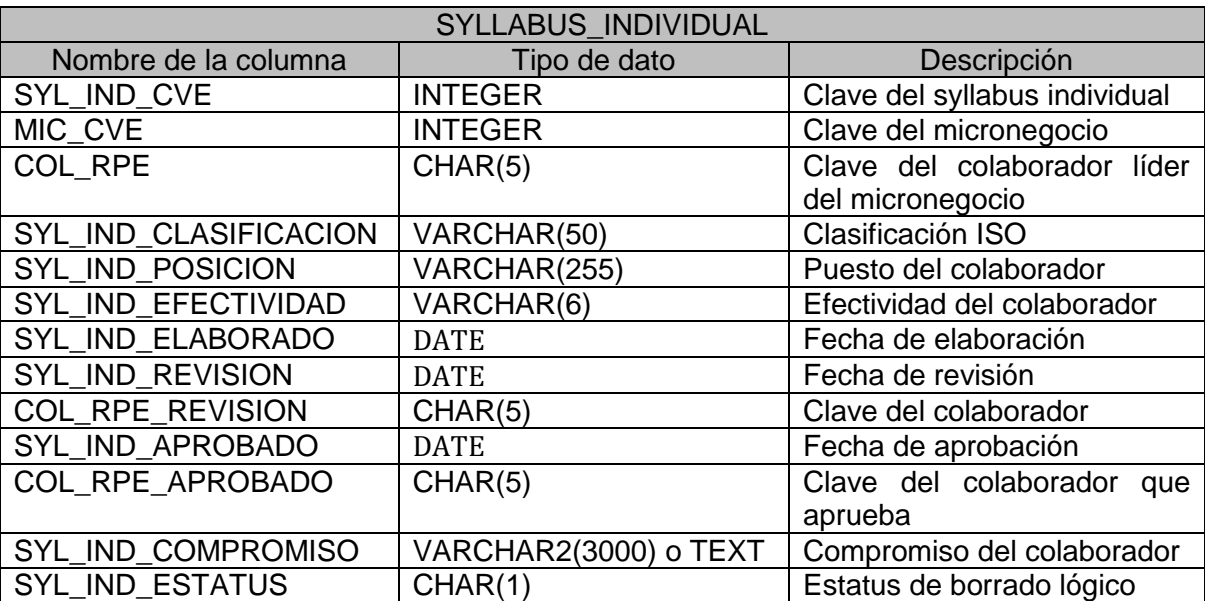

Cuando una actividad del colaborador se ingresa en su Syllabus Individual significa que se trata de alguna labor según su perfil y preparación. Por ejemplo una actividad de algún colaborador del micronegocio de INFORMÁTICA puede ser:

*Diseño de prototipo de nuevos sistemas de información<sup>17</sup>* .

Cuando se realizó este módulo se quería que, al cambiar de micronegocio, los colaboradores pudieran tener varios syllabus individuales, es decir, uno por cada micronegocio en donde estuvieran, por lo cual se ingresó la clave del micronegocio MIC\_CVE dentro de la tabla SYLLABUS\_INDIVIDUAL. Esto permitía que un colaborador pudiera tener varios syllabus individuales y el colaborador estar en un micronegocio y que sus Syllabus Individuales pudieran estar en otros micronegocios, como se muestra en la Figura 3.7

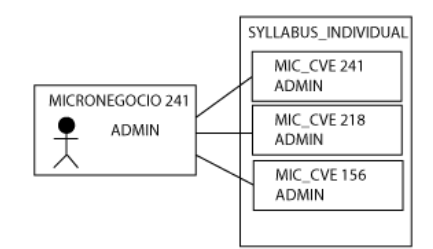

Figura 3.7 Colaborador con varios syllabus individuales.

En esta figura se muestra que un colaborador con rpe ADMIN puede estar en el micronegocio con id 241 y que tiene varios Syllabus Individuales en los micronegocios con id 218 y con id 156 además del micronegocio actual 241.

Cuando se guarda la información de la posición de apoyo del colaborador y su compromiso personal se envía la información obtenida en la capa de la presentación a la capa de negocio al Servlet *SyllabusIndividualAdmin,* éste ejecuta la operación *SyllabusIndividualAgrega* el cual llama al método Agregar(BeanSyllabusIndividual bean) de la clase *SyllabusIndividual* en la capa de datos y éste ingresa la información a la base de datos, como se muestra en la Figura 3.8.

 $\overline{a}$ 

 $17$  A esta actividad se le pueden crear acciones

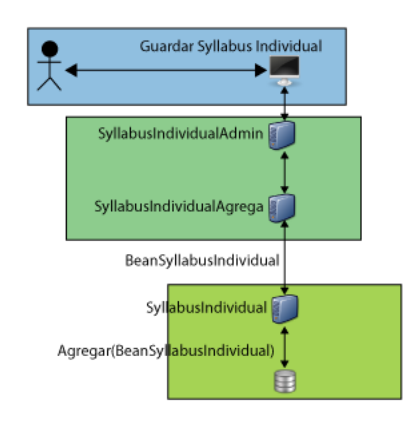

Figura 3.8 Guardar información de syllabus individual.

Al ingresar las actividades del colaborador se usa la pantalla de la Figura 3.9, esta actividad puede documentar todo lo que realiza el colaborador en el micronegocio y que ayuda a la organización a la creación de productos o servicios. También se pueden anexar archivos referentes a las actividades del colaborador.

| Actividades<br>Actividades | <b>Recursos</b>                                                                                                    |                  | <b>C</b> Imprimir                | <b>B Regressor &amp; G Guardan</b> |
|----------------------------|----------------------------------------------------------------------------------------------------|------------------|----------------------------------|------------------------------------|
|                            |                                                                                                    |                  |                                  |                                    |
| Crear nueva actividad      | C Crear                                                                                                    |                  |                                  |                                    |
|                            | Actividades que agregan valor                                                                                                    |                  | Actividades que no agregan valor |                                    |
| OPERACIÓN                  |                                                                                                    | <b>RETRABAJO</b> |                                  |                                    |
|                            | Levantamiento de requestrientos (ille-<br><b>Wildelman</b>                                                                                                    |                  | ACT 1<br><b>C</b> : Mostrar      |                                    |
|                            | IOO%<br><b>CONTRACTOR</b>                                                                                                    |                  |                                  |                                    |
| OPERACIÓN                  | Diseña de prototipo de nuevos<br>alaterres de información                                                                                                    |                  | utra<br><b>C</b> Mostrer         |                                    |
|                            | <b>C</b> Mostrar<br>100%                                                                                                    |                  | O%                               |                                    |
| OPERACIÓN                  |                                                                                                    |                  |                                  |                                    |
|                            | Dimensionemiento de Naevos<br><b>B</b> Mostran<br>Saternas                                                                                                    |                  | tueva<br>S Mostrar               |                                    |
|                            | 100%                                                                                                    |                  | ow                               |                                    |
| OPERACIÓN                  |                                                                                                    |                  |                                  |                                    |
|                            | Pruebes de sistemas en deserrollo<br><b>B</b> Mostran                                                                                                    |                  | ×                                |                                    |
|                            | 80%<br>$\sim$                                                                                                    |                  |                                  |                                    |
| OPERACIÓN                  | Instalación de Web Server<br>٠                                                                                                    |                  |                                  |                                    |
|                            | <b>B</b> Mostrant<br>100%                                                                                                    |                  |                                  |                                    |
|                            | <b>CHECK</b>                                                                                                    |                  |                                  |                                    |
| OPERACIÓN                  | $\frac{\text{Ketator}}{\text{Ketator}}\text{-}\text{resincator} \text{ is a measure} \begin{array}{c} \text{if} \begin{array}{c} \text{if} \begin{array}{c}$ |                  | ×                                |                                    |
|                            | or Software<br>100%                                                                                                    |                  |                                  |                                    |
|                            | <b>THE STATE</b>                                                                                                    |                  |                                  |                                    |

Figura 3.9 Pantalla para crear actividades del colaborador.

Cuando se ingresan los recursos faltantes se utiliza la pantalla de recursos actuales y faltantes, al guardar la información de recursos se invoca al servlet *RecursoSyllabusIndividualAdmin* con la petición "haz\_agregar" que ejecuta la llamada a la operación *RecursoSyllabusIndividualAgrega* la cual llama al método Agregar(BeanRecursoSyllabusInidividual bean) de *RecursoSyllabusIndividual* el cual guarda la información de los recursos en la base de datos en la tabla RECURSOS\_SYL\_IND como se muestra en la Figura 3.10.

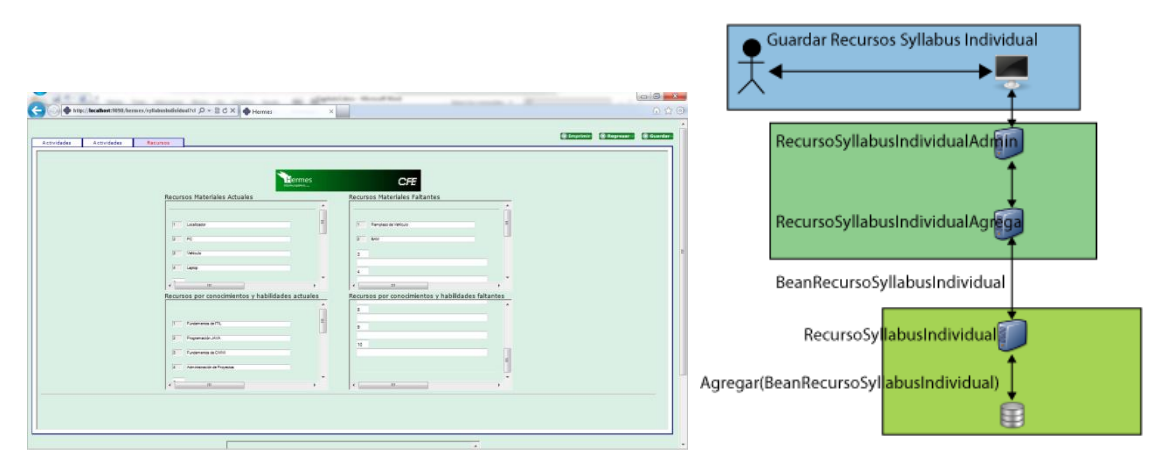

Figura 3.10 Guardar recursos del colaborador.

## 3.3. Procedimientos

El módulo de procedimientos del sistema Hermes permite documentar las actividades del colaborador con mayor detalle, es decir, las actividades que son creadas en el módulo de Syllabus Individual, se reflejan en el módulo de Procedimientos y se ingresa mas información referente a la actividad, como por ejemplo, quién avaló la actividad, a qué servicio del micronegocio pertenece, cuál es su objetivo, cual es su alcance, campo de aplicación. También se pueden ingresar las acciones referentes para llevar a cabo esta actividad, al documentar de esta forma las actividades, los demás colaboradores pueden ver cómo se realiza y así compartir los conocimientos entre toda la organización, como se muestra en la Figura 3.11

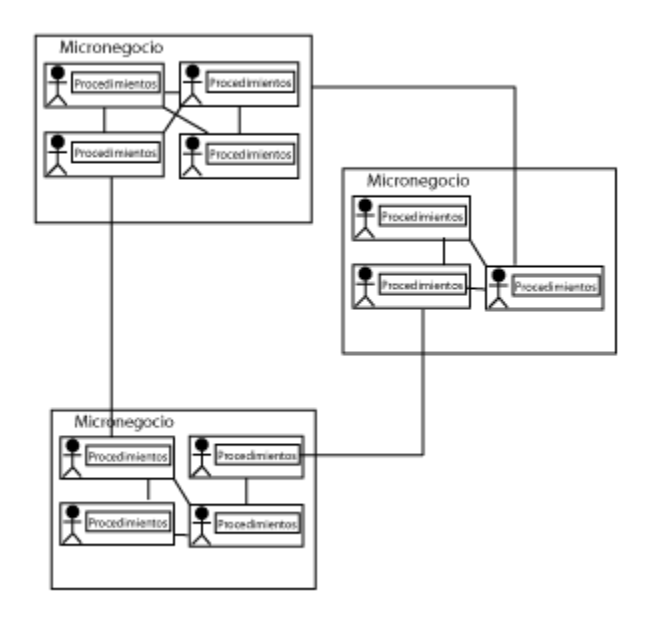

Figura 3.11 Compartir procedimientos para todos los colaboradores.

En esta figura se muestra que dentro del micronegocio los colaboradores pueden ver los procedimientos por los otros miembros del micronegocio, también se muestra que un colaborador puede ver los procedimientos de los colaboradores de otros micronegocios, por ejemplo un colaborador de INFORMÁTICA puede verificar cómo realizan sus actividades los colaboradores del micronegocio de JURÍDICO. Para generar este módulo se crearon las siguientes tablas:

- PROCEDIMIENTO. Tabla que contiene las actividades del colaborador.
- ANEXO\_PROCEDIMIENTO. Tabla que almacena la información de los anexos de la actividad.
- ACCION PROCEDIMIENTO. Tabla que guarda las acciones a seguir para realizar la actividad.
- ANEXO\_PROC\_TMP. Tabla utilizada en el proceso de guardado temporal de anexos.
- ANEXO\_ACCION\_PROC\_TMP. Tabla utilizada en el proceso de guardado temporal de acciones del procedimiento.
- SERVICIO\_MICRONEGOCIO. Tabla que guarda información de los servicios del micronegocio.
- COLABORADOR. Tabla que almacena la información del colaborador.

El esquema entidad relación para estas tablas se muestra en la Figura 3.12

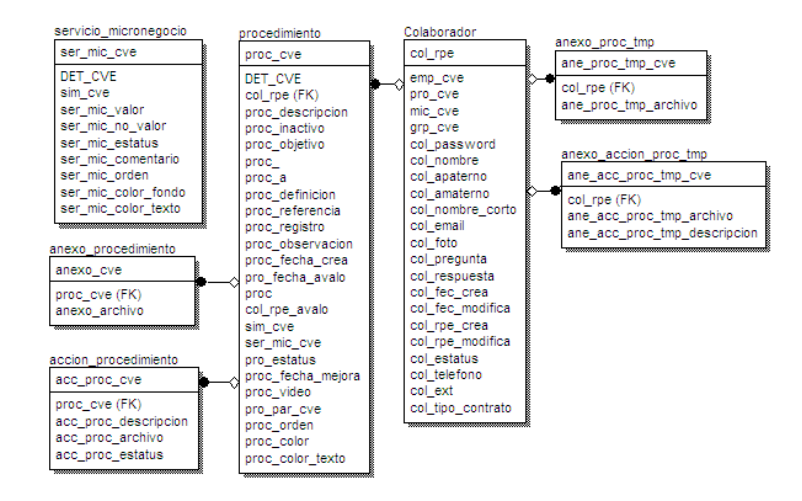

Figura 3.12 Esquema para módulo de procedimientos.

La tabla principal del módulo procedimientos es la tabla PROCEDIMIENTO. La estructura de la tabla PROCEDIMIENTO se describe a continuación:

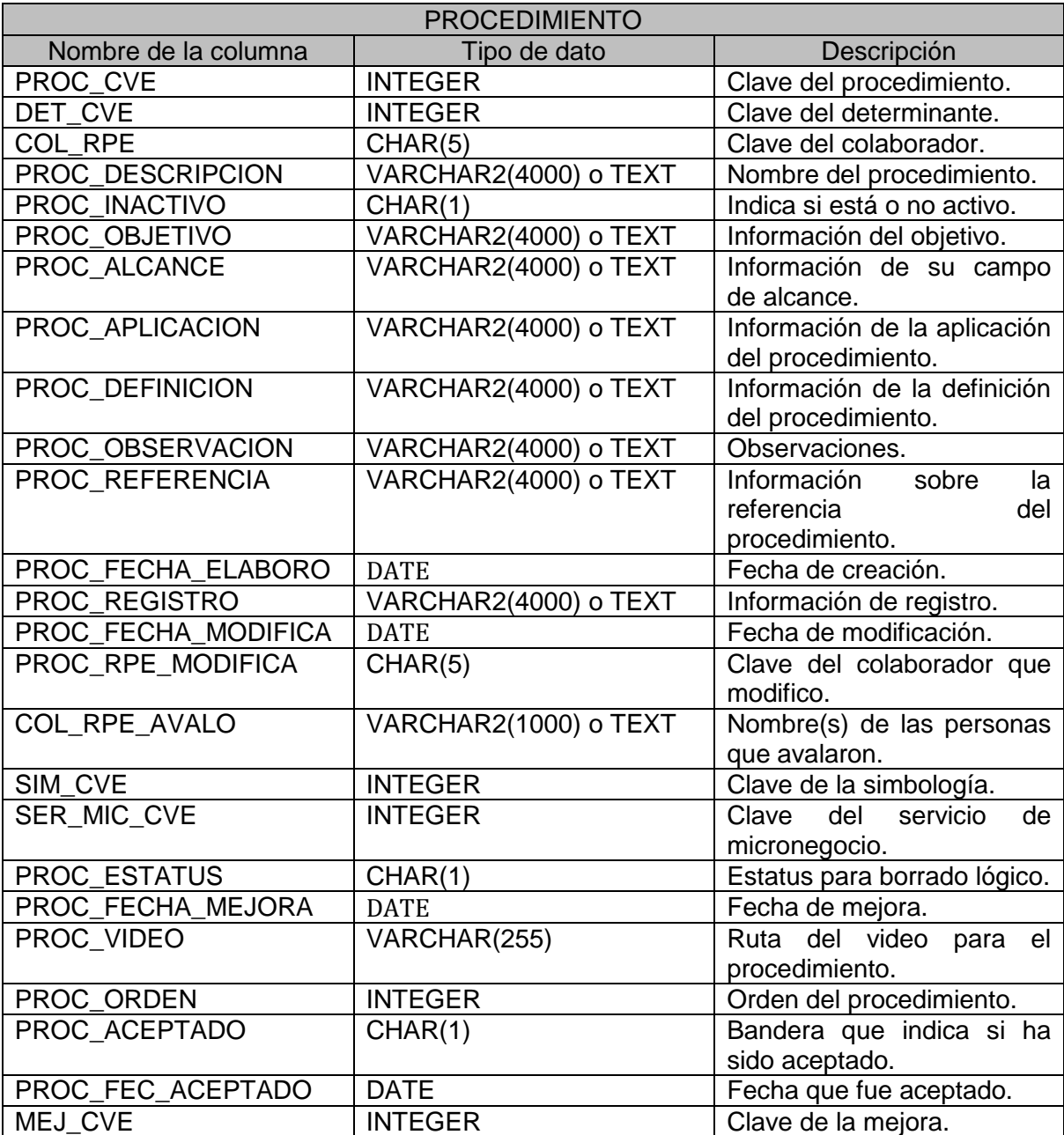

Para este módulo la CFE deseaba poder escribir las acciones del procedimiento de manera secuencial pero con la posibilidad de intercalar acciones, por lo cual, se desarrolló un orden secuencial con la opción de agregar una acción cambiando su orden con otro existente como se muestra en la Figura 3.13. En esta se muestra que la acción creada después de ser almacenada toma el orden de la acción 4 y que desplaza la acción anterior un lugar hacia abajo quedando en el número 5 de las acciones del procedimiento.

Cuando se guarda la información detallada del procedimiento se llama al servlet *ProcedimientoAdmin* éste ejecuta la operación *ProcedimientoModifica* el cual llama al método Modificar(BeanProcedimiento bean) de la clase *Procedimiento*  el cual ingresa la información a la Base de Datos, esto se muestra en la Figura 3.14.

|                | Establezco cita para levantamiento de requerimientos. 4                                                       |                                | Establezco cita para levantamiento de requerimientos, 4                                                       |  |
|----------------|----------------------------------------------------------------------------------------------------|--------------------------------|----------------------------------------------------------------------------------------------------|--|
|                | reuno con el solicitante del nuevo Software.                                                                  | $\overline{r}$                 | onfirmo cita                                                                                                  |  |
| l 6            | Realizo diferentes preguntas sobre la fundionalidad que tendrá el sistema. Acción 6                           |                                | de reuno con el solicitante del nuevo Software.                                                               |  |
| 11 7           | Registro cada uno de los reguisitos y subreguisitos en el Documento Formal de<br>7Requerimientos (DFR). 7     | $-1$ <sup>7</sup>              | Realizo diferentes preguntas sobre la funcionalidad que tendrá el sistema. Acción 6                           |  |
| ïε             | Se firma el documento por las partes interezadas                                                              | F18<br>$-$ 300 $-$             | Registro cada uno de los requisitos y subreguisitos en el Documento Formal de<br>7Requerimientos (DFR). 7     |  |
|                | Clasifico los requisitos de acuerdo al nuevo DFR, 8                                                           | 19                             | Se firma el documento por las partes interezadas                                                              |  |
| 2              | Marco cada uno de los aspectos de correctud, claridad, factibilidad, verificabilidad por<br>cada requisito. 9 | $10 - 10$                      | Clasifico los reguisitos de acuerdo al nuevo DFR, 8                                                           |  |
|                | Conservo en su maypria sin marcar el aspecto de completud para validación del lider<br>operativo, 10          | $\frac{1}{2}$ $\frac{1}{2}$ 11 | Marco cada uno de los aspectos de correctud, claridad, factibilidad, verificabilidad por<br>cada requisito. 9 |  |
| Is             | Entrego DFR al lider operativo para los cambios necesarios, cuando sea el caso. 11                            | $\frac{1}{2}$ $\frac{1}{2}$    | Conservo en su maypria sin marcar el aspecto de completud para validación del lider<br>operativo. 10          |  |
| 10<br>l11      | Reviso el documento resultante con los requerimientos.12                                                      | $-1$ <sup>13</sup>             | Entrego DFR al lider operativo para los cambios necesarios, cuando sea el caso. 11                            |  |
| 12<br>13       | Identifico los cambios necesarios en el resto del análisis y diseño.13                                        | 14                             | Reviso el documento resultante con los recuerimientos.12                                                      |  |
| 14<br>15<br>16 | Concl <del>uyo el Sev</del> antamiento de requerimientos                                                      | 15                             | Identifico los cambios necesarios en el resto del análisis y diseño.13                                        |  |
|                | Confirmo cita                                                                                                 | $-116$                         | Concluyo el levantamiento de requerimientos                                                                   |  |
|                |                                                                                                    |                                |                                                                                                    |  |

Figura 3.13 Ordenar acciones del procedimiento.

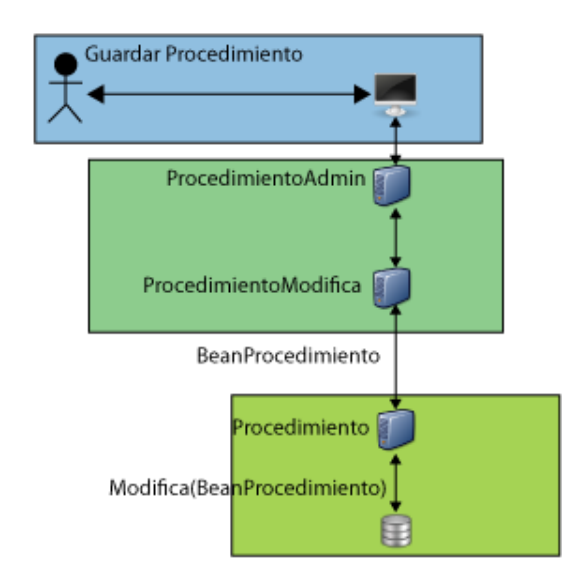

Figura 3.14 Guardar procedimiento.

Al guardar la información detallada del procedimiento también se guardan las acciones del procedimiento, la pantalla que se utiliza para almacenar la información se muestra en la Figura 3.15 esta pantalla está en la capa de presentación la cual interactúa con el colaborador. En esta pantalla se escribe la información referente al procedimiento y las acciones que se realizan para llevar a cabo el procedimiento, también en esta sección se puede ingresar los anexos tanto en acciones del procedimiento como al procedimiento en sí, además se puede incluir un archivo de video que puede ser reproducido en línea para mostrar de forma visual como se realiza el procedimiento o actividad del colaborador.

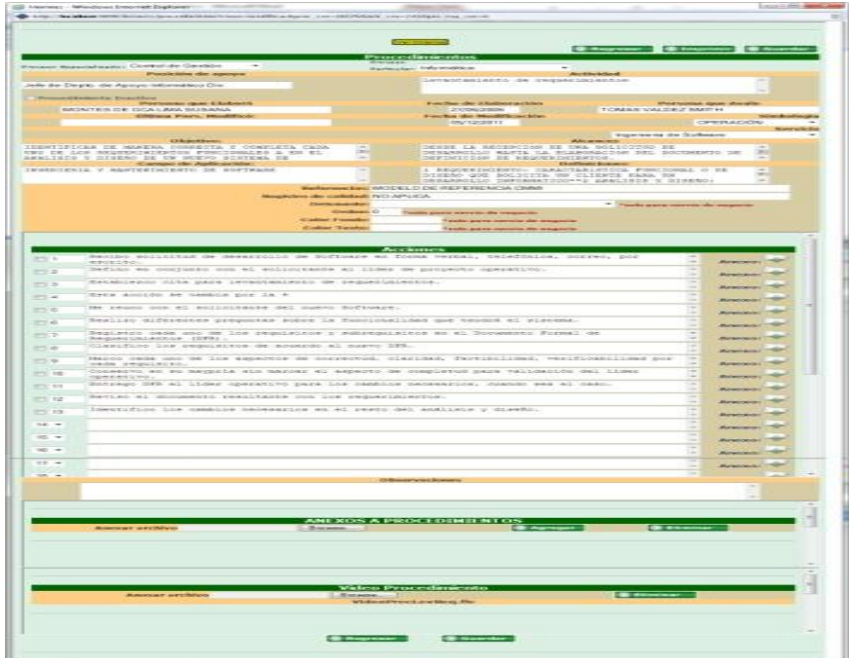

Figura 3.15 Acciones y anexos del procedimiento.

En esta figura se muestra toda la información que se puede capturar al realizar un procedimiento o actividad. Al anexar un archivo al procedimiento se emplea el servlet *AnexoProcedimientoAdmin* que llama a la operación *AnexoProcedimientoAgrega* la cual permite obtener un campo del tipo File de una forma multiparte la cual permite envolver un archivo y enviar al servidor y que se pueda descargar dentro de éste, después se llama al método agregar de la clase *AnexoProcedimiento* la cual ingresa la información del archivo a la base de datos. La Figura 3.16 muestra este proceso.

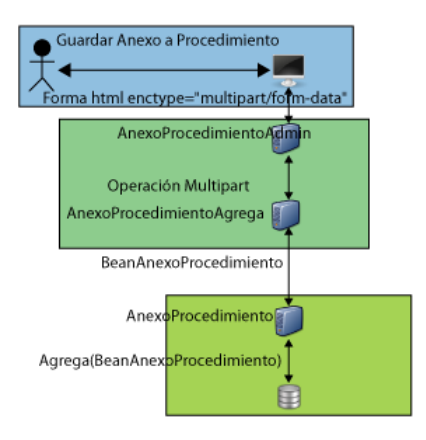

Figura 3.16 Guardar anexos del procedimiento.

Cuando se sube al servidor un archivo dentro de la clase *AnexoProcedimientoAgrega* se llama al método store de la clase UploadBean, esta clase pertenece al componente UploadBean el cual permite subir archivos al servidor. Se usa un directorio en el cual se descargan los archivos almacenados en la forma multipart html, esto se muestra en la Figura 3.17.

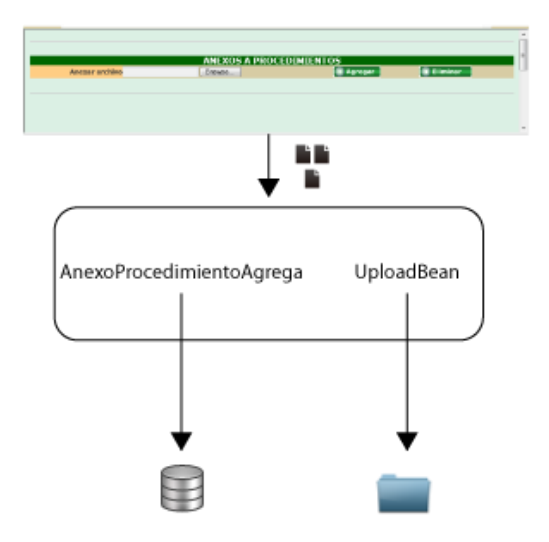

Figura 3.17 Guardar anexo en directorio y ruta en base de datos.

Cuando se desarrolló este módulo, el requerimiento de la CFE fue poder subir archivos sin guardar el procedimiento, lo cual implicaba que no se tenía una llave primaria para poder hacer la relación entre procedimiento y anexo, para solucionar esto se creó una tabla ANEXO\_PROC\_TMP en la cual se insertaban los archivos subidos y se utilizaba el RPE del colaborador de sesión como clave para así permitir subir varios archivos y después cuando se guardaba el procedimiento se ligaban a éste, si no se guardaba el procedimiento se procedía al vaciado de la tabla.

## 3.4. Tareas

En las reuniones que realizan los colaboradores se pueden asignar tareas o compromisos a los colaboradores del micronegocio o del grupo de academia. A estas tareas delegadas se pueden dar seguimiento por medio del módulo Tareas del sistema Hermes. En éste se puede almacena información más detallada de la tarea y también indicar su cumplimiento para así poder realizar reportes y gráficas de cumplimiento de compromisos, además a los compromisos se pueden anexar archivos referentes a la solución o seguimiento de las tareas. Las tareas son asignadas a los colaboradores y éstos pertenecen a un micronegocio, por lo cual se muestran las tareas de los colaboradores por micronegocio como se muestra en la Figura 3.18

| the aid to all your comments<br>Capital Citizen - Microsoft Mont-<br>→ http://facalbeet.1930/htmss/tures/ansiesid-E72 (D = 22 C X → Hoyver)<br>←                                                         | $\cos(\theta)$ and how<br>at 6 - all in contract in the band and that<br><b>START THE</b><br>080<br>$\bigoplus$ http://bodheet.1010/homes/turnsjoeniesie-672 $D = \mathbb{Z}$ C X $\bigoplus$ Harves<br>$\times$ limit                                                                                                    | $\alpha$ $\alpha$ $\alpha$<br><b>O 空图</b> |
|----------------------------------------------------------------------------------------------------|----------------------------------------------------------------------------------------------------|-------------------------------------------|
| $\bullet$<br>$\bullet$<br>Compromisos<br>llermes<br>O<br><b>REBAULTERED FUILL LA GENTION DE LA</b><br><b>Contains Federal de Electricitad</b><br><b>Di Regressr</b><br><b>Nuevo Compromiso</b><br>Borrar | $\bullet$<br>Compromises<br>ermes<br>HERRARDEN ARMIA LA GESTSON DE LA<br>е<br><b>Comisión Federal de Electricidad</b><br><b>DESCRAPTER FORMERS EXPANS</b><br><b>B</b> Regresar<br><b>Nuevo Compromiso</b><br>Borrer                                                                                                    |                                           |
| $2015 - 7$<br><b>INFORMATICA</b><br><b>C. Ver listado Completo</b>                                                                                                    | $2011 - 7$<br><b>INFORMATICA</b><br><b>O</b> Ver listado Completo                                                                                                    |                                           |
| <b>X</b> Peace<br><b>be</b><br>Compro<br>001<br>ASPIAS ABARCA FRANCISCO JAVIER                                                                                                    | <b>x</b> Passwer<br>$\frac{10}{60}$<br>minos de<br>$\frac{\partial \mathcal{G}(t)}{\partial t}$<br>ARMAS ABARCA FRANCISCO JAVIER                                                                                                    |                                           |
| Cumplidax<br><b>En precess</b><br><b>En proceso vencidas</b><br>No iniciadas No vencidas<br>No iniciadas Vencidas                                                                                        | x Pagin<br>$rac{16}{Cyr}$<br>ment de<br>sale -<br>$-222$<br><b>IALAZAR BENITEZ GLORIA LILIANA</b>                                                                                                    |                                           |
| x Panner<br>loc.<br>Corgo<br>race de<br>$\frac{1}{n}$<br>SALAZAR BENTTEZ GLORIA LILIANA                                                                                                    | $\begin{array}{r} \mathbf{X} \hspace{0.1cm} \textbf{Pan} \hspace{0.1cm} \textbf{v} \textbf{w} \\ \mathbf{b} \textbf{d} \\ \textbf{Grege} \\ \textbf{c} \textbf{v} \textbf{w} \textbf{u} \\ \textbf{c} \textbf{w} \textbf{u} \textbf{v} \textbf{u} \\ \textbf{c} \textbf{v} \textbf{u} \textbf{v} \end{array}$<br>$\sim$<br>MIRANOA AVILES JORGE NAPOLEON |                                           |

Figura 3.18 Tareas agrupadas por colaborador y por estatus

En la figura se puede ver que los colaboradores están agrupados por micronegocio en este caso INFORMÁTICA y estos a su vez tienen agrupados sus tareas con respecto al estatus en que se encuentren, las cuales pueden ser:

- **Cumplidas**, es decir, que ya fueron realizadas.
- **En proceso** son las que aún no están terminadas pero que todavía falta para su fecha de compromiso de término.
- **En proceso, vencidas** son aquellas tareas que no se terminaron y que su fecha de compromiso de término ya ha pasado.
- **No iniciadas, No vencidas** son las tareas que apenas se acaban de crear.
- **No iniciadas, Vencidas** son las tareas que se crearon pero que nunca se les dio seguimiento y su fecha de compromiso ya ha pasado.

Con el seguimiento a los compromisos se puede ver cual es el cumplimiento del micronegocio, pues si un micronegocio tiene todas sus tareas cumplidas éste es eficiente. En cambio un micronegocio que no realiza sus tareas no lo es, por lo cual el líder de proceso o empresa puede tomar las acciones necesarias para llevar a cabo una solución. Para generar este módulo las tablas que se crearon son:

- TAREAS. Tabla que guarda la información de los compromisos asignados a los colaboradores.
- TAREAS\_ESTATUS. Tabla que contiene el catálogo de estatus de los compromisos.
- COLABORADOR. Tabla que almacena la información del colaborador.
- REUNION. Tabla que guarda la información de la reunión.
- PRIORIDAD TAREA. Tabla que contiene el catálogo de prioridades de los compromisos.
- COLABORADOR EXTERNO. Tabla que almacena la información de los colaboradores externos a la CFE.
- ANEXO\_TAREA. Tabla que guarda la información de los anexos del compromiso.
- ANEXO TAREA TEMP. Tabla que guarda la información temporal de los anexos del compromiso.

El esquema entidad relación para estas tablas se muestra en la Figura 3.19

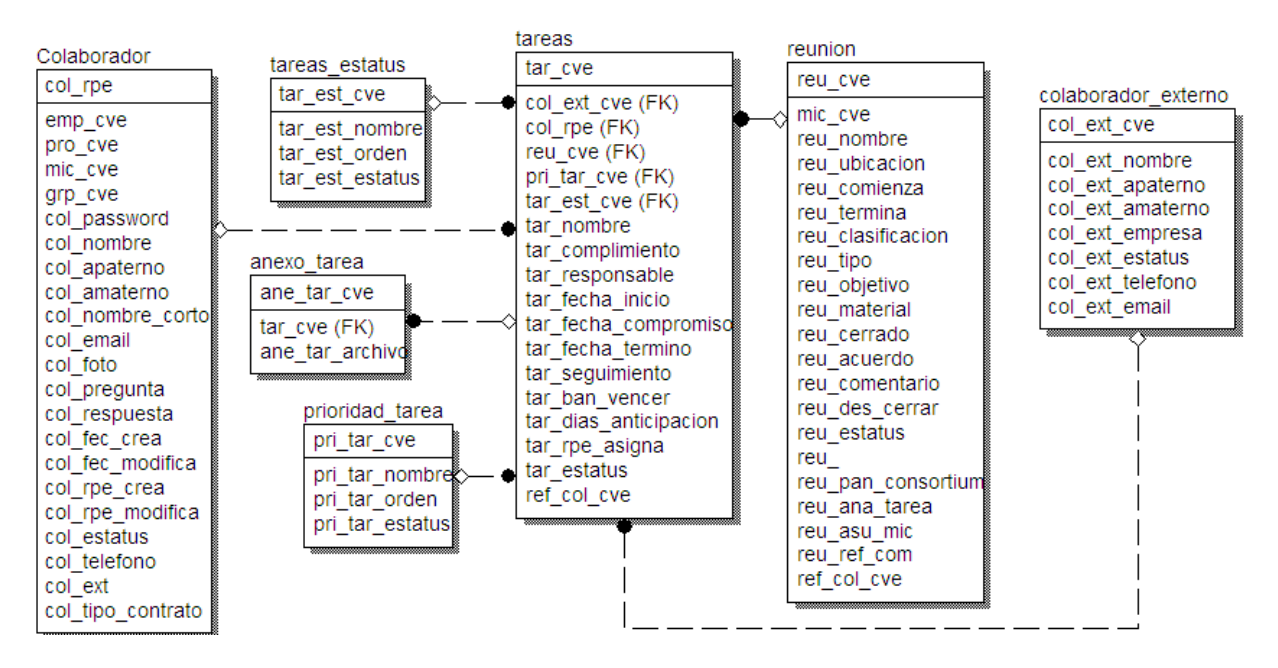

Figura 3.19 Esquema módulo de Tareas

La tabla principal del módulo Tareas es la tabla TAREAS. La estructura de la tabla TAREAS se describe a continuación:

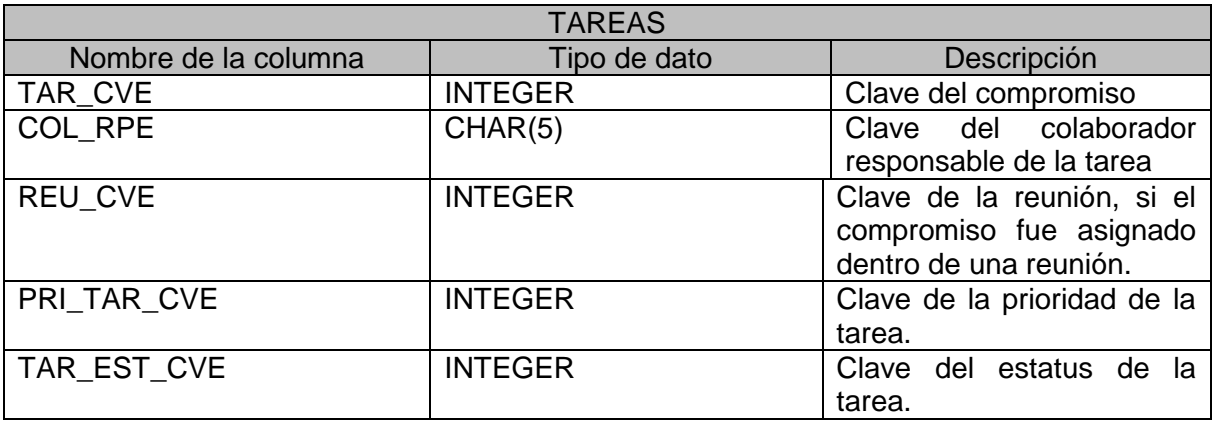

 $\overline{a}$ 

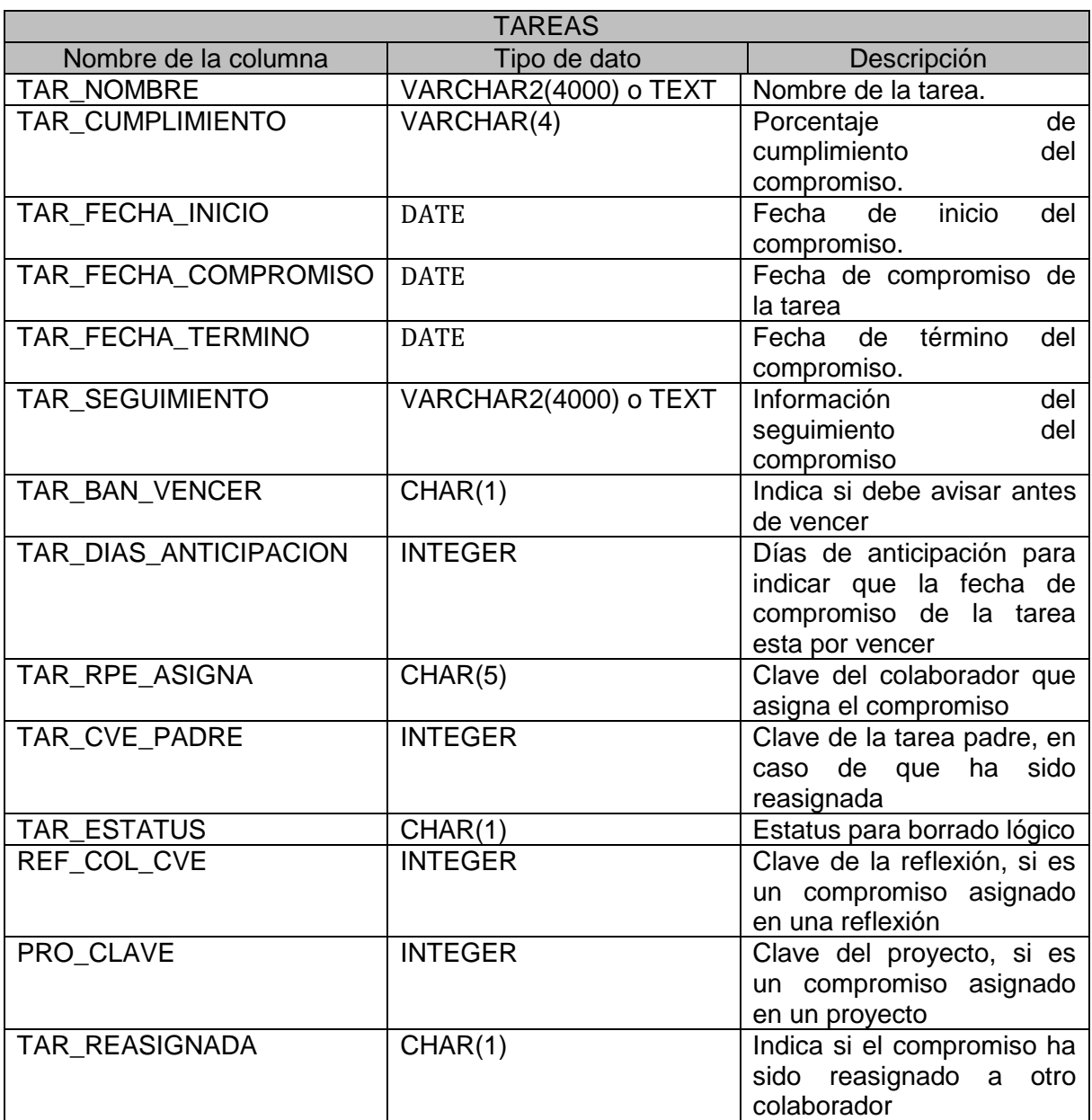

Al desarrollar este módulo se deseaba que de manera automática avisará que se acercaba la fecha de vencimiento de la tarea, por lo cual, se desarrolló una clase con Threads<sup>18</sup> de Java para que se estuviera ejecutando como demonio en el sistema operativo y a las 6 de la mañana diariamente consultará las tareas que están por vencer, sacando la diferencia de días que faltan para que se llegue a la fecha compromiso. Esto se muestra en la Figura 3.20

<sup>&</sup>lt;sup>18</sup> Threads. Hilos de Java. Es un proceso que se ejecuta en la maquina virtual de Java. En este trabajo se utilizara la palabra en inglés para facilitar su lectura.

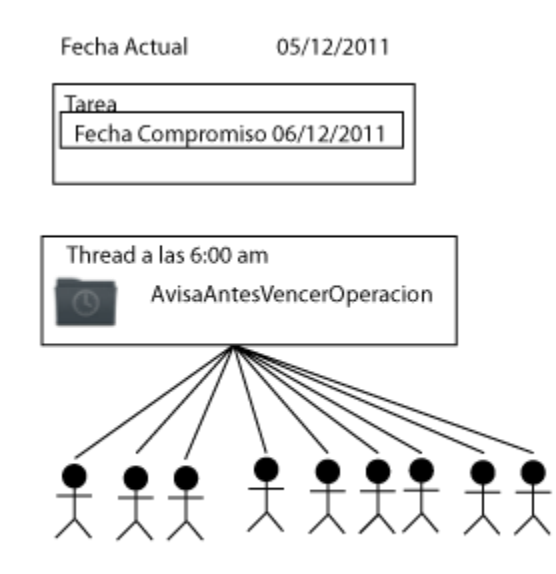

Figura 3.20 Verificación de tareas próximas a vencer

En la figura anterior se muestra que si la fecha actual es el 05 de diciembre del 2011, el Thread *AvisaAntesVencerOperacion* se ejecuta a las 6:00 am y busca todas las tareas que están a punto de vencer por ejemplo que su fecha compromiso sea el día 06 de diciembre del 2011 para enviarles correo a las personas responsables de estas tareas.

También el módulo de tareas cuenta con un análisis de compromisos que muestra información de cómo se están cumpliendo o no los compromisos y se muestra en la Figura 3.21 en la cual están las tareas del micronegocio informática con sus respectivos estatus.

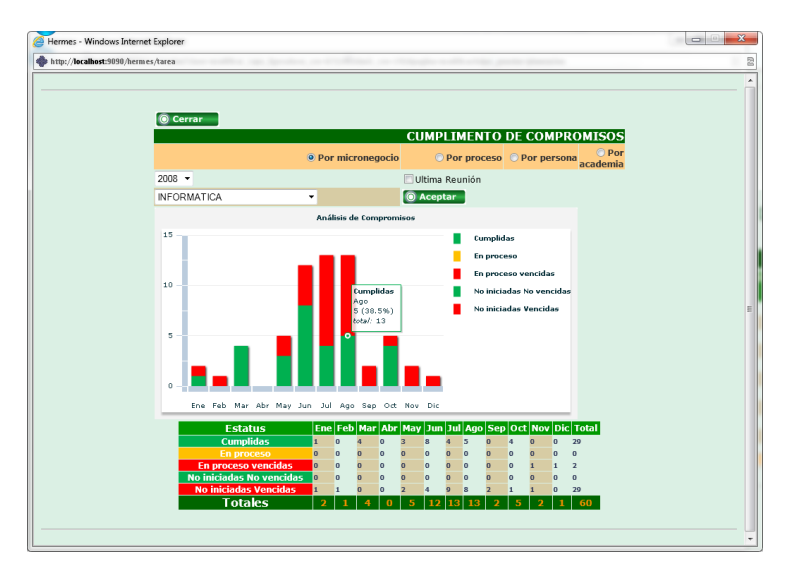

Figura 3.21 Cumplimiento de tareas
$\overline{a}$ 

En esta gráfica se pueden observar los distintos estatus de las tareas acompañada de una tabla en donde también se puede ver el cumplimiento de las tareas, para crear esta gráfica se utilizó la tecnología de Flash $19$  el cual genera un objeto SWF<sup>20</sup> que puede ser mostrado en los navegadores de internet. La información mostrada en la gráfica es hecha por medio de un JSP que genera un archivo XML que es leído por el archivo SWF para formar la gráfica.

Para almacenar la información de la tarea se envía la información obtenida en la capa de presentación que es la que interactúa con el colaborador y se envía a la capa de negocios al Servlet *TareaAdmin* el cual ejecuta la operación *TareaModifica* y esta clase llama al método Modificar(BeanTarea bean) de la clase *Tarea* en la capa de datos, que es el que guarda la información en la base de datos como se muestra en la Figura 3.22. Cuando se crea un compromiso se envía un correo al colaborador responsable con los detalles de la tarea para que el colaborador esté pendiente de darle seguimiento y cumplimiento a ésta. Cuando se termina la tarea y se guarda, también se envía un correo al colaborador que asignó la tarea, así éste sabe que el colaborador responsable ha terminado la tarea. El envío de correo se realiza por medio de JavaMail<sup>21</sup> el cual es un componente de Java que proporciona una interfaz para el envío de correos SMTP22.

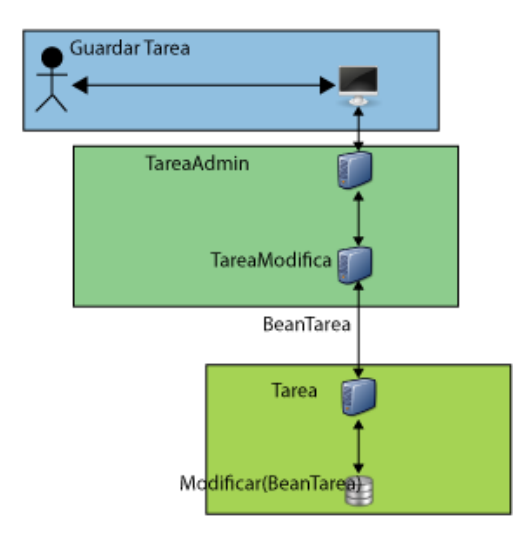

Figura 3.22 Guardar información de tarea

<sup>&</sup>lt;sup>19</sup> Flash. Aplicación desarrollada por Adobe Systems para la creación de gráficos vectoriales.

<sup>&</sup>lt;sup>20</sup> SWF. Small Web Format. Formato de web pequeño. Es un formato de archivo de gráficos vectoriales creado por Macromedia (actualmente Adobe Systems).

 $21$  JavaMail es una expansión de Java que facilita el envío y recepción de correo electrónico.

<sup>&</sup>lt;sup>22</sup> SMTP. Simple Mail Transfer Protocol. Protocolo para la transferencia simple de correo electrónico.

También se pueden anexar archivos a las tareas por medio del componente UploadBean y la operación *AnexoTareaAgrega* el cual sube al servidor el archivo en el directorio de archivos y guarda la información de la clave de la tarea y la ruta del archivo en la base de datos.

#### 3.5. Evaluaciones

La CFE deseaba un módulo para poder evaluar a su personal y a los micronegocios, así que solicitó la creación de un módulo en el cual se pudiera evaluar a los micronegocios, líderes, colaboradores, seguidores y proveedores, por lo cual se desarrolló un catálogo de tipos de evaluaciones, las cuales fueron:

- Micronegocio. Evaluación del clima organizacional.
- Líderes. Evaluación realizada a los líderes de la división.
- Colaboradores. Evaluación realizada entre colaboradores.
- Seguidores. Evaluación realizada a los colaboradores con perfil de seguidor.
- Proveedores. Evaluación realizada a los micronegocios que son proveedores de otros micronegocios.

Para llevar a cabo la evaluación de los distintos tipos se crearon preguntas según el tipo de evaluación y se toman en cuenta los criterios:

- Excelente. Es la mejor calificación obtenida.
- Muy Bueno. Es la calificación aceptable pero puede mejorar.
- Bueno. Es una calificación suficiente.
- Regular. Esta calificación presenta deficiencias pero no criticas.
- Malo. Esta calificación muestra que el servicio proporcionado es deficiente.
- Muy Malo. Esta calificación presenta un servicio muy deficiente.
- Pésimo. Esta calificación es la peor de todas. El servicio brindado no cumple con ninguna expectativa del cliente.

Las evaluaciones sólo se permitían contestar en cierto periodo del año, por lo cual se tenían que calendarizar los periodos de evaluación de los distintos tipos de evaluaciones, para crear este modulo se utilizó el esquema de base de datos que se muestra en la Figura 3.23.

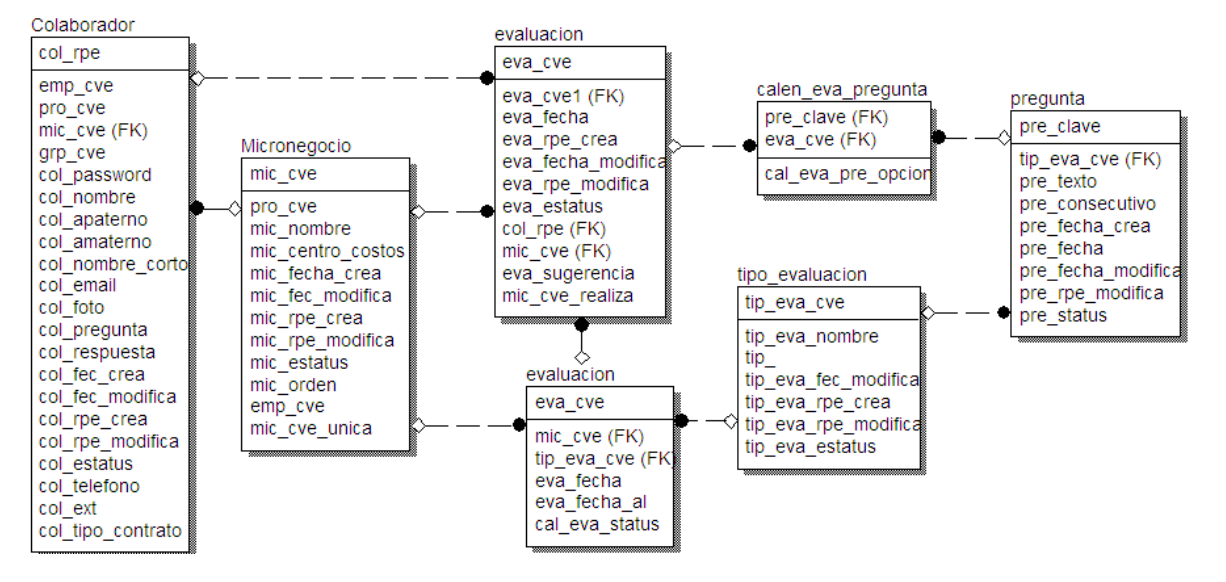

Figura 3.23 Esquema Módulo de Evaluaciones

La tabla principal del módulo Evaluaciones es la tabla EVALUACION. La estructura de la tabla EVALUACION se describe a continuación:

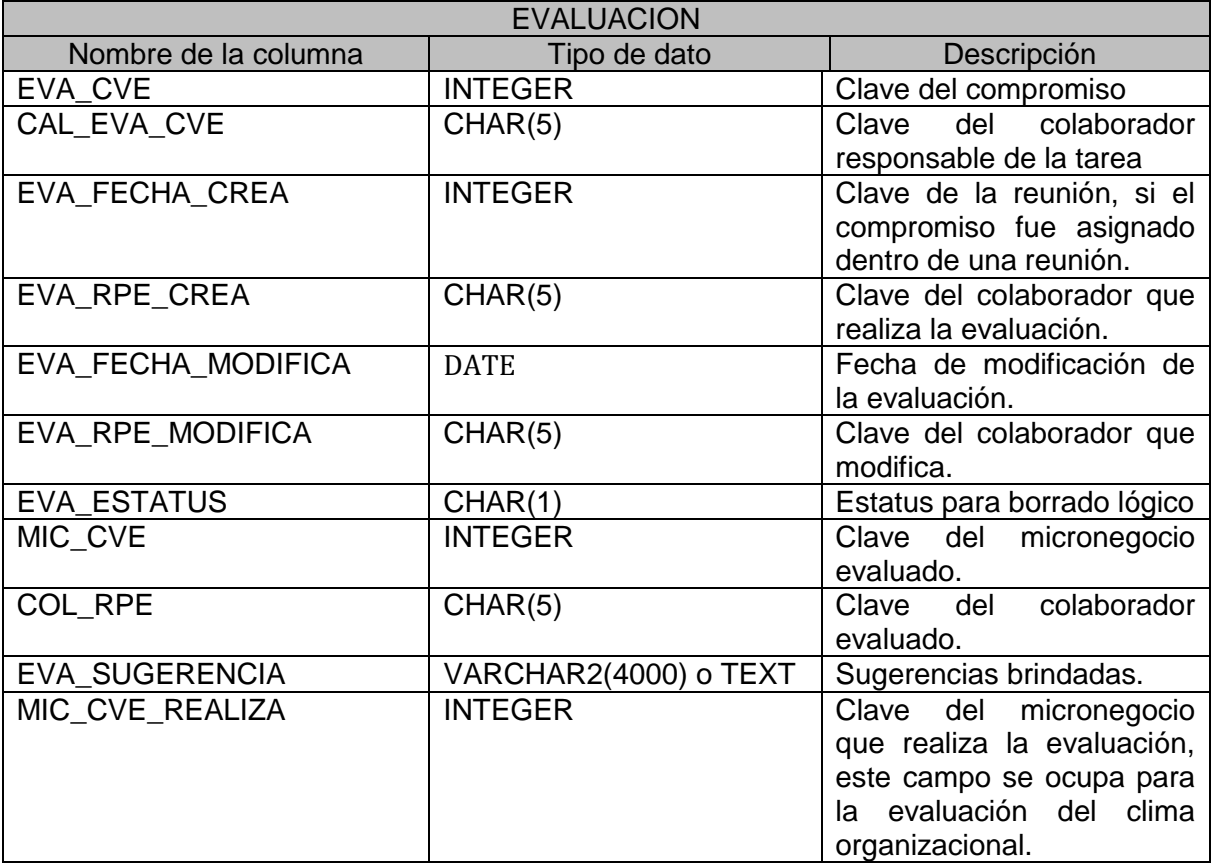

Al desarrollar este módulo se realizo una separación entre dos tipos de preguntas para la evaluación del líder, pues había un bloque de preguntas obsoletas y otro de preguntas vigentes, esto se debió a que cuando la CFE desarrolló su propio sistema Hermes se generaron preguntas para la evaluación del líder, pero después este bloque de preguntas quedó obsoleto por lo cual se ingreso un nuevo bloque de preguntas para esta evaluación sin embargo se deseaba conservar las preguntas anteriores para ver los resultados obtenidos. Al tener esta separación entre evaluaciones con preguntas obsoletas y preguntas vigentes que compartieran el mismo esquema propuesto se propuso un estatus de "obsoletas" asignado a las preguntas anteriores y otro estatus de "vigentes" a las preguntas actuales, para que al momento de realizar las consultas se pudiera hacer la separación entre estos dos bloques, en la Figura 3.24 se muestra esto de forma grafica, por un lado se muestra el conjunto de preguntas obsoletas y por otro el conjunto de preguntas vigentes y por medio de un estatus podemos determinar cual conjunto consultar cuando se desea ver los resultados.

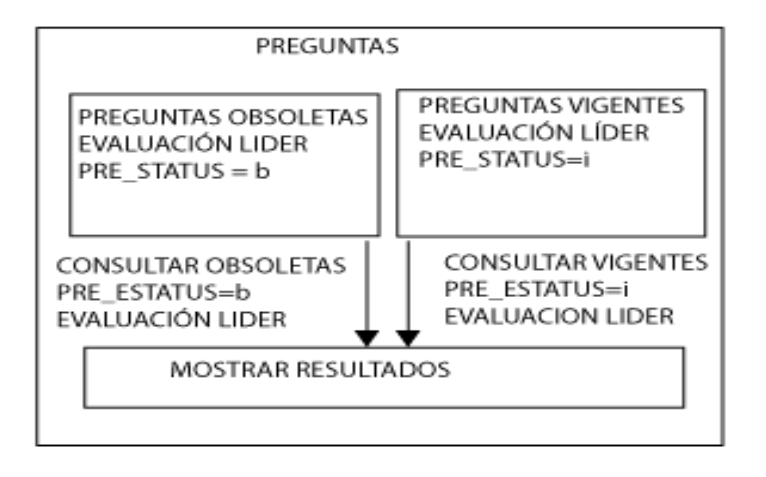

Figura 3.24 Preguntas obsoletas y vigentes de evaluación líder.

Las evaluaciones sólo se realizan en cierto periodo del año, por lo cual se tiene que determinar si está dentro del periodo de evaluación para poder realizar una evaluación de cierto tipo, esto se hizo por medio de un método que valida el día actual y el tipo de evaluación seleccionado y consulta en la base si existe un periodo para el tipo de evaluación seleccionado y el micronegocio en donde se desea hacer la evaluación, si existe el periodo se muestra el botón de nueva evaluación, en caso contrario no se permite crear nuevas evaluaciones. La Figura 3.25 muestra la pantalla en donde se pueden consultar las evaluaciones creadas y también permite crear evaluaciones si está dentro del periodo, esta pantalla forma parte de la capa de la presentación en el Sistema Hermes.

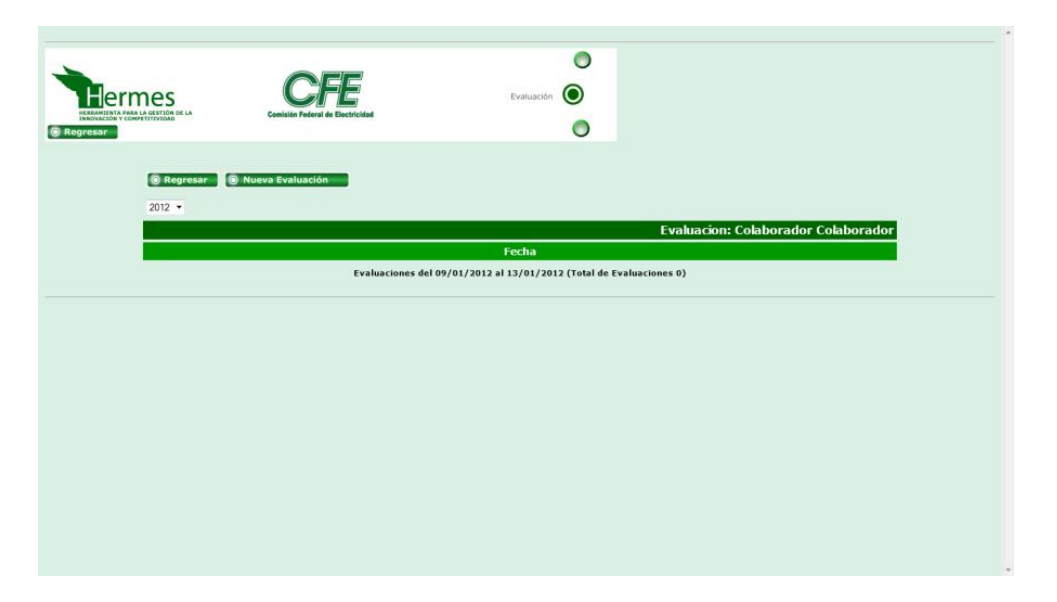

Figura 3.25 Consulta de evaluaciones

Cuando se crea una evaluación del tipo Colaborador se puede seleccionar a algún colaborador del micronegocio, los cuáles serán evaluados. Cuando se genera una evaluación del tipo Líder se puede seleccionar el líder del micronegocio, el líder de la empresa y el líder del proceso para que sean evaluados por los colaboradores, cuando se realiza una evaluación del tipo Micronegocio se muestra el micronegocio que se seleccionó para que sea evaluado. A su vez cuando se crea una evaluación del tipo Proveedor se muestra a los micronegocios que son proveedores del micronegocio seleccionado para que sean evaluados por su cliente, es decir, el micronegocio seleccionado, cuando se realiza una evaluación del tipo Seguidor se muestran los colaboradores con perfil de seguidor los cuales son los encargados de que se implemente el Sistema Empresa Inteligente en la CFE, estos colaboradores son los que pueden ser evaluados en este tipo de prueba.

Para determinar cuál persona o micronegocio mostrar en el esquema de la base de datos se tiene un columna llamada TIP\_EVA\_PERSONA en la tabla TIPO\_EVALUACION, la cual sirve para determinar qué es lo que se va a evaluar. Por ejemplo, en el caso de la evaluación Líder la columna TIP\_EVA\_PERSONA tiene el valor de "L" el cual se utiliza para mostrar a los líderes, en cambio, para la evaluación de Colaborador la columna TIP\_EVA\_PERSONA tiene el valor "C" que indica que se mostrarán a los miembros del micronegocio. A continuación se muestra los valores de la columna TIP\_EVA\_PERSONA para todas las evaluaciones.

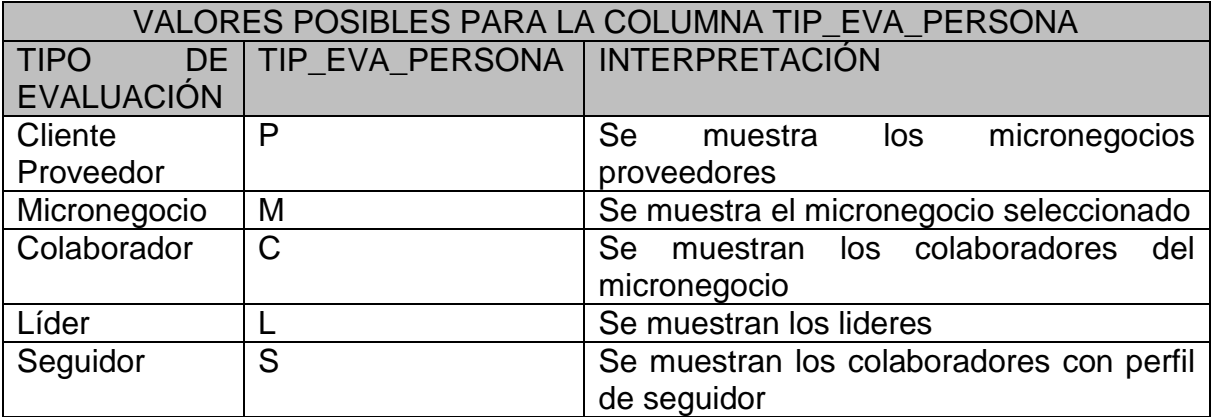

Para almacenar la información de la evaluación se utiliza el servlet *EvaluacionAdmin* el cual ejecuta la operación *EvaluacionAgrega* en la capa de negocios y esta clase llama al método agregar(BeanEvaluacion bean) de la clase *Evaluacion* en la capa de datos*,* que es el que guarda la información en la base de datos como se muestra en la Figura 3.26.

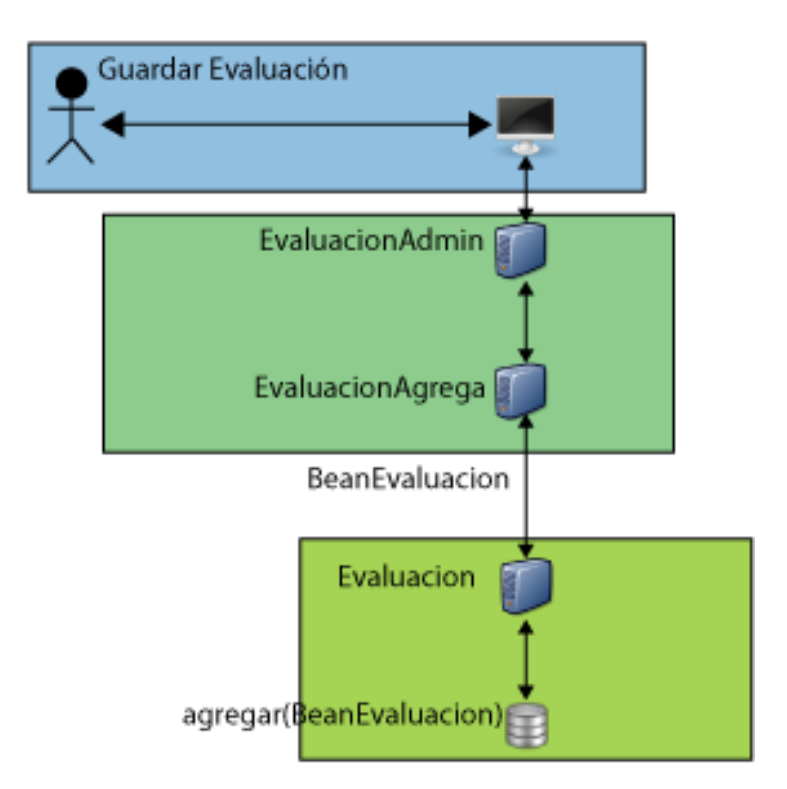

Figura 3.26 Guardar información de evaluación

En este capítulo se vio como se generaron los módulos de Syllabus Plus, Syllabus Individual, Procedimientos, Tareas y Evaluaciones, en cada uno se explico cómo se ingresa la información a la Base de Datos, esto con la finalidad de dar una visión

de cómo está construido cada módulo que conforma el sistema Hermes y así tener un mejor entendimiento de su funcionamiento para la realización de mejoras o crecimiento del mismo.

# *4* REPORTES

\_\_\_\_\_\_\_\_\_\_\_\_\_\_\_\_\_\_\_\_\_\_\_\_\_\_\_\_\_\_\_\_\_\_\_\_\_\_\_\_\_

#### Este capítulo cubre

Reportes del Hermes

- Accesos
- Avance Hermes
- Barómetro de militancia
- Colaboradores
- Evaluaciones
- Procedimientos
- Recursos
- Syllabus Plus
- Syllabus Individual

## **Capítulo 4**

#### **REPORTES**

El sistema Hermes cuenta con reportes para mostrar la información guardada previamente, como los servicios que ofrecen los micronegocios, colaboradores y sus perfiles, recursos materiales e intelectuales, procedimientos, compromisos, evaluaciones, etc. y ver los avances obtenidos en el SEI. Además de brindar una visión para dar solución a los problemas presentados. Por ejemplo, en el reporte de accesos se muestra la información de los accesos al sistema, si en algún momento se detecta que un micronegocio no ha entrado constantemente al sistema se puede dar solución al problema, pues estaría indicando que no se está utilizando el sistema Hermes y al no utilizarse no se está documentando las reuniones, procedimientos, servicios, compromisos, etc. realizados por el micronegocio.

A continuación se explica cada reporte, los cuales son:

- Accesos.- Reporte que da el número de accesos al sistema por empresa, proceso, micronegocio y colaborador.
- Avance sistema Hermes.- Reporte que da una vista general de cómo los colaboradores están avanzando en la utilización el sistema.
- Barómetro de militancia.- Reporte de asistencia de los colaboradores a las reuniones.
- Colaboradores.- Reporte de los colaboradores con el perfil de cada uno.
- Evaluaciones.- Reporte de las evaluaciones que han realizado los colaboradores.
- Procedimientos.- Reporte que muestra las actividades de un colaborador.
- Recursos.- Reporte que muestra los recursos de los colaboradores.
- Syllabus Plus.- Reporte que enseña la estructura del micronegocio.
- Syllabus Individual.- Reporte que indica el perfil del colaborador.

#### 4.1. Accesos

El sistema Hermes cuenta con un reporte que permite mostrar los accesos al sistema a nivel de empresa, procesos, micronegocio e incluso a nivel de colaborador. Este reporte se puede generar para un periodo de tiempo en específico o para todos los accesos desde la implantación del sistema Hermes en la división. Para generar este reporte se utilizan las tablas:

- ACCESO. Tabla que almacena información acerca de los accesos al sistema Hermes.
- COLABORADOR. Tabla que guarda la información del colaborador.
- EMPRESA. Tabla que contiene la información de las empresas de una división de la CFE.
- PROCESO. Tabla que guarda la información de los procesos pertenecientes a una empresa.
- MICRONEGOCIO. Tabla que almacena la información de micronegocios dentro de un proceso.

El esquema entidad relación para estas tablas se muestra en la Figura 4.1.

Debido a la optimización que se realizó en las distintas divisiones de la CFE, tanto al servidor web como a la base de datos por medio de creación de índices entre las tablas relacionadas, por ejemplo, la consulta de toda la división Centro Sur tarda en promedio 1 segundo consultado en promedio 250,000 registros que existen hasta el momento desde la implantación del sistema.

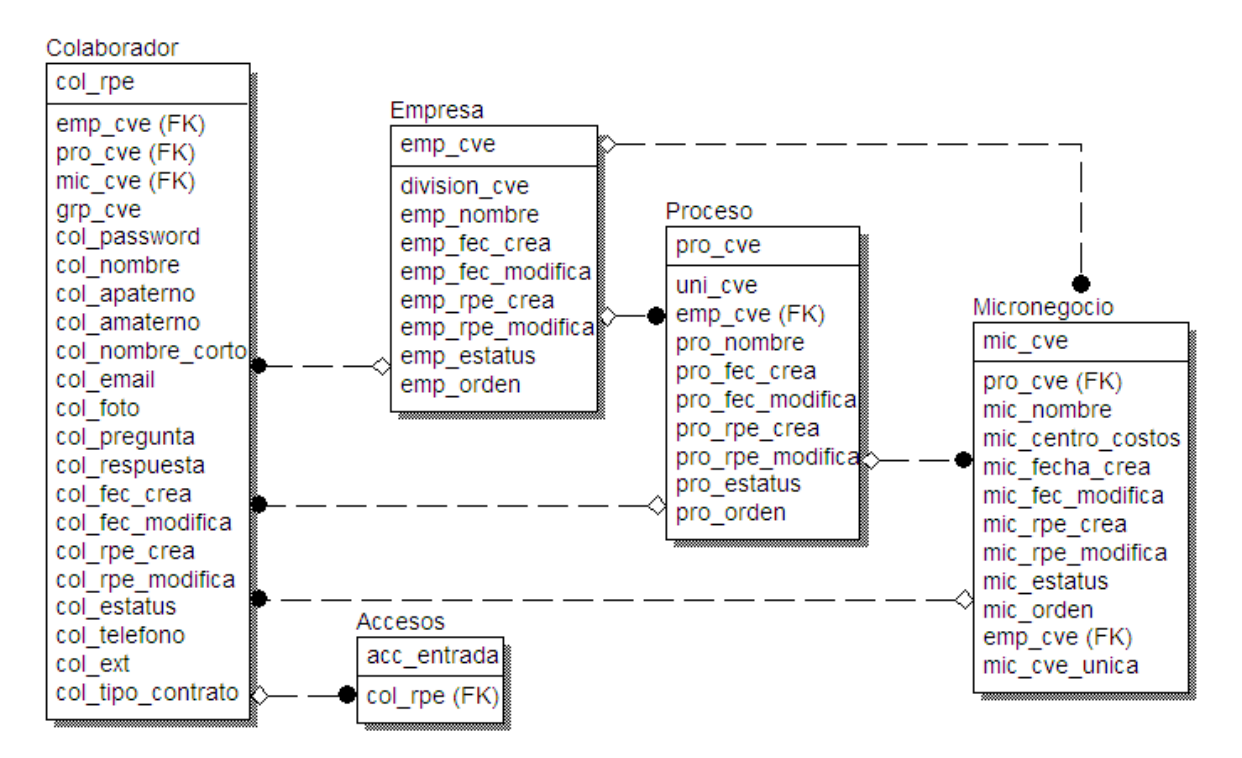

Figura 4.1 Tablas para reporte de acceso.

En la tabla ACCESOS es donde se guarda la información acerca de la fecha de entrada del colaborador al sistema Hermes. La estructura de la tabla ACCESOS se describe a continuación:

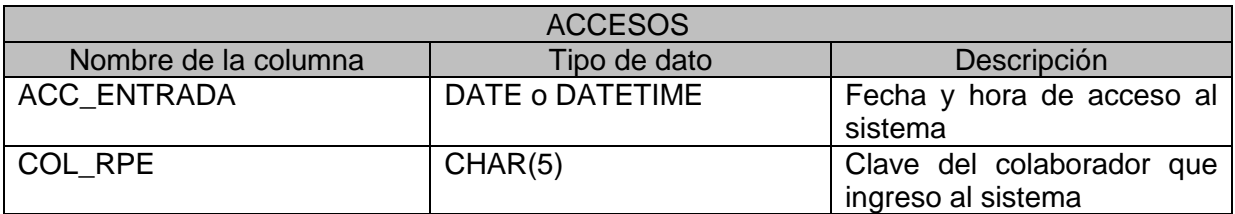

La Figura 4.2 muestra la pantalla de los accesos de la división Centro Sur para todas sus empresas esta pantalla forma parte de la interfaz del usuario en la capa de la presentación, para llevar a cabo esta consulta se genera un vector con todas las empresas de la división y por cada empresa se consultan sus accesos. De la misma forma cuando se selecciona una empresa en particular se construye un vector con los procesos de la empresa y se consultan los accesos para cada proceso de la empresa seleccionada, al igual cuando se escoge un proceso se construye el vector de micronegocios del proceso y se consulta el número de accesos en la base de datos cuando se selecciona un micronegocio, se crea el vector de colaboradores del micronegocio y sus accesos al sistema.

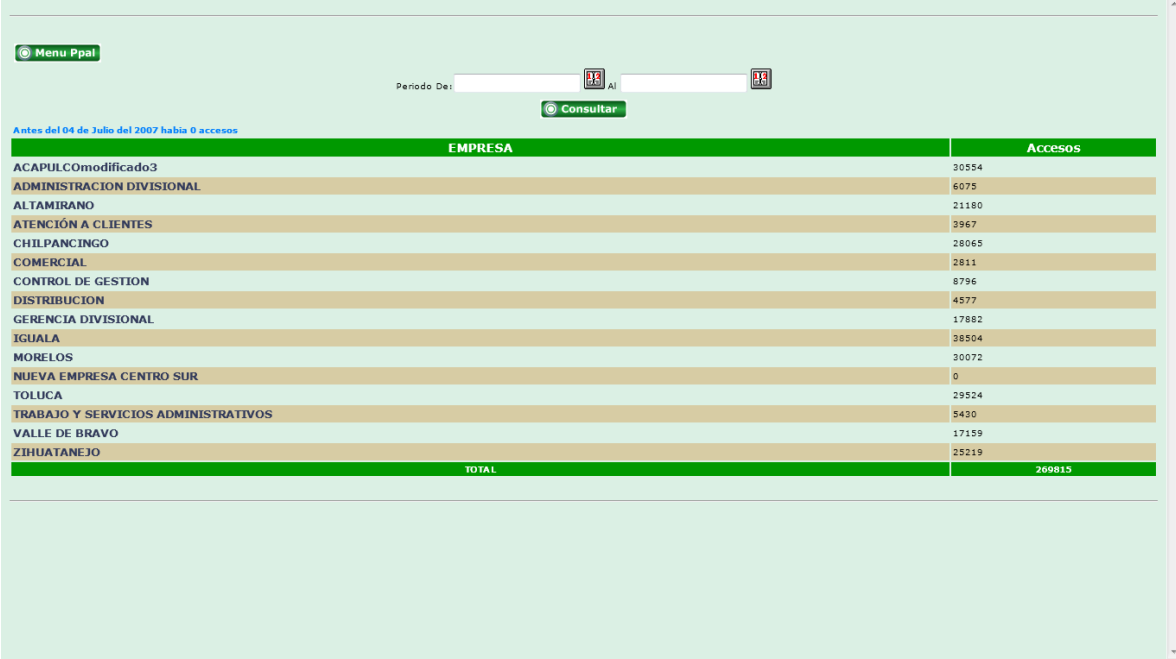

Figura 4.2 Accesos de la división Centro Sur

#### 4.2. Avance Sistema Hermes

Este reporte es uno de los más utilizados pues muestra el reporte de varios módulos (Capítulo 3), es decir, muestra información de:

- Syllabus Plus
- Syllabus Individual
- Procedimientos
- Mejoras
- Reuniones
- Evaluaciones

Este reporte se genera a nivel divisional, por empresa, o detallado por micronegocio. Las tablas utilizadas en la generación del reporte son:

- COLABORADOR. Tabla que almacena la información del colaborador.
- EMPRESA. Tabla que guarda la información de las empresas de una división de CFE.
- PROCESO. Tabla que contiene la información de los procesos de una empresa.
- MICRONEGOCIO. Tabla que guarda la información de los micronegocios de un proceso.
- SYLLABUS\_PLUS. Tabla que almacena la información de la estructura del micronegocio.
- SYLLABUS\_INDIVIDUAL. Tabla que contiene el perfil del colaborador.
- PROCEDIMIENTO. Tabla que contiene las actividades del colaborador.
- REUNION. Tabla que almacena la información de las reuniones.
- EVALUACION. Tabla que guarda la información de las evaluaciones realizadas.
- MEJORA. Tabla que contiene la información de las mejoras del colaborador.

El esquema entidad relación para estas tablas se muestra en la Figura 4.3.

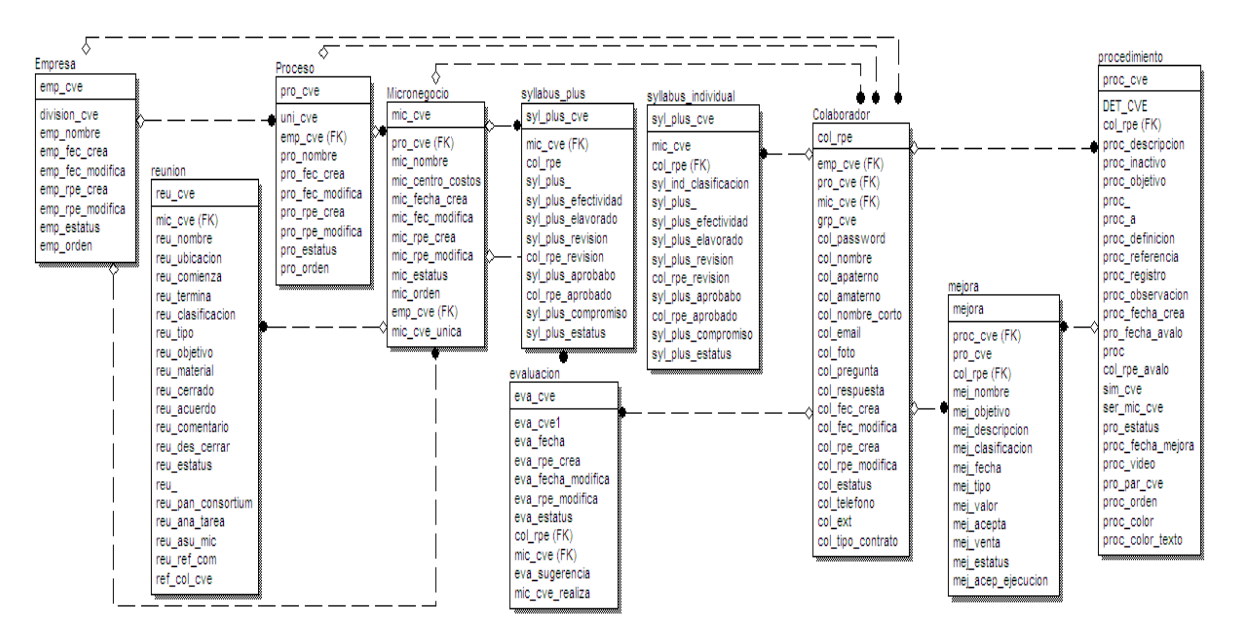

Figura 4.3 Tablas para reporte Avance Sistema Hermes.

En la versión del sistema Hermes desarrollada por la CFE el reporte "Avance Hermes" se tardaba horas, por lo cual no era eficiente, la solución fue crear una tabla temporal con los valores de un día antes con un proceso que se ejecutaba diariamente en las noches, es decir, la información mostrada estaba desactualizada al menos un día. En la versión que se desarrollo esta información es obtenida en tiempo real, es decir, la información mostrada es la que está guardada en la base de datos sin ningún tipo de retraso, gracias a la optimización del servidor web y al administrador de base de datos, no como en la versión anterior. Este reporte en promedio tarda 10 minutos. Cabe señalar que dicha consulta requiere de toda la información de la base de datos y si se genera el reporte para un periodo de tiempo en específico varía la respuesta entre unos cuantos segundos a algunos minutos dependiendo del periodo seleccionado. También se puede generar el reporte por proceso, en donde se mostrarán los micronegocios del proceso seleccionado. La Figura 4.4 muestra el reporte para la empresa CHILPANCINGO conprendido en el periodo del 01/01/2009 al 31/12/2009. En la Figura 4.5 se muestra el reporte para todas las empresas de la división Centro Sur para el periodo del 01/01/2010 al 31/12/2010. Para generar este reporte primero se selecciona una empresa, de ésta se obtiene la lista de procesos que tiene, después se obtiene la lista de micronegocio que tiene cada proceso y por cada micronegocio se consultan los colaboradores y sus syllabus individuales, su syllabus plus, los procedimientos de los colaboradores, las mejoras creadas, las reuniones del micronegocio ya sean interdisciplinarias o del micronegocio y las evaluaciones del micronegocio. En este reporte se los líderes pueden verificar el avance en el sistema Hermes, pues da una perspectiva global de cuantas

reuniones están realizando los micronegocios, cuantos procedimientos se han generado y cuantas evaluaciones se han llevado a cabo, con esto el líder puede saber si se está utilizando el sistema Hermes y con esto determinar si el SEI se está implantando en la división.

|                                                          |                                                |                |                | <b>Elermes</b>           |                       |            |                |            | CFE                                                   |                                      |                         |                                           |                     | C Regresar       |                          |              |                                                             |                  |                                                  |                         |                         |         |                              |      |
|----------------------------------------------------------|------------------------------------------------|----------------|----------------|--------------------------|-----------------------|------------|----------------|------------|-------------------------------------------------------|--------------------------------------|-------------------------|-------------------------------------------|---------------------|------------------|--------------------------|--------------|-------------------------------------------------------------|------------------|--------------------------------------------------|-------------------------|-------------------------|---------|------------------------------|------|
|                                                          |                                                |                |                |                          |                       |            |                |            |                                                       |                                      |                         | Avance en el Sistema Hermes:CHII PANCINGO |                     |                  |                          |              |                                                             |                  |                                                  |                         |                         |         |                              |      |
|                                                          |                                                |                |                |                          |                       |            |                |            |                                                       |                                      |                         | AVANCE EN HERMES CONCENTRADO POR          | <b>PROCESO</b>      |                  |                          |              |                                                             |                  |                                                  |                         |                         |         |                              |      |
|                                                          |                                                |                |                |                          |                       |            |                |            |                                                       |                                      |                         |                                           | <b>CHILPANCINGO</b> |                  |                          |              |                                                             |                  |                                                  |                         |                         |         |                              |      |
|                                                          |                                                |                |                |                          |                       |            |                |            |                                                       |                                      |                         | Periodo:                                  |                     |                  |                          |              |                                                             |                  |                                                  |                         |                         |         |                              |      |
|                                                          | <b>Servicios</b>                               |                | Actividad      |                          | <b>Procedimientos</b> |            |                | Propuestas |                                                       | <b>Proyectos</b><br><b>Reuniones</b> |                         |                                           |                     | <b>Reuniones</b> |                          | Evaluaciones |                                                             |                  |                                                  |                         |                         |         |                              |      |
| Proceso                                                  | Estimado Real Estimado Real Comp. Incomp Total |                |                |                          |                       |            |                | %          | Meiora<br>Procedimientos Aprobados Total Presenciales |                                      |                         |                                           |                     |                  |                          | de           | Clima<br>Ubicuas Academia Total especialidad Organizacional | Lider            | Colaborador Colaborador<br>Colaborador Proveedor | <b>Cliente</b>          | Colaborador<br>Sequidor |         | Liberatio Intrapreneur Total |      |
| PROCESO<br>COMBRETAL                                     | 10 <sub>1</sub>                                | 10             | 112            | 113                      | 22                    | $\circ$    | 22             | 100%       | $\overline{\mathbf{3}}$                               | $\circ$                              | $\overline{\mathbf{3}}$ | 66                                        | $\mathbf{1}$        |                  | 67                       | <b>C</b>     | 49                                                          | 70               | 302                                              | $\ddot{\phantom{a}}$    | $\circ$                 | $\circ$ | $\circ$                      | 427  |
| <b>PROCESO</b><br>COORDINACION<br><b>GENERAL</b>         |                                                | a              | -2             | $\epsilon$               | $\circ$               | $\circ$    | $\circ$        | 0%         | $\circ$                                               | $\circ$                              | $\circ$                 | 33 <sup>°</sup>                           | $\overline{a}$      | 13 <sup>2</sup>  | 29                       | E            | $\mathbf{1}$                                                | 37               | $\circ$                                          | $\overline{\mathbf{z}}$ | 39                      | $\circ$ | $\circ$                      | 62   |
| PROCESO DE<br><b>ADMINISTRACION</b>                      |                                                | $\lambda$      | 15             | 11                       | $\circ$               | $\circ$    | $\circ$        | $0\%$      | $\circ$                                               | $\circ$                              | $\circ$                 | $\tilde{\mathbf{u}}$                      | $\circ$             |                  | 6                        | $\sim$       | 22                                                          | $\blacktriangle$ | 72                                               | 32 <sup>°</sup>         | $^{\circ}$              | $\circ$ | $\circ$                      | 100  |
| PROCESO DE<br>CENTRO DE<br>SERVICIO AL<br><b>CLIEVTE</b> |                                                | <b>A</b>       | \$3            | 43                       | 88                    | 22         | 110            | 80%        | 13 <sup>°</sup>                                       | $\overline{z}$                       | 10 <sub>1</sub>         | 20                                        | A                   |                  | 21                       |              | 28                                                          | 29               | 254                                              |                         | $\circ$                 | $\circ$ | $\circ$                      | 322  |
| PROCESO DE<br>MEDICION                                   |                                                | $\Delta$       | $\overline{a}$ | $\overline{\phantom{a}}$ | $\circ$               | o.         | $\circ$        | 0%         | $\circ$                                               | $\circ$                              | $\circ$                 | $\overline{z}$                            | $\circ$             | n.               | $\overline{z}$           | $\theta$     | $\ddot{\circ}$                                              | $\rightarrow$    | 27.                                              | $\mathbf{z}$            | $\circ$                 | $\circ$ | $\circ$                      | 31   |
| PROCESO DE<br><b>PLANEACION</b>                          | $\overline{z}$                                 | $\overline{z}$ | 15             | 13 <sup>°</sup>          | $\overline{a}$        | $\epsilon$ | $\circ$        | 23%        | $\overline{z}$                                        | $\circ$                              | $\overline{z}$          | 29                                        | $\circ$             | $\overline{z}$   | 21                       | $\circ$      | $\overline{a}$                                              | $\rightarrow$    | $25^{\circ}$                                     | $\overline{z}$          | $\Delta$                | $\circ$ | $\circ$                      | 43   |
| <b>PROCESO DE</b><br><b>SUBRETACIONES</b>                | $\ddot{\phantom{a}}$                           | $\mathbf{A}$   | $12\,$         | $12\,$                   | $\bullet$             | 26         | 32             | 1.016      | $\circ$                                               | $\circ$                              | $\circ$                 | $\ddot{\circ}$                            | $\circ$             | D.               | $\epsilon$               | $\circ$      | $\overline{a}$                                              | $\mathbf{z}$     | 24                                               | $\rightarrow$           | $\circ$                 | $\circ$ | $\circ$                      | 38   |
| PROCESO DE<br>TRABAJO                                    |                                                | b              | $\bullet$      | ×                        | $\overline{z}$        | $\circ$    | $\overline{a}$ | 100%       | $\circ$                                               | $\circ$                              | $\circ$                 | $\overline{a}$                            | $\circ$             |                  | $\overline{\phantom{a}}$ | ×            | $\overline{a}$                                              | $\mathbf{4}$     | $\circ$                                          | $\overline{z}$          | $\circ$                 | $\circ$ | $\circ$                      | 14   |
| PROCESO<br>ESPECIALIZADO<br>DE DESTRIBUCION              | $\overline{A}$                                 | $\overline{a}$ | 81             | 77                       | 89                    | s          | 94             | 94%        | $\circ$                                               | $\circ$                              | $\circ$                 | 29                                        | $\circ$             |                  | 29                       |              | 48                                                          | 65               | 1069                                             | $\overline{z}$          | $^{\circ}$              | $\circ$ | $\circ$                      | 1189 |
| <b>Total</b>                                             | 26                                             | <b>25</b>      | 305            | 286 211                  |                       | 59         | 270 78%        |            | 19                                                    | $\mathbf{z}$                         | 15                      |                                           | 189                 |                  |                          | $\mathbf{a}$ | 152                                                         | 206              | 1773                                             | 52                      | 43                      | n       | $\Omega$                     | 2226 |

Figura 4.4 Avance sistema Hermes de la empresa CHILPANCINGO por periodo.

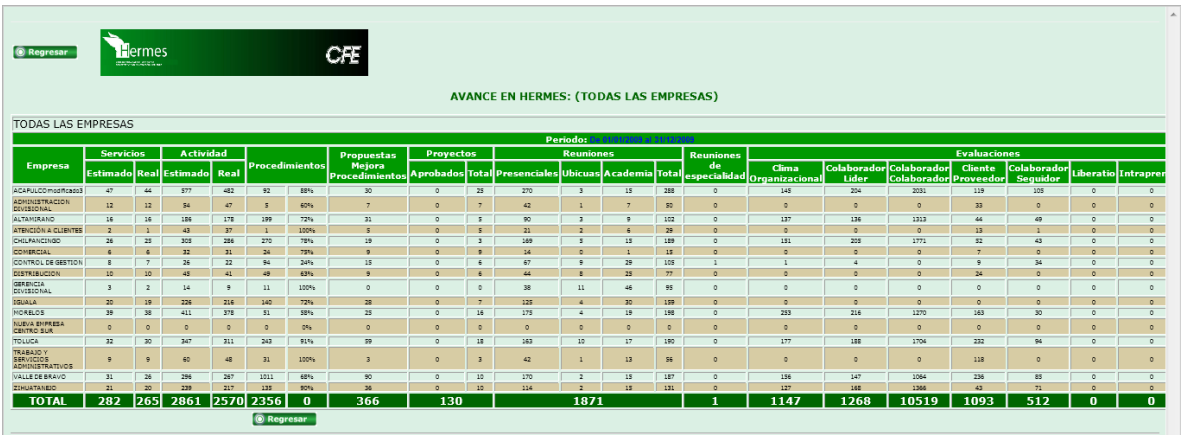

Figura 4.5 Avance del sistema Hermes para todas las empresa por periodo.

#### 4.3. Barómetro de militancia

En este reporte se presenta la información acerca de la asistencia a las reuniones y los tipos de asistencia:

- Asistencia. El colaborador llego a tiempo a la reunión.
- Retardo. El colaborador llego tarde a la reunion.
- Falta justificada. El colaborador aviso que no podría asistir a la reunión.
- Falta. El colaborador no fue a la reunión y no aviso.

Con estos tipos se puede determinar la frecuencia de las reuniones en la organización, este reporte puede ser obtenido para un periodo de tiempo en especifico o para todas las reuniones desde la implantación del sistema en la división. Para llevar a cabo este reporte primero se obtiene la lista de empresas y para cada empresa se consultan sus asistencias a las reuniones, las tablas utilizadas para este reporte son:

- EMPRESA. Tabla que guarda la información de las empresas de una división de CFE.
- PROCESO. Tabla que contiene la información de los procesos de una empresa.
- MICRONEGOCIO. Tabla que guarda la información de los micronegocios de un proceso.
- COLABORADOR. Tabla que almacena la información del colaborador.
- ASISTE\_COLABORADOR. Tabla guarda la información acerca de la asistencia del colaborador a la reunión.
- REUNION. Tabla que almacena la información de las reuniones.
- TIPO\_ASISTENCIA. Tabla que contiene el catalogo de tipos de asistencia.
- REUNION ACADEMIA. Tabla que almacena cual reunión es de academia.

El esquema entidad relación para estas tablas se muestra en la Figura 4.6.

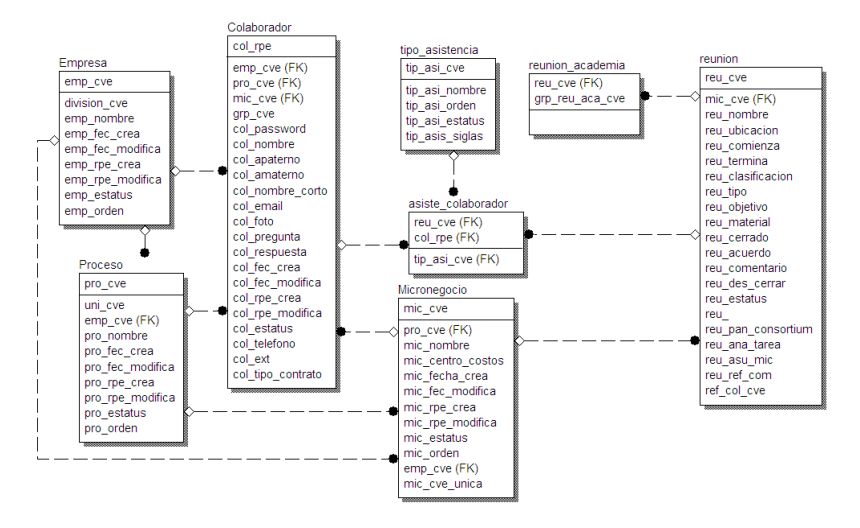

Figura 4.6 Tablas utilizadas para el reporte barómetro de militancia.

Este reporte muestra los resultados a nivel divisional, por empresa, por micronegocio o a nivel colaborador, para un periodo específico o para todas las asistencias desde que se implantó el sistema Hermes en la división. En la Figura 4.7 se muestra el reporte para toda la división Centro Sur desde la implantación del sistema.

| <b><i>HEDDAMTENTA DADA EL MODELO DE</i></b><br>COMPETITIVIDAD, INNOVACIÓN Y CALIDAD |              |             |                          |           |                          |             |                    |              |
|-------------------------------------------------------------------------------------|--------------|-------------|--------------------------|-----------|--------------------------|-------------|--------------------|--------------|
| <b>C</b> Regresar                                                                   | Periodo del: |             | ⊞la H                    |           | H<br>Consultar           |             |                    |              |
|                                                                                     |              |             | <b>Ver Con Academias</b> |           |                          |             |                    |              |
| <b>EMPRESAS</b>                                                                     |              | Pendiente   | Asistencia               | Retardo   | <b>Falta justificada</b> | Falta       | <b>No Asistira</b> | <b>TOTAL</b> |
| <b>ACAPULCO</b>                                                                     |              | 14937 (18%) | 35860 (43%)              | 978 (1%)  | 9022 (10%)               | 19745 (23%) | 1892 (2%)          | 82434        |
| <b>ADMINISTRACION DIVISIONAL</b>                                                    |              | 3706 (32%)  | 5103 (44%)               | 56 (0%)   | 563(4%)                  | 1231 (10%)  | 822(7%)            | 11481        |
| <b>ALTAMIRANO</b>                                                                   |              | 9613 (29%)  | 14525 (44%)              | 263 (0%)  | 3248 (10%)               | 3757 (11%)  | 975 (3%)           | 32381        |
| <b>ATI ACOMULCO</b>                                                                 |              | 6494 (12%)  | 28797 (54%)              | 482 (0%)  | 5085 (9%)                | 10469 (19%) | 1887 (3%)          | 53214        |
| <b>CENTRO ATENCIÓN REGIONAL</b>                                                     |              | 171 (11%)   | 352 (23%)                | 1(0%)     | 121 (8%)                 | 30(1%)      | 829 (55%)          | 1504         |
| <b>CHILPANCINGO</b>                                                                 |              | 9445 (14%)  | 36008 (55%)              | 577 (0%)  | 7269 (11%)               | 10111 (15%) | 1531 (2%)          | 64941        |
| <b>COMERCIAL</b>                                                                    |              | 615 (9%)    | 3067 (46%)               | 41 (0%)   | 466 (7%)                 | 1762 (26%)  | 651 (9%)           | 6602         |
| <b>CONTROL DE GESTION</b>                                                           |              | 740 (13%)   | 2919 (54%)               | 34 (0%)   | 452 (8%)                 | 830 (15%)   | 377 (7%)           | 5352         |
| <b>CUAUTLA</b>                                                                      |              | 5224 (21%)  | 14461 (59%)              | 83 (0%)   | 1550 (6%)                | 2905 (11%)  | 254(1%)            | 24477        |
| <b>CUERNAVACA</b>                                                                   |              | 1243 (49%)  | 847 (33%)                | 7(0%)     | 131 (5%)                 | 14 (0%)     | 279 (11%)          | 2521         |
| <b>DISTRIBUCION</b>                                                                 |              | 1233 (21%)  | 2760 (47%)               | 49 (0%)   | 565 (9%)                 | 842 (14%)   | 308 (5%)           | 5757         |
| <b>GERENCIA DIVISIONAL</b>                                                          |              | 155(2%)     | 4913 (75%)               | 67(1%)    | 558 (8%)                 | 340 (5%)    | 497 (7%)           | 6530         |
| <b>IGUALA</b>                                                                       |              | 6257 (18%)  | 18592 (54%)              | 163(0%)   | 2827 (8%)                | 4376 (12%)  | 1744(5%)           | 33959        |
| <b>MORELOS</b>                                                                      |              | 5167(11%    | 26557 (61%)              | 484 (1%)  | 3233 (7%)                | 7110 (16%)  | 602(1%)            | 43153        |
| <b>OMETEPEC</b>                                                                     |              | 124 (45%)   | 109 (40%)                | 1(0%)     | 9(3%)                    | $4(1\%)$    | 23(8%)             | 270          |
| <b>PLANEACION-CONSTRUCCION</b>                                                      |              | 161 (5%)    | 1677 (59%)               | 5(0%)     | 118(4%)                  | 718 (25%)   | 118(4%)            | 2797         |
| <b>TRABAJO Y SERVICIOS ADMVOS</b>                                                   |              | 3785 (30%)  | 5477 (44%)               | 106 (0%)  | 1160 (9%)                | 1494 (12%)  | 236(1%)            | 12258        |
| <b>VALLE DE BRAVO</b>                                                               |              | 11351 (26%) | 20379 (47%)              | 320 (0%)  | 2131(4%)                 | 6931 (16%)  | 1809 (4%)          | 42921        |
| <b>ZIHUATANEJO</b>                                                                  |              | 11278 (30%) | 15454 (41%)              | 441 (1%)  | 4217 (11%)               | 4831 (12%)  | 1228 (3%)          | 37449        |
|                                                                                     | <b>TOTAL</b> | 91699       | 237857 (50%)             | 4158 (0%) | 42725 (9%)               | 77500 (16%) | 16062              | 470001       |

Figura 4.7 Reporte de Barómetro de militancia para la división Centro Sur.

Para generar el reporte para una empresa en particular se genero un vector con los micronegocios de esta empresa y para uno de estos el número de asistencias. En la Figura 4.8 se muestra el reporte para todos los micronegocios de la empresa Control de Gestión de la división Centro Sur.

Para generar el reporte de un micronegocio en particular se necesita es obtener un vector con los colaboradores pertenecientes al micronegocio seleccionado y por cada colaborador se consultan las asistencias de este. En la Figura 4.9 se muestra el reporte para todos los colaboradores que pertenecen al micronegocio de informática desde que se implanto el sistema Hermes a la fecha.

| <b>O</b> Regresar<br><b>Menu Ppal</b> |              |           |                          |         |                   |           |                    |              |
|---------------------------------------|--------------|-----------|--------------------------|---------|-------------------|-----------|--------------------|--------------|
|                                       | Periodo del: |           | $\mathbf{H}$ al:         |         | 國<br>Consultar    |           |                    |              |
|                                       |              |           | <b>Ver Con Academias</b> |         |                   |           |                    |              |
| <b>MICRONEGOCIOS</b>                  |              | Pendiente | Asistencia               | Retardo | Falta justificada | Falta     | <b>No Asistira</b> | <b>TOTAL</b> |
| <b>COMUNICACION SOCIAL</b>            |              | 2(1%)     | 84 (77%)                 | 1(0%)   | 6(5%)             | 9(8%)     | 6 (5%)             | 108          |
| <b>CONTROL DE GESTION</b>             |              | 190 (13%) | 765 (54%)                | 9(0%)   | 111(7%)           | 248 (17%) | 78 (5%)            | 1401         |
| <b>INFORMATICA</b>                    |              | 244 (19%) | 590 (46%)                | 3(0%)   | 48 (3%)           | 186 (14%) | 191 (15%)          | 1262         |
| <b>JURIDICO</b>                       |              | 31(4%)    | 470 (64%)                | 0 (0%)  | 100 (13%)         | 108(14%   | 24(396)            | 733          |
| ORGANIZACIÓN Y PROCEDIMIENTOS         |              | 155 (11%) | 736 (55%)                | 8 (0%)  | 125 (9%)          | 238 (17%) | 74 (5%)            | 1336         |
| <b>TELECOMUNICACIONES</b>             |              | 118 (22%) | 217(42%)                 | 8(1%)   | 11(2%)            | 157 (30%) | 4 (0%)             | 515          |
| <b>TOTAL</b>                          |              | 740 (13%) | 2862 (53%)               | 29 (0%) | 401 (7%)          | 946 (17%) | 377 (7%)           | 5355         |
|                                       |              |           |                          |         |                   |           |                    |              |
|                                       |              |           |                          |         |                   |           |                    |              |
|                                       |              |           |                          |         |                   |           |                    |              |
|                                       |              |           |                          |         |                   |           |                    |              |
|                                       |              |           |                          |         |                   |           |                    |              |
|                                       |              |           |                          |         |                   |           |                    |              |
|                                       |              |           |                          |         |                   |           |                    |              |
|                                       |              |           |                          |         |                   |           |                    |              |

Figura 4.8 Reporte de Barómetro de militancia por empresa.

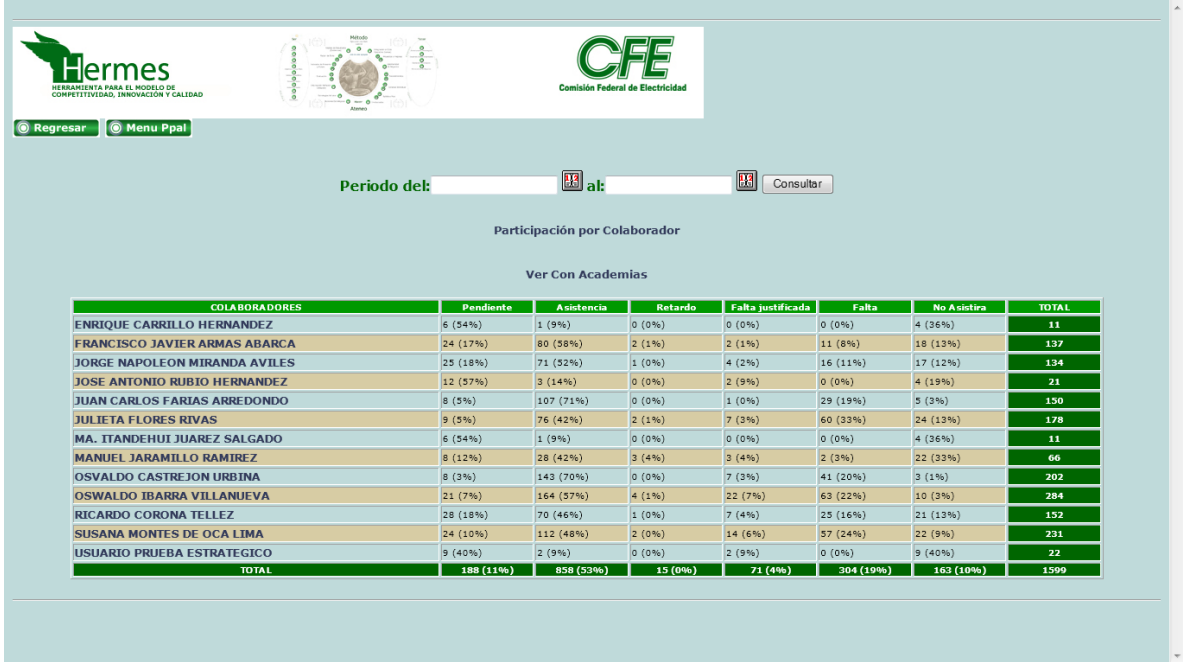

Figura 4.9 Reporte de Barómetro de militancia por micronegocio

Para generar el reporte para un colaborador en particular se consulta las asistencias para éste colaborador, ya sea por periodo o todas sus asistencias desde que se implantó el sistema.

#### 4.4. Colaboradores

El reporte de colaboradores muestra información acerca de los colaboradores del micronegocio a nivel de división, empresa, proceso y micronegocio, también muestra el tipo de perfil de cada colaborador. Además brinda información detallada como su posición de apoyo, el compromiso de su Syllabus Individual, su efectividad, el número de procedimientos que ha creado y el número de reuniones en donde ha sido el coordinador de acuerdos. Las tablas utilizadas para generar este reporte son:

- COLABORADOR. Tabla que almacena la información del colaborador.
- EMPRESA. Tabla que guarda la información de las empresas de una división de CFE.
- PROCESO. Tabla que contiene la información de los procesos de una empresa.
- MICRONEGOCIO. Tabla que guarda la información de los micronegocios de un proceso.
- SYLLABUS\_INDIVIDUAL. Tabla que almacena la información del perfil del colaborador.
- LIDER\_MICRONEGOCIO. Tabla que contiene a los colaboradores que son líderes de micronegocio.
- LIDER PROCESO. Tabla que contiene a los colaboradores que son líderes de proceso.
- SEGUIDOR. Tabla que contiene a los colaboradores que son seguidores.

El esquema entidad relación para estas tablas se muestra en la Figura 4.10.

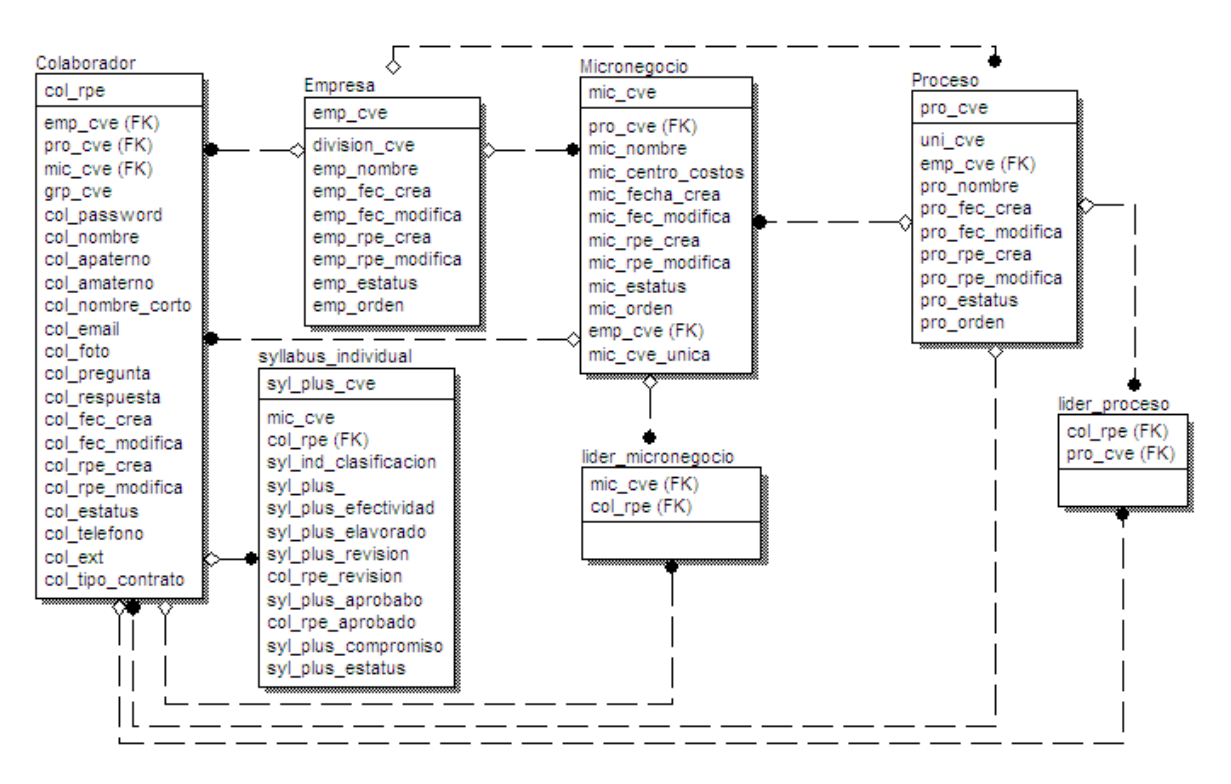

Figura 4.10 Tablas utilizadas para el reporte de colaboradores.

La figura 4.11 muestra la pantalla en donde se puede ver parte del reporte de colaboradores de la empresa CHILPANCINGO. E

| Hermes - Windows Internet Explorer                  |                                              | $\overline{\mathbf{x}}$<br>$-0$ |
|-----------------------------------------------------|----------------------------------------------|---------------------------------|
| http://localhost:9090/hermes/reportes/colaborador#  |                                              |                                 |
|                                                     | <b>COORDINACION COMERCIAL (10004)</b>        |                                 |
| <b>PA554</b>                                        | <b>CARMEN NOHEMI REYES BELLO</b>             |                                 |
| 9B2GW                                               | <b>ELBA CARBAJAL ACEVEDO</b>                 |                                 |
| 9B2C5<br>(Lider de Micronegocio) (Lider de Proceso) | <b>LILIANA ERAZO MENDIETA</b>                |                                 |
| 9AE4X                                               | <b>SONIA ZUBILLAGA MARTINEZ</b>              |                                 |
| Colaboradores en este micronegocio: 4               |                                              |                                 |
|                                                     | Total de Colaboradores del proceso: 112      |                                 |
|                                                     | <b>PROCESO COORDINACION GENERAL</b>          |                                 |
|                                                     | <b>COORDINACION GENERAL (40464)</b>          |                                 |
| 9ADX2<br>(Seguidor)                                 | <b>ENOC MAGANDA DAVILA</b>                   |                                 |
| 76150<br>(Lider de Micronegocio) (Lider de Proceso) | <b>GABRIEL PEREZ PEREZ</b>                   |                                 |
| 9B26V                                               | <b>PATRICIA MANZANAREZ ANAYA</b>             |                                 |
| Colaboradores en este micronegocio: 3               |                                              |                                 |
|                                                     | <b>Total de Colaboradores del proceso: 3</b> |                                 |
|                                                     | <b>PROCESO DE ADMINISTRACION</b>             |                                 |
|                                                     | <b>ADMINISTRACION (45150)</b>                |                                 |
| 9A7RK                                               | <b>ALICIA MEZA VALADEZ</b>                   |                                 |
| G6733                                               | <b>ARIADNA ROMAN HERNANDEZ</b>               |                                 |
| 9R2FK<br>(Lider de Micronegocio) (Lider de Proceso) | <b>EDUARDO VALLADARES IBARRA</b>             |                                 |
| T2164                                               | <b>HERLINDA NATIVIDAD DIAZ LARA</b>          |                                 |
| 9A2NF                                               | <b>HILDA LOPEZ HERNANDEZ</b>                 |                                 |
| 9JKVE                                               | <b>JOSE LUIS GARCIA HERNANDEZ</b>            |                                 |

Figura 4.11 Reporte de colaboradores.

En esta figura se encuentran los colaboradores que tienen el perfil de Líder de proceso, Líder de micronegocio y colaboradores que tiene perfil de Seguidores, este reporte también da un conteo de los colaboradores del micronegocio, del proceso y de la empresa; por ejemplo, la empresa CHILPANCINGO cuenta con 305 colaboradores, con esto se puede ver de forma rápida cuáles colaboradores conforman una empresa y cuáles son los líderes de esta.

#### 4.5. Evaluaciones

Este reporte muestra la información detallada de las evaluaciones realizadas. Se tienen varios tipos de evaluaciones, por lo cual se permite consultar por cada uno, para una empresa en particular o a nivel divisional, para un periodo de tiempo en específico o en general. La Figura 4.12 muestra la pantalla principal del reporte de evaluaciones con las distintas consultas que se permiten realizar. Este reporte es muy utilizado para evaluar a los micronegocios y a los colaboradores. También da una perspectiva de cómo los lideres llevan los micronegocios dando oportunidad de mejorar en distintos aspectos. Gracias a la optimización del web server y del administrador de base de datos este reporte es muy rápido aún cuando se consulta a nivel de toda la división, el reporte toma en promedio 2 minutos si se consulta a nivel divisional y en promedio 30 segundos para una empresa en particular. En la versión desarrollada por la CFE este reporte era muy lento y la solución fue crear tablas temporales con los resultados de un día anterior, entonces la información mostrada no estaba actualizada todo el tiempo.

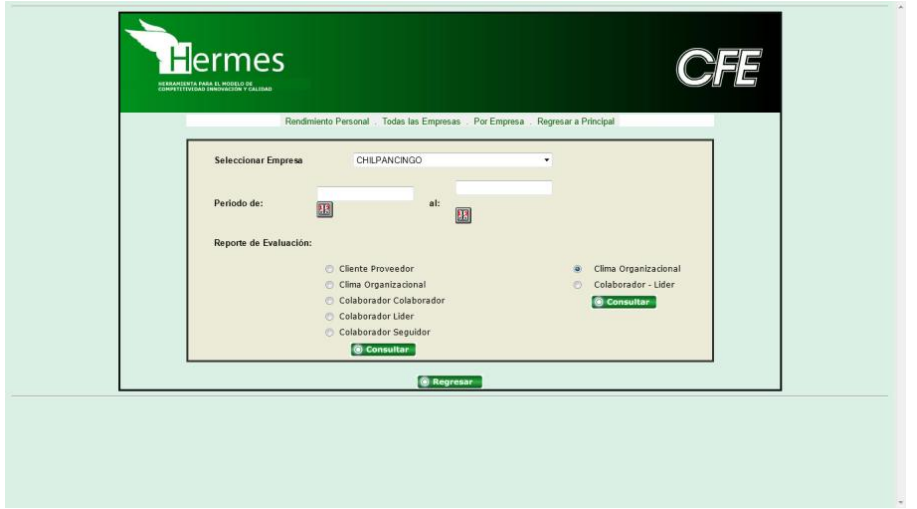

Figura 4.12 Pantalla principal de reporte de evaluaciones.

Esta figura muestra los distintos tipos de evaluaciones, las cuales son:

 Cliente Proveedor. Evaluación de los micronegocios que a su vez son proveedores de otros.

- Clima Organizacional (Micronegocio). Evaluación que se realiza a los micronegocios.
- Colaborador. Evaluación que se realiza a los colaboradores.
- Líder. Evaluación que se realiza a los líderes de los micronegocios.
- Seguidor. Evaluación que se realiza a los colaboradores que son seguidores.

Cabe señalar que en el caso de las evaluaciones de Clima Organizacional y Líder se cuentan con dos opciones debido a que anteriormente se tenía un conjunto de preguntas que ya no están vigentes pero que se desea mostrar la información antigua por lo que utiliza un estatus para separar el conjunto de preguntas vigentes de las preguntas obsoletas, para así llevar a cabo las consultas de la manera correcta. Las tablas utilizadas para generar este reporte son:

- COLABORADOR. Tabla que almacena la información del colaborador.
- EMPRESA. Tabla que guarda la información de las empresas de una división de CFE.
- MICRONEGOCIO. Tabla que guarda la información de los micronegocios de un proceso.
- PROCESO. Tabla que contiene la información de los procesos de una empresa.
- EVALUACION. Tabla que almacena la información de las evaluaciones realizadas.
- PREGUNTA. Tabla que contiene el catálogo de preguntas para cada tipo de evaluación.
- TIPO\_EVALUACION. Tabla que guarda el catálogo de los tipos de evaluaciones.
- CALEN\_EVALUACION. Tabla que contiene los periodos de evalución.
- EVALUACION\_PREGUNTA. Tabla que contiene las respuestas proporcionadas en la evalución.

El esquema entidad relación para estas tablas se muestra en la Figura 4.13.

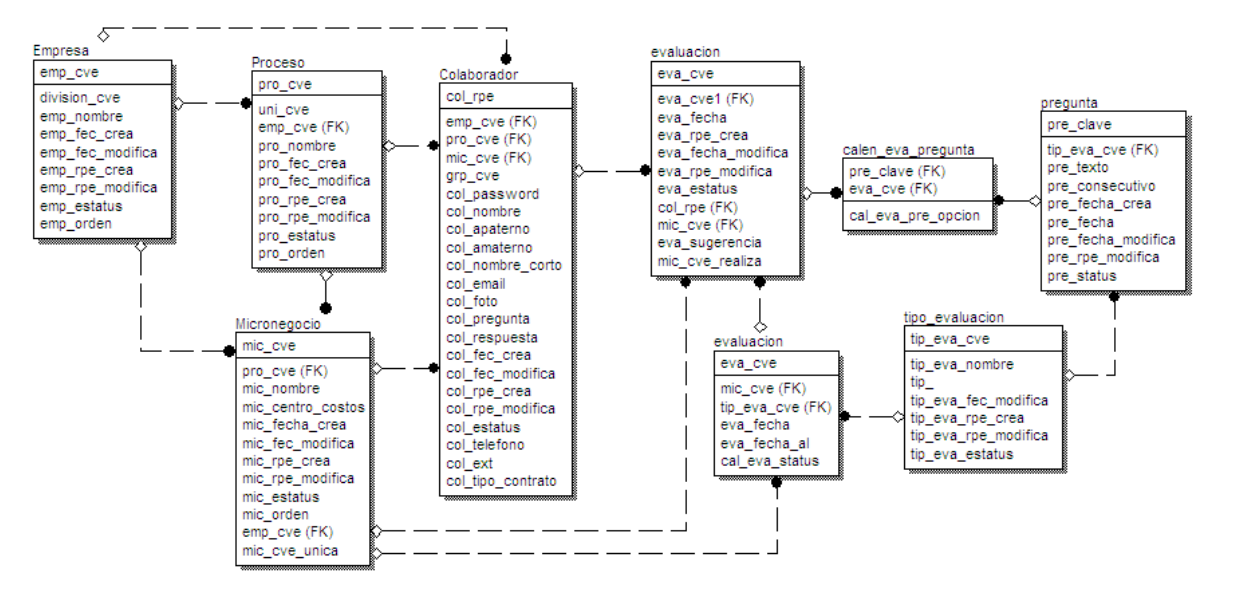

Figura 4.13 Tablas utilizadas para reporte de evaluaciones.

La Figura 4.14 muestra el reporte para todas las empresas de la evaluación Colaborador sin un periodo en particular. En esta figura se muestra el número de evaluaciones realizadas a un colaborador y el porcentaje alcanzado y la calificación obtenida para cada pregunta, con esta calificación se realiza un porcentaje total para su evaluación final tomando solo en cuenta los porcentajes obtenidos en los niveles de evaluación Excelente y Bueno.

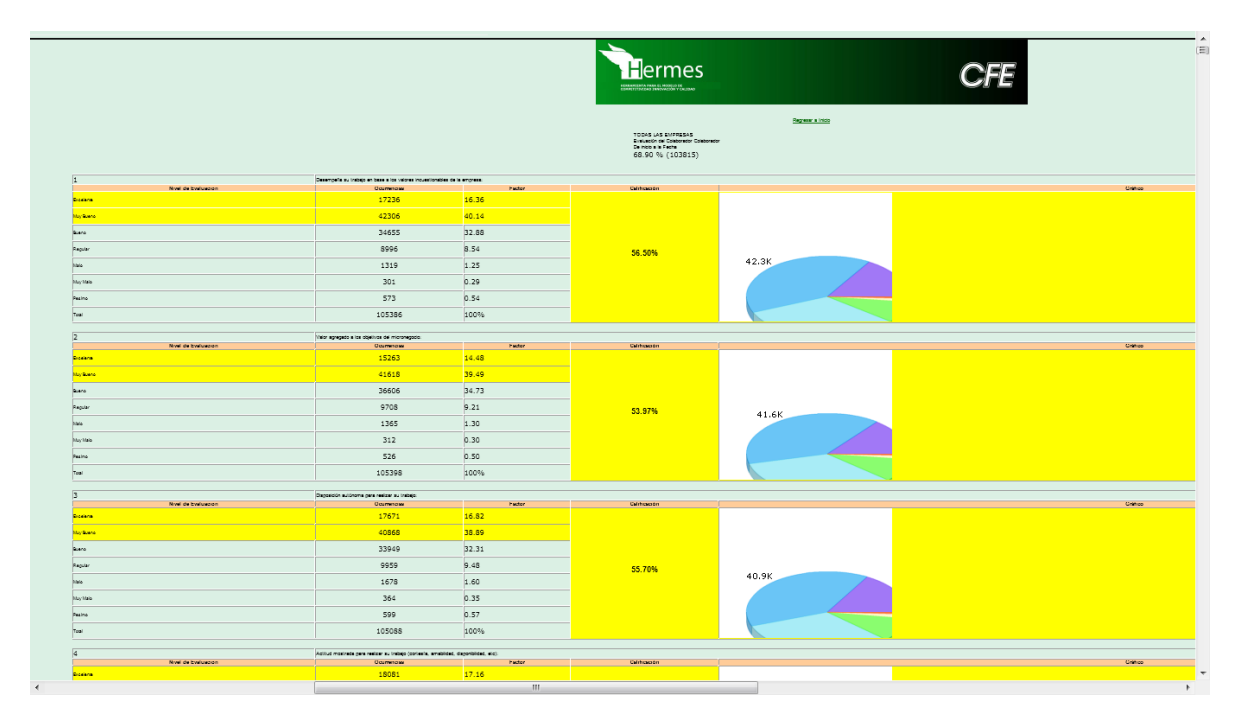

Figura 4.14 Reporte de evaluación Colaborador de las empresas sin periodo.

La Figura 4.15 muestra el reporte de la evaluación Colaborador para la empresa CHILPANCINGO, en promedio para generar este reporte tarda 30 segundos. En esta figura se muestra el número de evaluaciones realizadas en un proceso y el porcentaje alcanzado tomando solo en cuenta los porcentajes obtenidos en los niveles de evaluación Excelente y Bueno para cada colaboradores que pertenece al proceso.

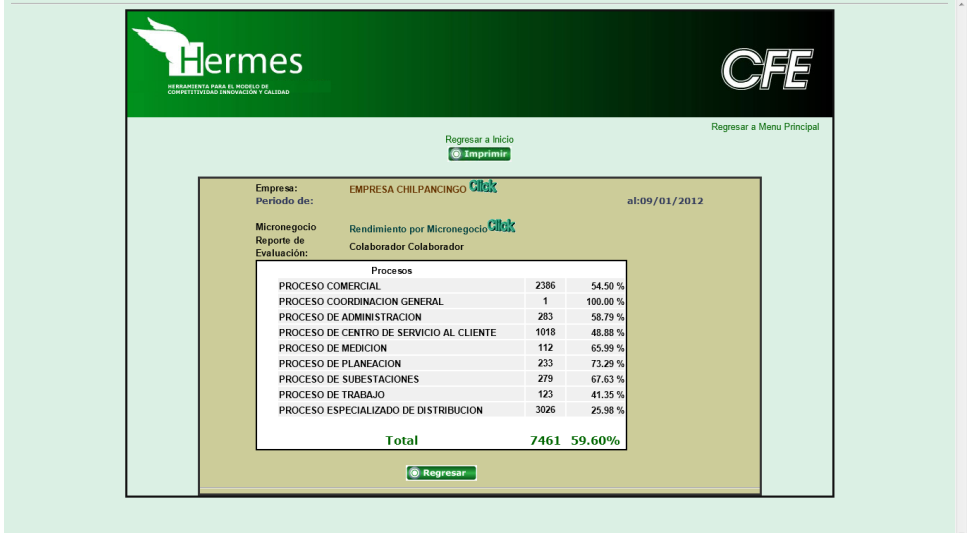

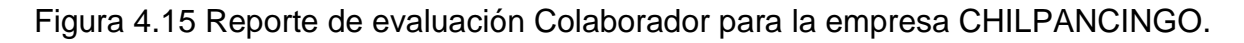

#### 4.6. Procedimientos

Los procedimientos son las actividades que realizan de manera cotidiana los colaboradores y esta información se puede compartir con todos los colaboradores de la división. Éste muestra la lista de procedimientos de un colaborador en particular o todos los procedimientos del micronegocio. Las tablas utilizadas para realizar este reporte son:

- COLABORADOR. Tabla que almacena la información del colaborador.
- EMPRESA. Tabla que guarda la información de las empresas de una división de CFE.
- PROCESO. Tabla que contiene la información de los procesos de una empresa.
- MICRONEGOCIO. Tabla que guarda la información de los micronegocios de un proceso.
- PROCEDIMIENTO. Tabla que almacena la información de las actividades del colaborador.

• ACCION PROCEDIMIENTO. Tabla que guarda los pasos para realizar cada actividad del colaborador.

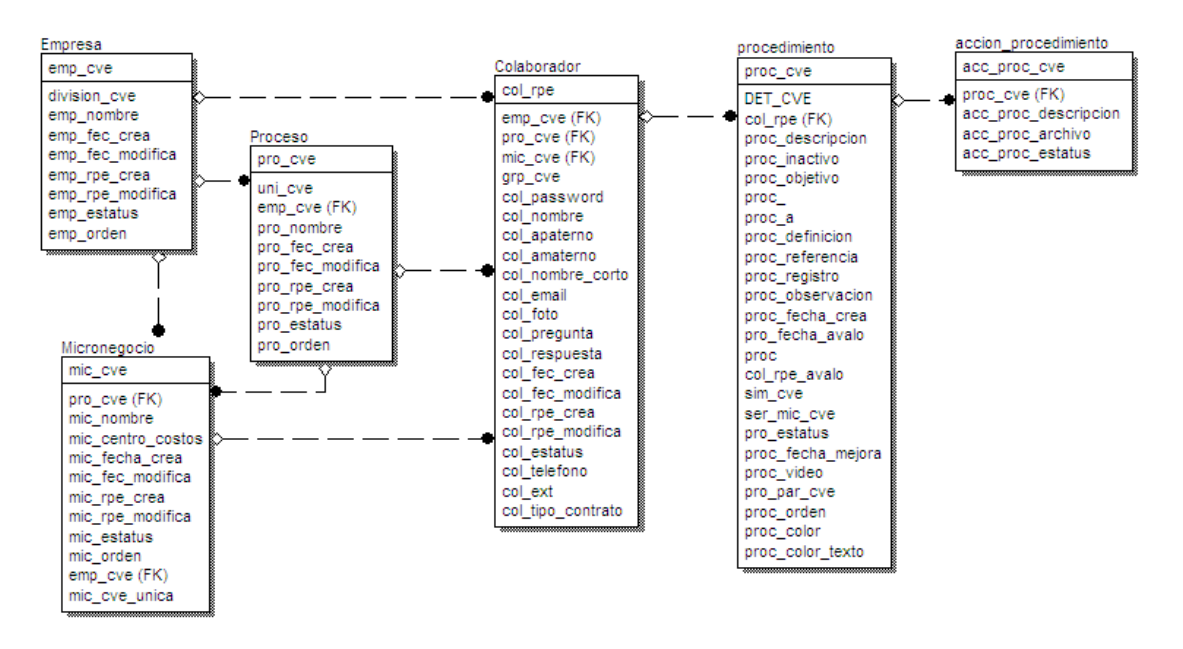

El esquema entidad relación para estas tablas se muestra en la Figura 4.16.

Figura 4.16 Esquema para creación de reporte de procedimientos.

Cuando se desea obtener un procedimiento en particular de algún colaborador se puede utilizar este reporte, el cual crea un archivo PDF en línea con la información referente al procedimiento. En la Figura 4.17 se muestra la lista de procedimientos de un colaborador en particular para que se genere el archivo PDF del procedimiento seleccionado.

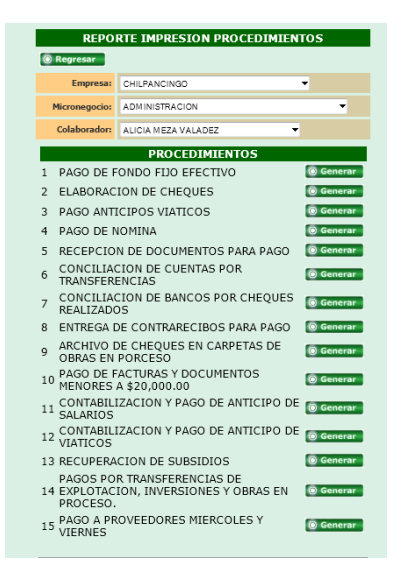

Figura 4.17 Lista de procedimiento de colaborador.

Una vez seleccionado un procedimiento se puede generar el archivo PDF como se muestra en la Figura 4.18 por medio del componente iText, este archivo contiene la información del procedimiento como su nombre, objetivo, alcances, campo de aplicación, servicio del micronegocio relacionado, las acciones del procedimiento entre otros, con esto se puede imprimir el procedimiento y llevarlo al campo de trabajo, para ayudar a seguir de manera precisa las acciones del procedimiento y de esta forma realizar el trabajo encomendado.

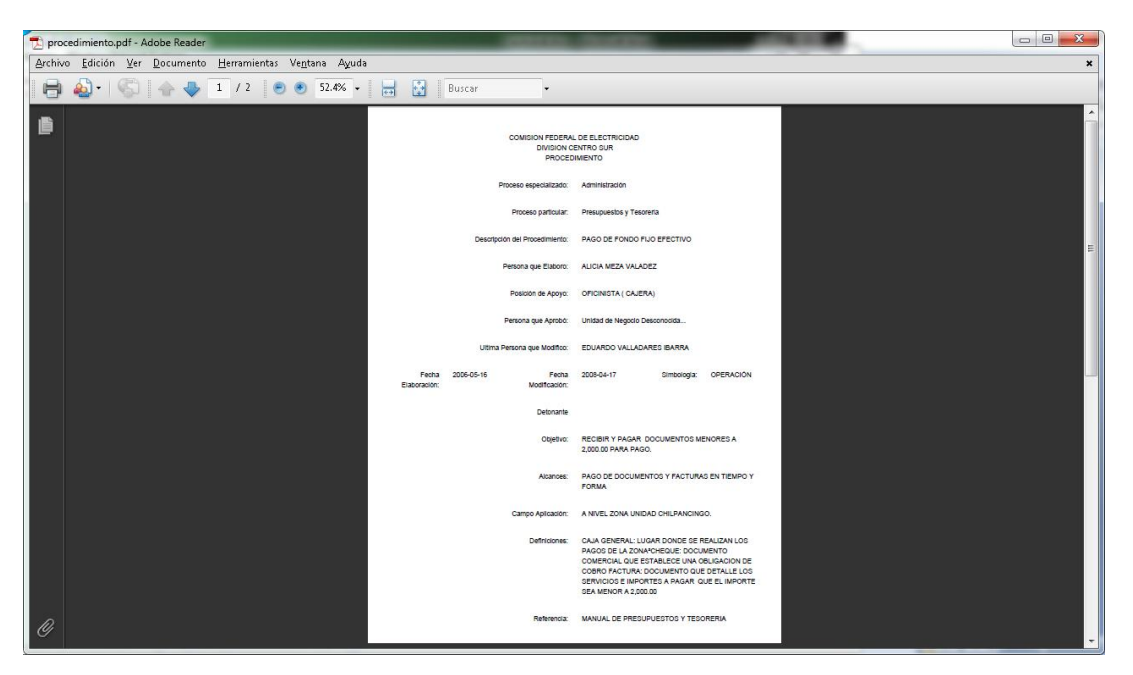

Figura 4.18 Creación de archivo PDF del procedimiento seleccionado.

#### 4.7. Recursos

El reporte de recursos permite observar los recursos materiales e intelectuales de cada colaborador a nivel de micronegocio. Las tablas utilizadas para crear este reporte son:

- EMPRESA. Tabla que guarda la información de las empresas de una división de CFE.
- MICRONEGOCIO. Tabla que guarda la información de los micronegocios de un proceso.
- COLABORADOR. Tabla que almacena la información del colaborador.
- SYLLABUS\_INDIVIDUAL. Tabla que contiene la información del perfil del colaborador.
- RECURSOS\_SYL\_IND. Tabla que almacena la información de los recursos de cada colaborador.

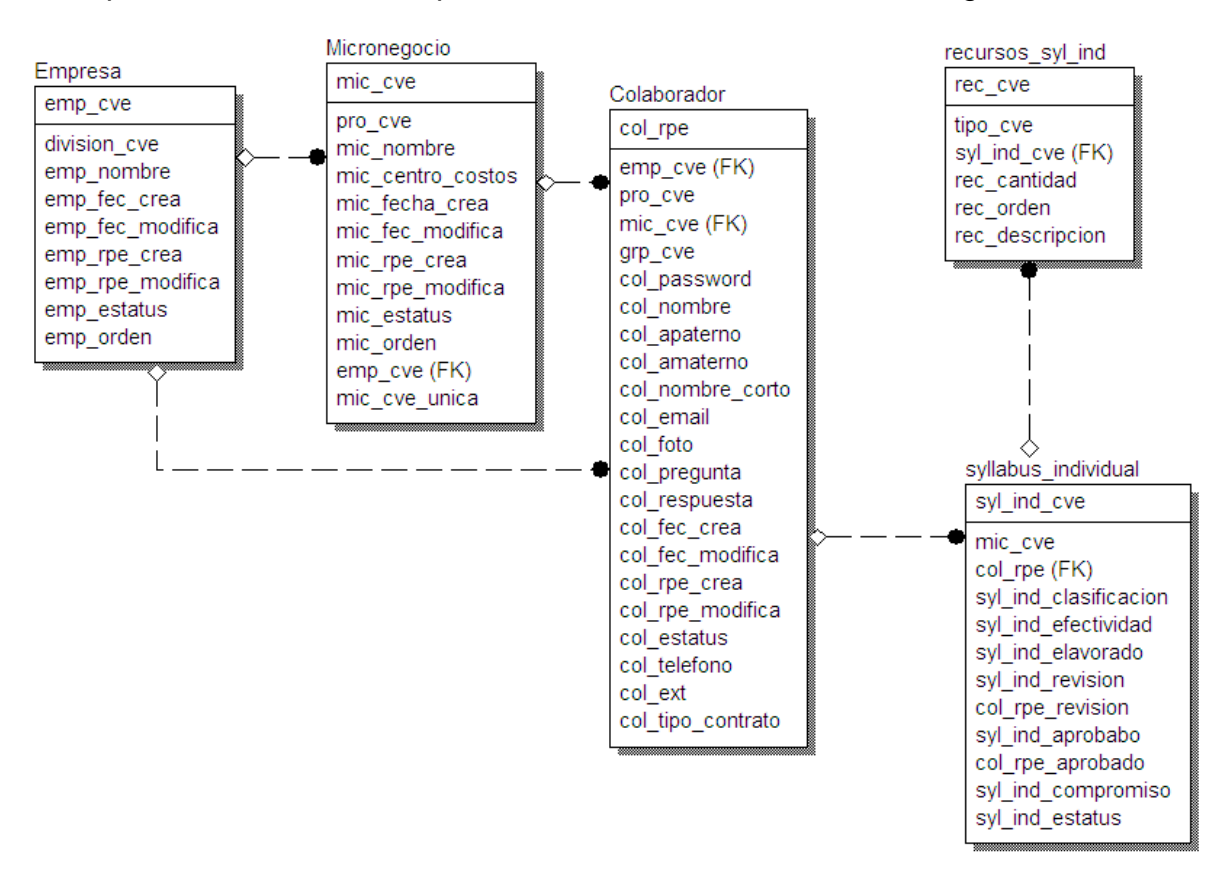

El esquema entidad relación para estas tablas se muestra en la Figura 4.19.

Figura 4.19 Esquema para creación de reporte de recursos

La Figura 4.20 muestra los recursos que cada colaborador del micronegocio INFORMÁTICA de la división Centro Sur posee.

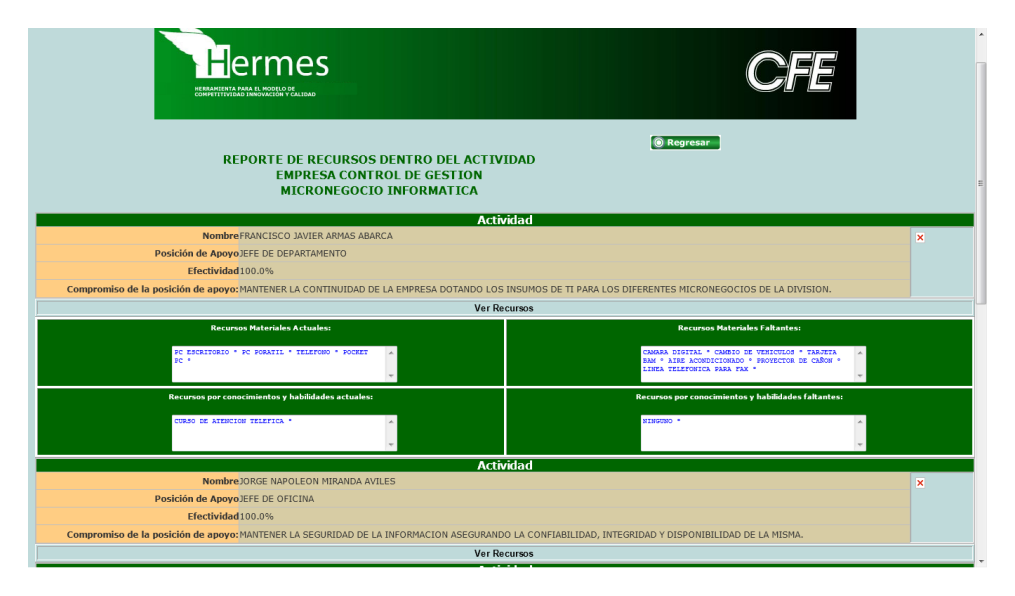

Figura 4.20 Recursos de los colaboradores

#### 4.8. Syllabus Plus

En el reporte de Syllabus Plus se muestra la información estructurada del micronegocio, los nombres de los colaboradores, el compromiso del micronegocio y la lista de servicios que ofrece el micronegocio, se genera un archivo pdf para poder imprimir esta información fácilmente. Las tablas utilizadas para crear este reporte son:

- EMPRESA. Tabla que guarda la información de las empresas de una división de CFE.
- MICRONEGOCIO. Tabla que guarda la información de los micronegocios de un proceso.
- SYLLABUS\_PLUS. Tabla que contiene la información del micronegocio.
- COLABORADOR. Tabla que almacena la información del colaborador.
- SERVICIO\_MICRONEGOCIO. Tabla que contiene los servicios que ofrece el micronegocio.
- SER\_MIC. Tabla que asocia un servicio con el micronegocio que lo brinda.

El esquema entidad relación para estas tablas se muestra en la Figura 4.21

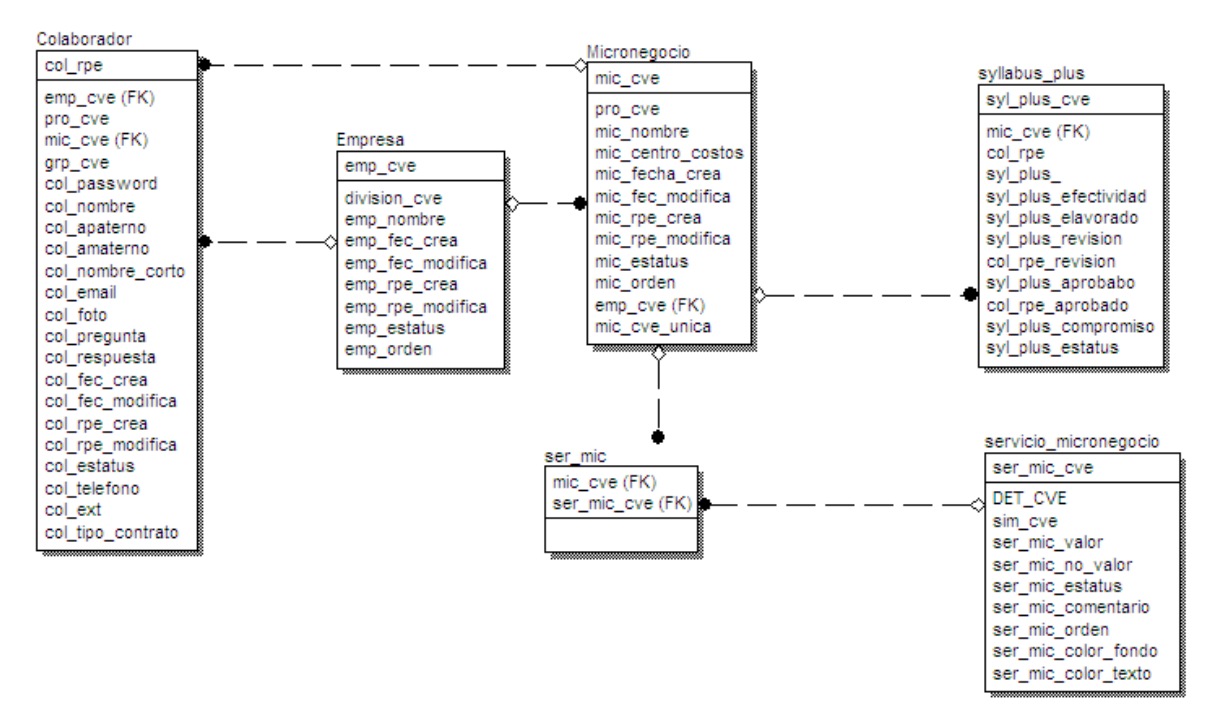

Figura 4.21 Esquema para reporte Syllabus plus.

Se desarrolló este reporte para obtener la información del micronegocio, así como sus servicios. Este reporte genera un archivo PDF con la información de un solo micronegocio o todos los micronegocios de una empresa, para generar el archivo se utilizó el componente iText y se optimizó la base por medio de índices para las tablas relacionadas. En la Figura 4.22 se muestra el archivo PDF para un negocio en particular, debido a la optimización realizada este reporte tarda en promedio un segundo.

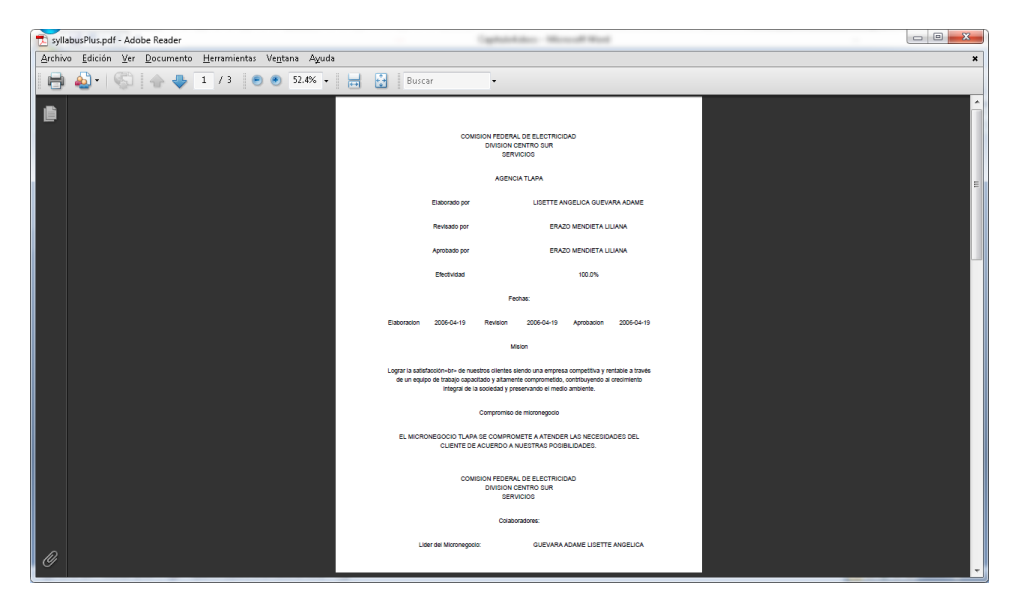

Figura 4.22 Archivo PDF del reporte de Syllabus Plus.

El archivo PDF se genera en línea, es decir, por medio de un JSP que lo va construyendo con la información requerida por la CFE, esta información es la referente al micronegocio, como su compromiso, los servicios que ofrece y la lista de colaboradores que conforma el micronegocio.

#### 4.9. Syllabus Individual

En este reporte se muestra la información de los colaboradores, su posición de apoyo, el compromiso del colaborador, sus procedimientos, la efectividad del colaborador, toda esta información es presentada en un archivo PDF generado en línea, este reporte también permite crear un archivo que contenga todos los syllabus individuales de los colaboradores del micronegocio o todos los colaboradores de la empresa. Las tablas relacionadas para generar este reporte son:

 EMPRESA. Tabla que guarda la información de las empresas de una división de CFE.

- MICRONEGOCIO. Tabla que guarda la información de los micronegocios de un proceso.
- COLABORADOR. Tabla que almacena la información del colaborador.
- SYLLABUS INDIVIDUAL. Tabla que contiene el perfil del colaborador.
- PROCEDIMIENTO. Tabla que almacena las actividades del colaborador.

El esquema entidad relación para estas tablas se muestra en la Figura 4.23

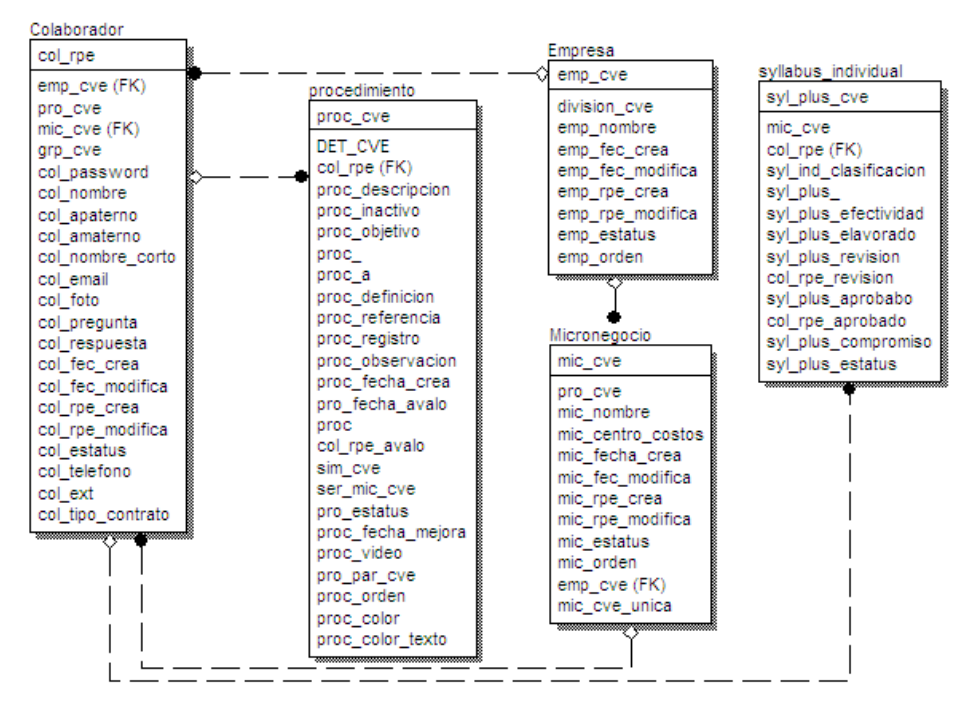

Figura 4.23 Tablas relacionadas en el reporte Syllabus Individual.

Para construir el archivo PDF se utilizó el componente iText y un archivo JSP que lo va generando en línea, es decir, por medio de un archivo JSP se va construyendo con la información requerida por CFE, esta información es la referente al colaborador, como su perfil, su compromiso y sus actividades. Se realizó una optimización entre las tablas relacionadas creando índices en la base de datos así este reporte tarda en promedio un segundo para ser construido. La Figura 4.24 muestra el archivo PDF generado para un colaborador en particular.

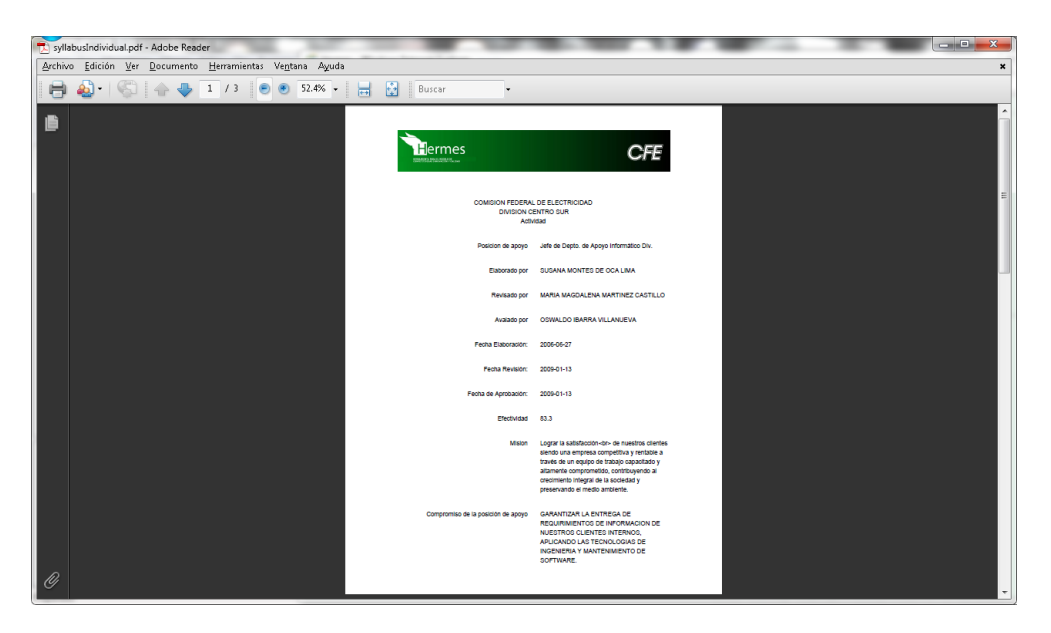

Figura 4.24 Archivo PDF del reporte Syllabus Individual.

Este reporte permite generar en un solo archivo con todos los Syllabus Individuales del micronegocio además también permite generar todos los Syllabus Individuales a nivel de empresa.

En este capítulo se vio la generación de reportes del sistema Hermes utilizando la información guardada en los módulos que conforman al sistema, con esto los líderes pueden obtener una visión general de cómo se está utilizando el SEI en la división.

# CONCLUSIONES \_\_\_\_\_\_\_\_\_\_\_\_\_\_\_\_\_\_\_\_\_\_\_\_\_\_\_\_\_\_\_\_\_\_\_\_\_\_\_\_\_\_\_\_\_\_\_\_\_\_\_\_\_\_\_\_\_\_\_\_

Este capítulo cubre

Conclusiones

### **CONCLUSIONES**

Después de haber desarrollado el sistema Hermes la estructura organizacional de la CFE ha comenzado a cambiar, debido a que la comunicación entre los procesos se hace de manera distinta, ya que los líderes pueden compartir información con los colaboradores de distintos niveles y estos a su vez se involucren y aporten sus ideas para mejorar su trabajo. En el módulo de reuniones se puede llevar un control de las problemáticas presentadas en la Institución y su solución, así como el monitoreo de los compromisos adquiridos por los colaboradores y su cumplimiento. También se detecta cuál micronegocio está cumpliendo o fallando en su proceso, pues se cuenta con mecanismos para determinar de manera puntual qué es lo que está faltando o teniendo éxito en un micronegocio. Al realizar las reuniones todos los miembros del micronegocio toman un rol importante dentro de la reunión, y al asignar compromisos a los colaboradores hace que estos acepten responsabilidades de forma voluntaria a diferencia de la imposición del jefe, esto es muy positivo, pues el colaborador al sentirse parte importante del proceso, hace que éste sea más productivo y que aporte ideas para mejorar el proceso.

El módulo de Syllabus Plus es una herramienta para medir la efectividad del micronegocio, pues en cada periodo de evaluaciones del tipo cliente proveedor se puede observar cuál es la percepción que tienen los micronegocios clientes hacia el micronegocio proveedor, creando una calificación sobre la efectividad del micronegocio y ésta se ve a su vez reflejada en el módulo de Syllabus Plus.

Con el módulo de procedimientos los colaboradores pueden comenzar a compartir información acerca de sus procesos, y al compartir información entre todos los colaborador de la empresa, cada uno de estos crece tanto personal como profesionalmente al compartir sus ideas y mejorar sus actividades, con esto hace que la empresa se fortalezca de manera general, al permitir que todos los colaboradores de la empresa conozcan cómo se realizan las actividades de los demás colaboradores, éstos ayudan a solucionar problemas de forma más eficiente, ya sea aportando ideas de mejoras a los procedimientos o dando más información para que la solución sea más ágil. Por ejemplo, si un colaborador del micronegocio INFORMÁTICA genero un procedimiento de "Configuración de impresora" y esta información se comparte con toda la empresa, un colaborador del micronegocio JURÍDICO puede ver el procedimiento "Configuración de Impresora" y el mismo puede realizar la configuración de su impresora, así este adquiere conocimiento, y agiliza el proceso de atención pues él mismo lo hace. Además se involucra en otros procesos de la organización.

Cuando se realizan las evaluaciones del tipo colaborador o líder colaborador, se cuenta con un mecanismo, el cuál es la calificación obtenida en las evaluaciones realizadas, para medir el comportamiento y liderazgo de los colaboradores y también ver las sugerencias aportadas para así tomar medidas para mejorar su rendimiento laboral.

Con el módulo de Syllabus Individual se tiene un mecanismo para que los colaboradores registren las actividades que realizan con respecto a su perfil. También se cuenta con un registro de los recursos materiales con los que cuentan los colaboradores, así como los conocimientos que tienen, permitiendo a su vez el registro de los recursos faltantes, es decir, los materiales que desea el colaborador y los conocimientos que desea adquirir para llevar a cabo su trabajo de manera más óptima<sup>23</sup>.

A lo largo del desarrollo del sistema Hermes se pusieron en práctica algunos de los conocimientos adquiridos en la Facultad de Ciencias de la UNAM. Además de aprender el uso de nuevas tecnologías y técnicas, para la creación del sistema Hermes:

- Crear diccionario de sentencias SQL para obtener la independencia de la Base de Datos.
- Migrar datos en los administradores de bases de datos Oracle y MySQL. Para migrar los datos almacenados en la versión creada por CFE y guardarlos en la nueva versión desarrollada del sistema Hermes.
- Utilizar el programa Flash, para la creación de graficas dinámicas.
- Utilizar el programa Photoshop, para que la interfaz del sistema Hermes en la capa de presentación sea atractiva para el usuario.
- Utilizar el programa Ilustrator, para que la interfaz del sistema Hermes en la capa de presentación sea atractiva para el usuario.
- Optimizar el administrador de base de datos MySQL, para realizar consultas más rápidas y que el usuario tenga una respuesta rápida en las acciones que realice dentro del sistema Hermes.
- Optimizar el administrador de base de datos Oracle, para realizar consultas más rápidas y que el usuario tenga una respuesta rápida en las acciones que realice dentro del sistema Hermes.
- Optimizar el servidor web Sun One 6.1, para mejorar el tiempo de respuesta entre la solicitud de usuario y la respuesta del servidor.

 $\overline{a}$ 

<sup>&</sup>lt;sup>23</sup> Optima. Llevar a cabo su trabajo de la mejor manera posible.

- Utilizar la biblioteca jquery para simplificar la manera de interactuar con los documentos HTML y utilización de AJAX, para mejorar la navegación dentro del sistema Hermes sin necesidad de recargar toda la página.
- Crear servicios web para el intercambio de información entre los sistemas existentes en la CFE y el Sistema Hermes.

En particular, se reforzaron los conocimientos adquiridos en la Facultad de Ciencias utilizando técnicas, lenguajes de programación y conocimientos como:

- Manejo del modelo entidad relación para el modelado de la base de datos
- Utilización del modelo de tres capas (presentación, negocio, datos) para el desarrollo del Sistema Hermes.
- Utilización del lenguaje Java
- Utilización del lenguaje de consulta estructurado SQL
- Utilización de la tecnología JSP para la generación de contenido dinámico.
- Utilización del metalenguaje extensible de marcado XML para el intercambio de información.

Con el uso de estas tecnologías y lenguajes de programación se logro satisfacer las necesidades de la CFE y hacer que el sistema Hermes pueda seguir creciendo sin afectar su funcionamiento actual. Además la ventaja de realizar optimizaciones es que el sistema entrega resultados rápidos al usuario, al utilizar Java se logro la independencia de la plataforma, además de brindar robustez, y las ventajas que ofrece la programación orientada a objetos.

Las aportaciones que se realizaron a la CFE por medio del desarrollo del sistema Hermes fueron:

- Apoyar a la CFE por medio de la herramienta Hermes, en el aprendizaje de la filosofía Sistema Empresa Inteligente, lo cual ha comenzado a cambiar la organización de la CFE.
- Brindar a la CFE tecnologías innovadoras y robustas para el manejo de la información, para asegurar la integridad de su información y crear un sistema modular que pueda seguir creciendo.
- Proporcionar una herramienta al colaborador con la cual pueden registrar sus avances, problemáticas, actividades que realizan y mejorar la comunicación entre las diversas áreas de la organización.
- Permitir ingresar la información al sistema Hermes, para que el colaborador adquiera mayor control y organización, haciendo más eficiente el proceso, además de contribuir al cambio de filosofía en la CFE.

 Permitir que las reuniones entre colaboradores sean más rápidas, ya que la estructura de éstas están bien definidas, por lo tanto, es más fácil seguir solo los puntos a tratar dentro de la reunión.

Aunque el sistema Hermes está ya puesto en todas las divisiones de la Republica Mexicana, se puede mejorar de la siguiente forma:

- Seguir dando difusión al sistema para que toda la organización lo utilice y lo adopte como la herramienta que mida el rendimiento del capital humano.
- Cambiar la parte visual del sistema de tal forma que pueda ser visto en los distintos dispositivos móviles.
- Permitir la creación de reuniones interdivisionales para compartir información entre las divisiones y lograr acuerdos entre estas.
- Permitir ver las actividades realizadas en las distintas divisiones, y con esto, mejorar cada vez sus procesos en toda la Republica Mexicana, así se aporta para que la CFE se convierta en una empresa de clase mundial.
- Generar compromisos interdivisionales, para que los líderes y colaboradores se involucren con todos los procesos a nivel Republica Mexicana.
- Contar con infraestructura moderna que permita agilizar aun más el monitoreo del avance en el sistema Hermes a nivel de divisiones.

El sistema Hermes ha permitido cambiar muchas prácticas en la CFE sin embargo existen colaboradores a quienes no les interesa el cambio y ponen barreras a éste, por lo que se visualiza que para llevar a cabo el cambio, se debe realizar un gran esfuerzo comenzando con los líderes divisionales para que éstos a su vez lo apoyen; se debe seguir realizando un trabajo de orientación con los colaboradores pues el sistema Hermes propone un cambio de mentalidad que se debe trabajar todos los días.

Gracias a los conocimientos adquiridos en la Facultad de Ciencias se logro desarrollar el sistema Hermes, cumpliendo con las expectativas esperadas por la CFE y en algunos casos las aportaciones rebasaron las expectativas.

107 | Anexo I

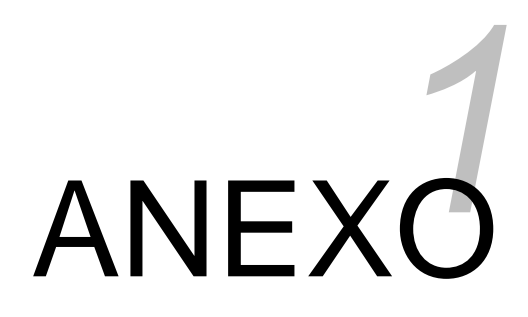
## **ANEXO I**

## **Modelo Entidad-Relación del Sistema Hermes**

A continuación se describe el modelo entidad relación del sistema Hermes. La siguiente tabla muestra las principales tablas del modelo y una descripción de su utilización.

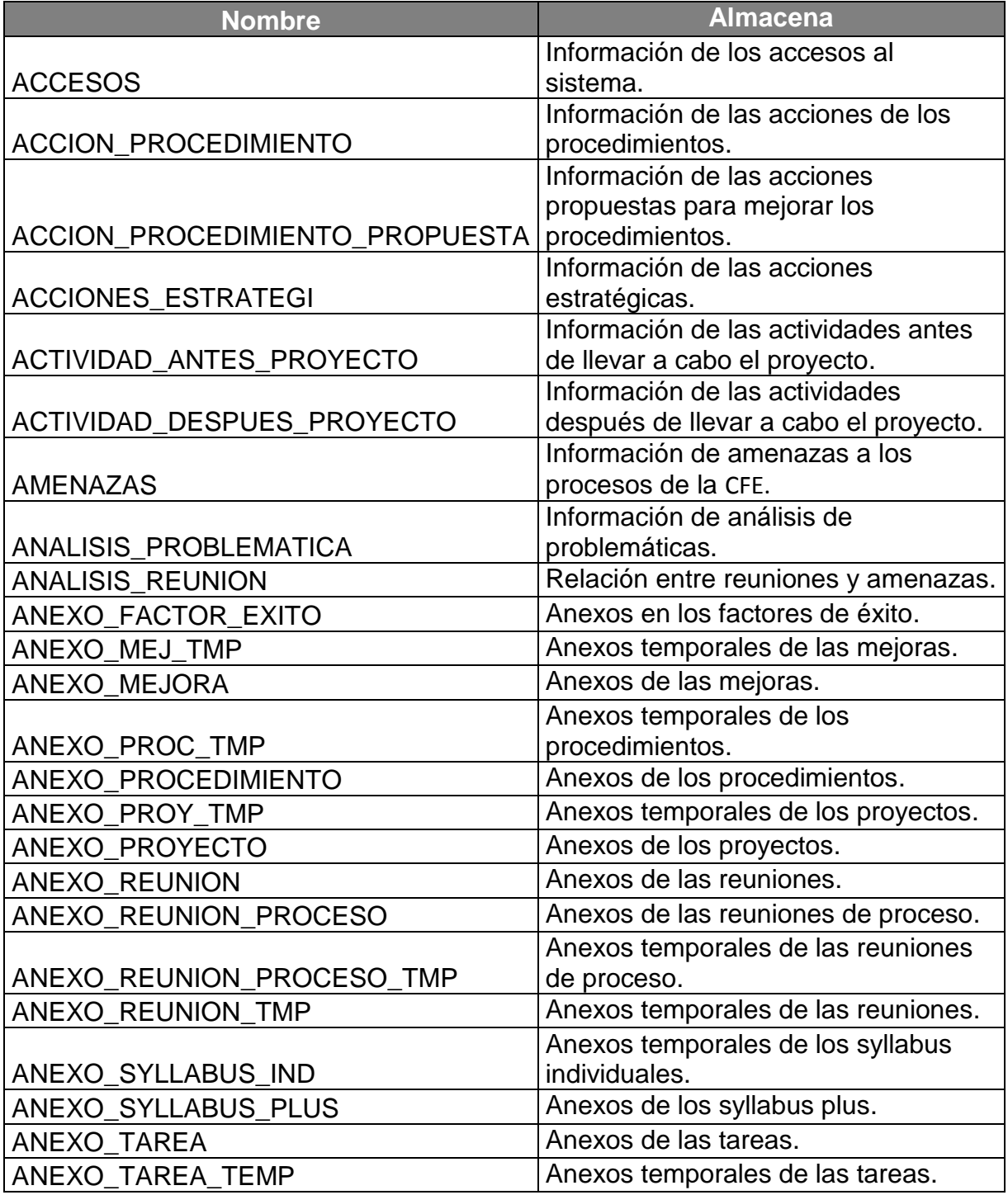

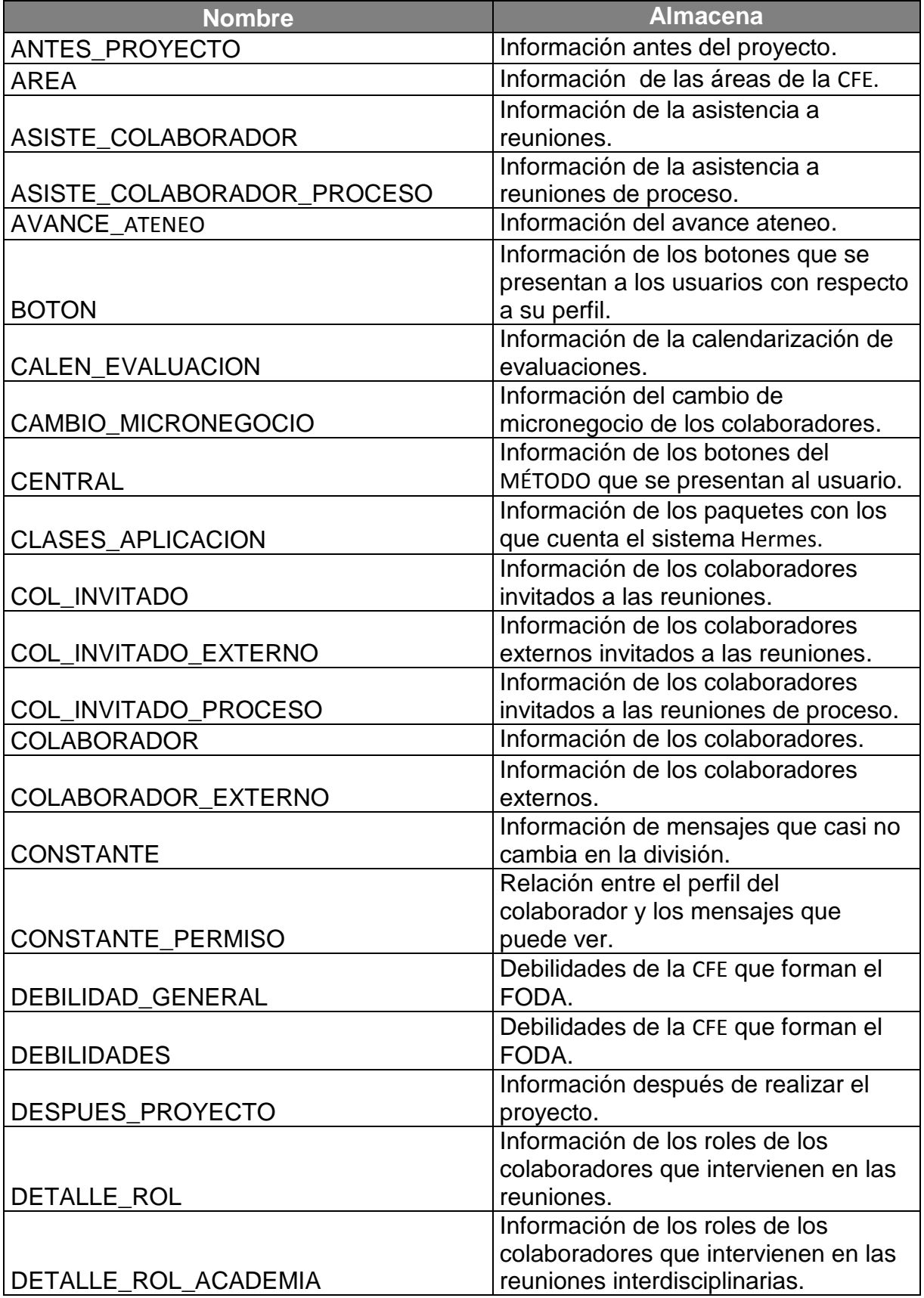

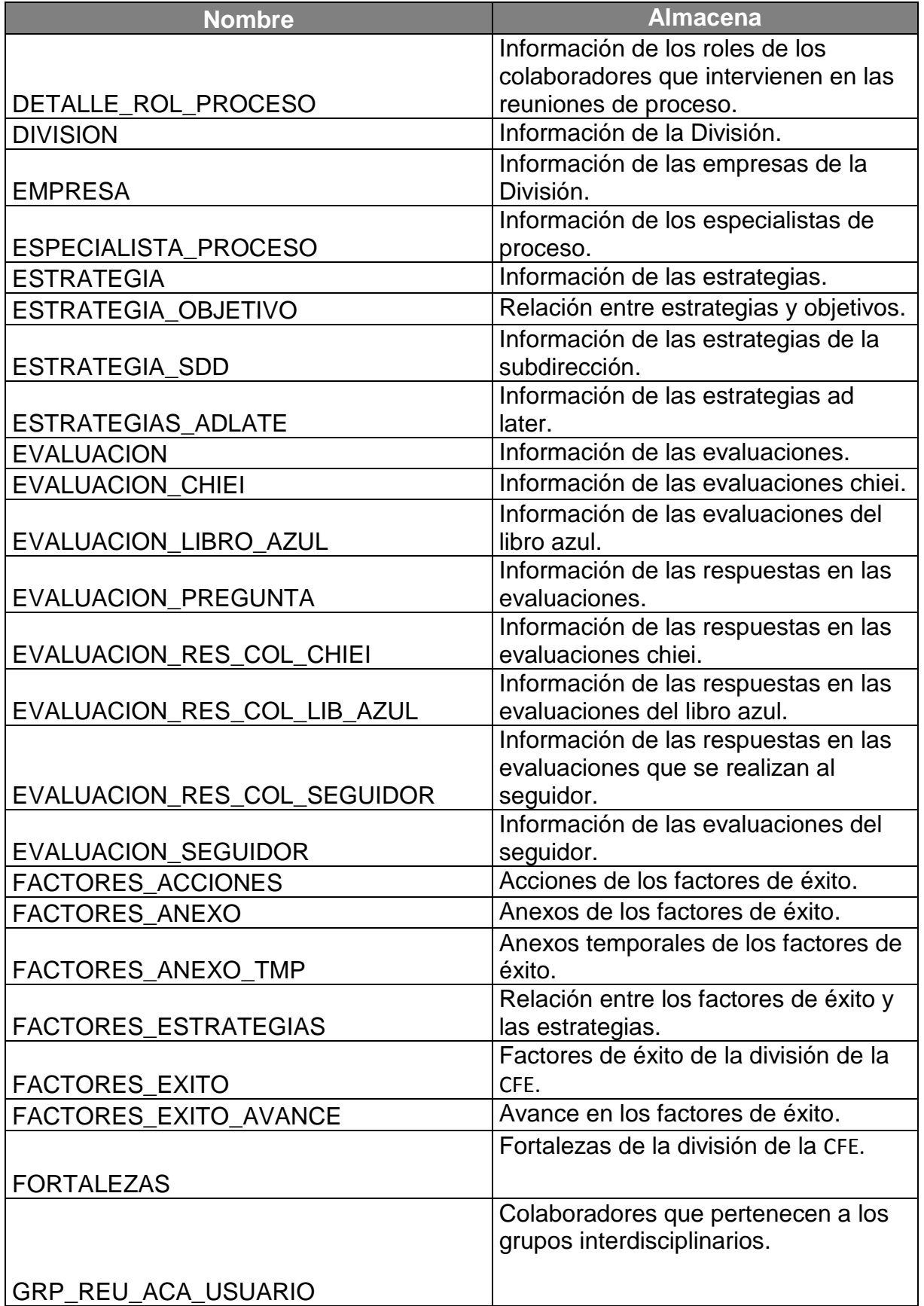

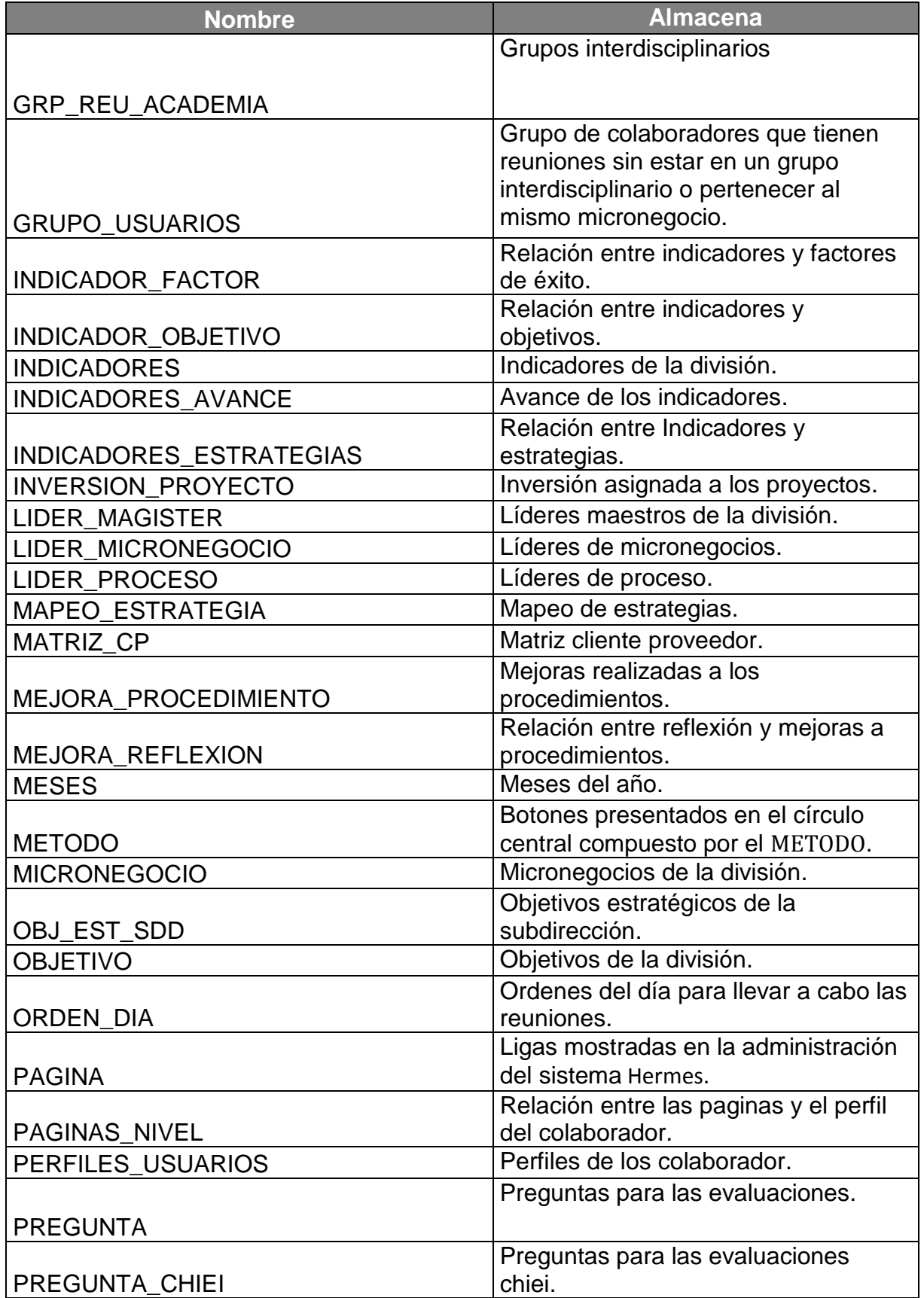

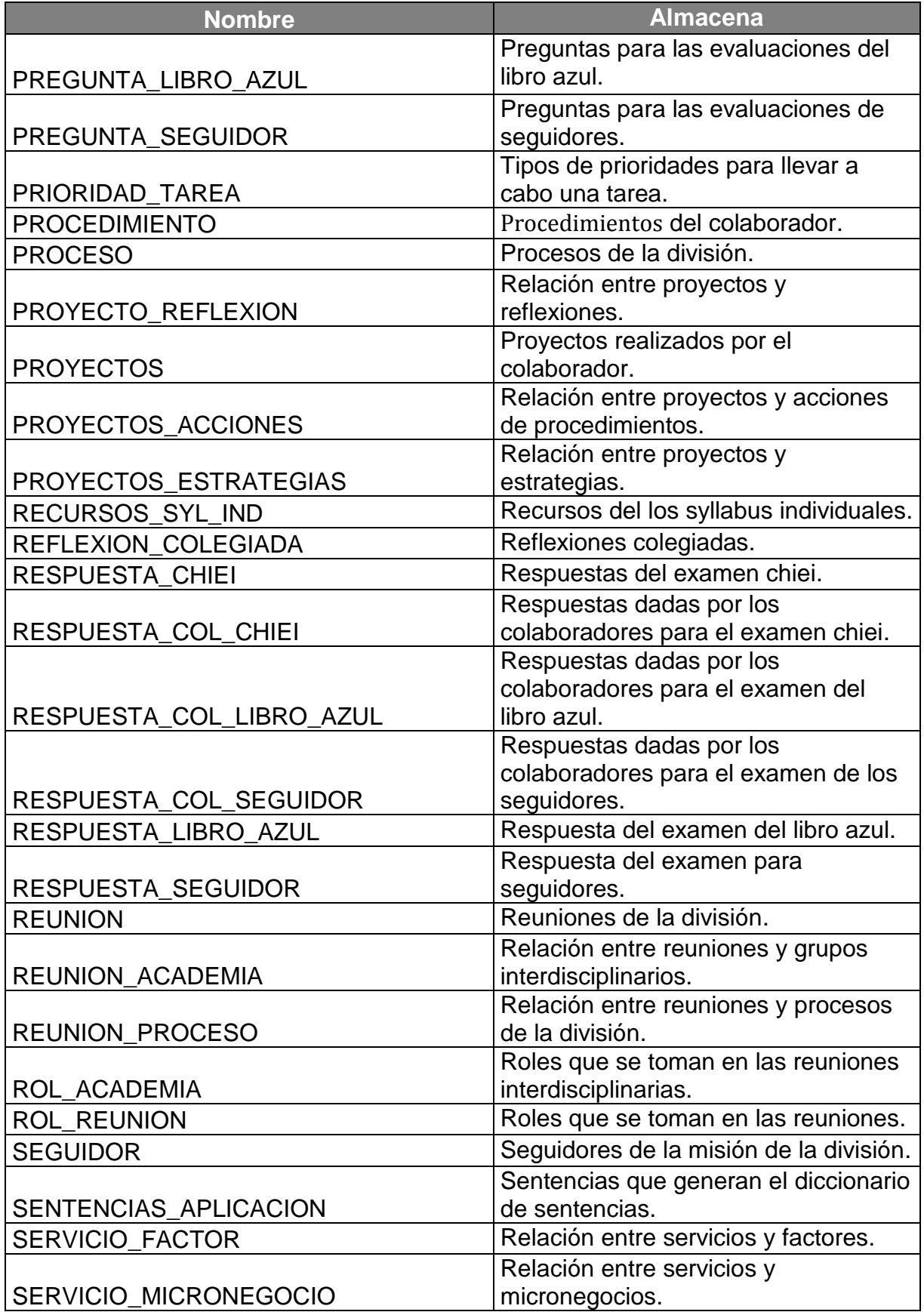

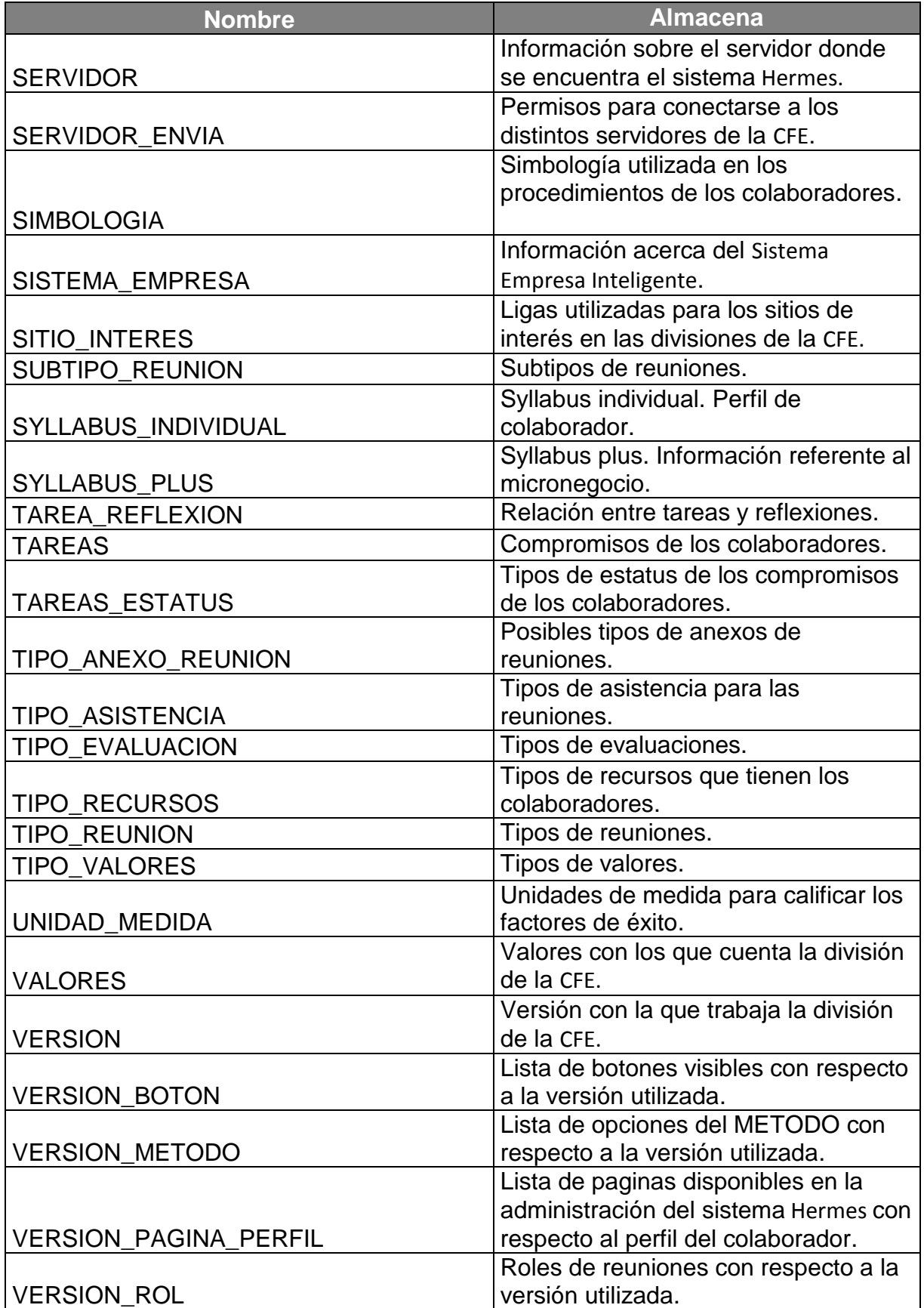

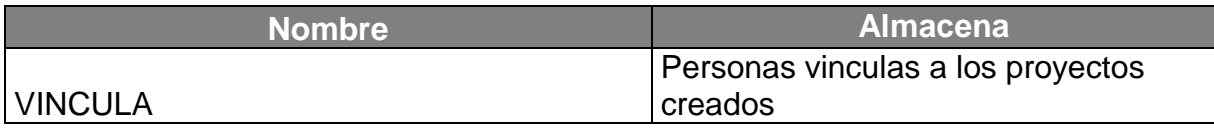

En las siguientes páginas se mostrará el esquema entidad relación del sistema Hermes. En los capítulos 2,3 y 4 se muestra el detalle del esquema con respecto al módulo explicado.

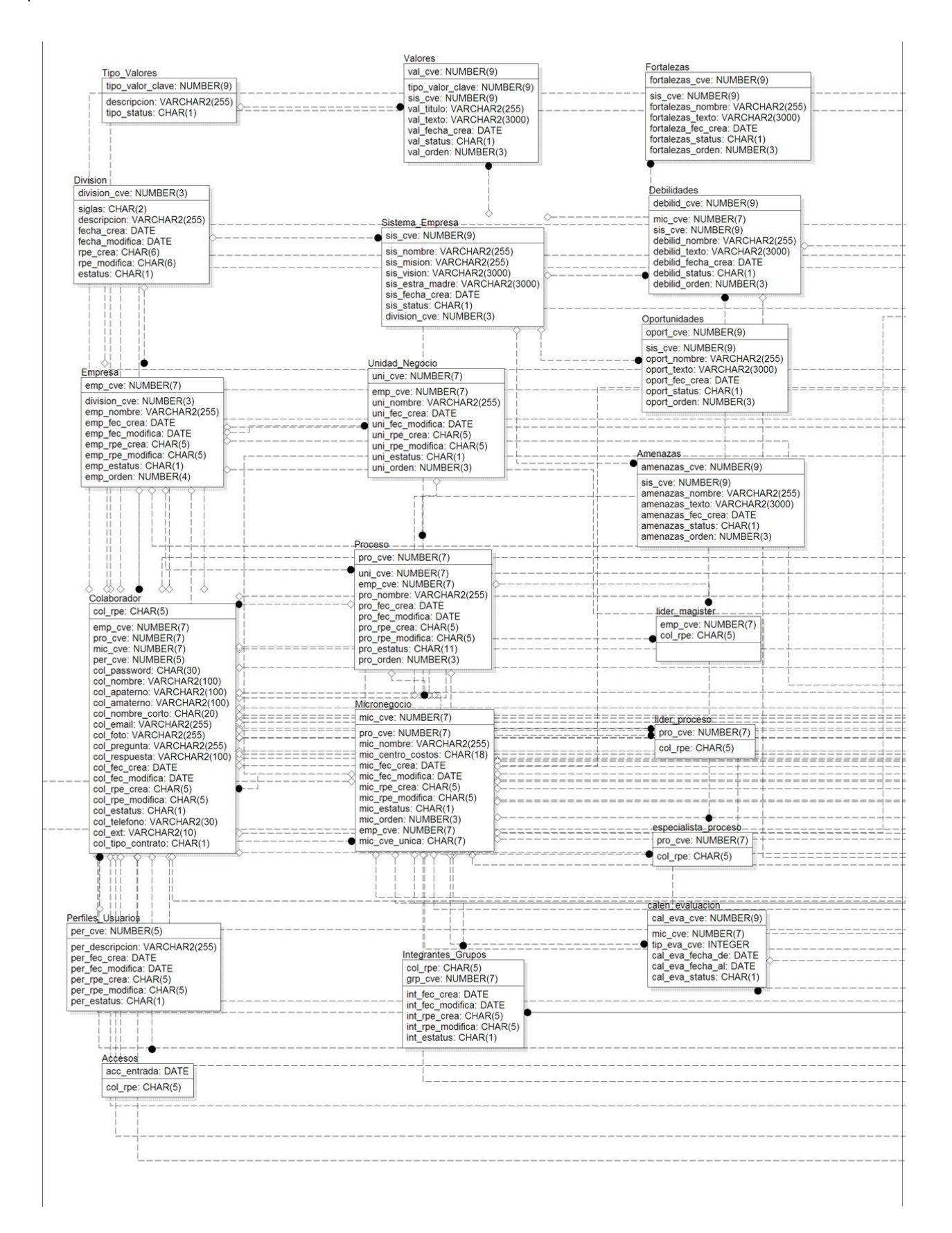

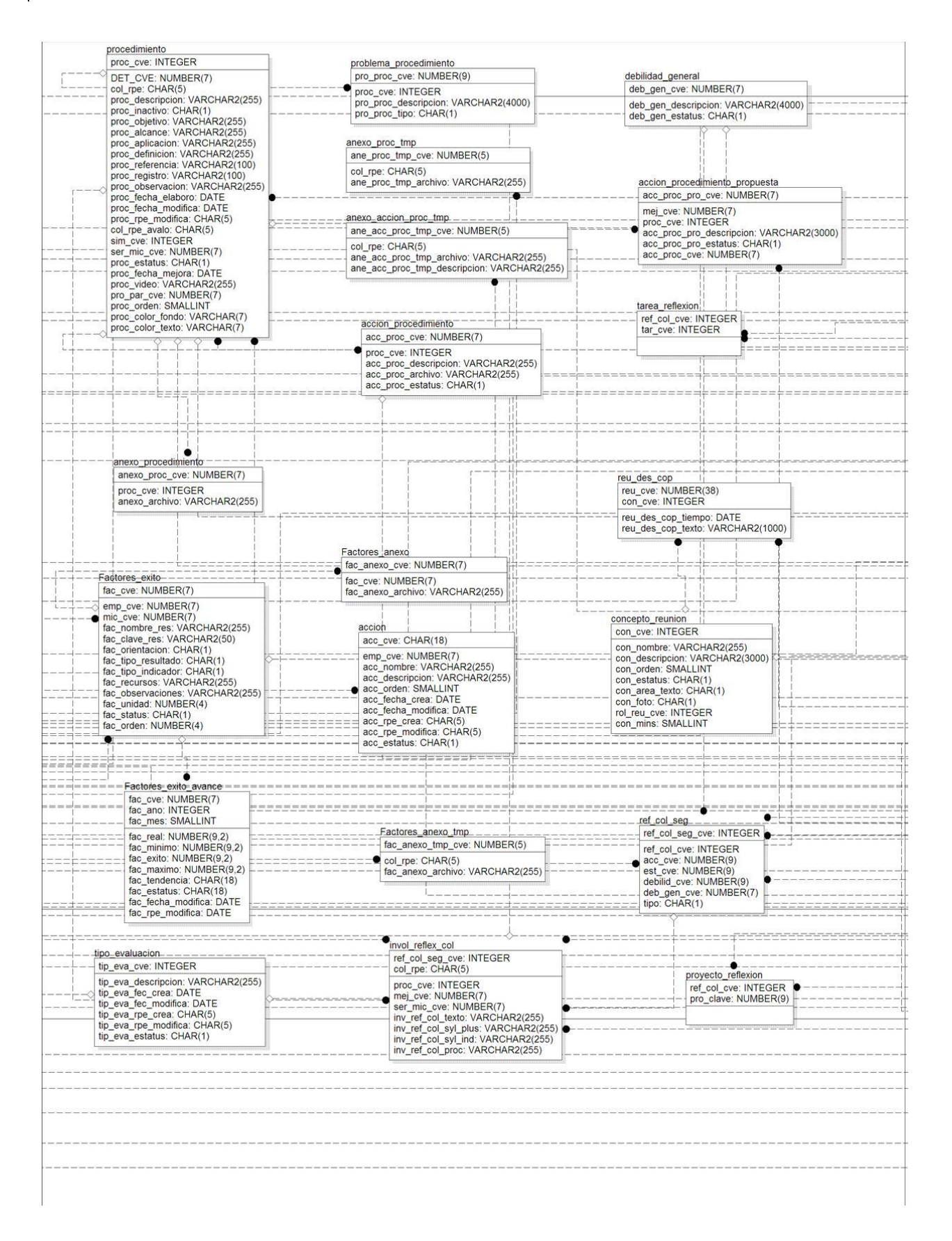

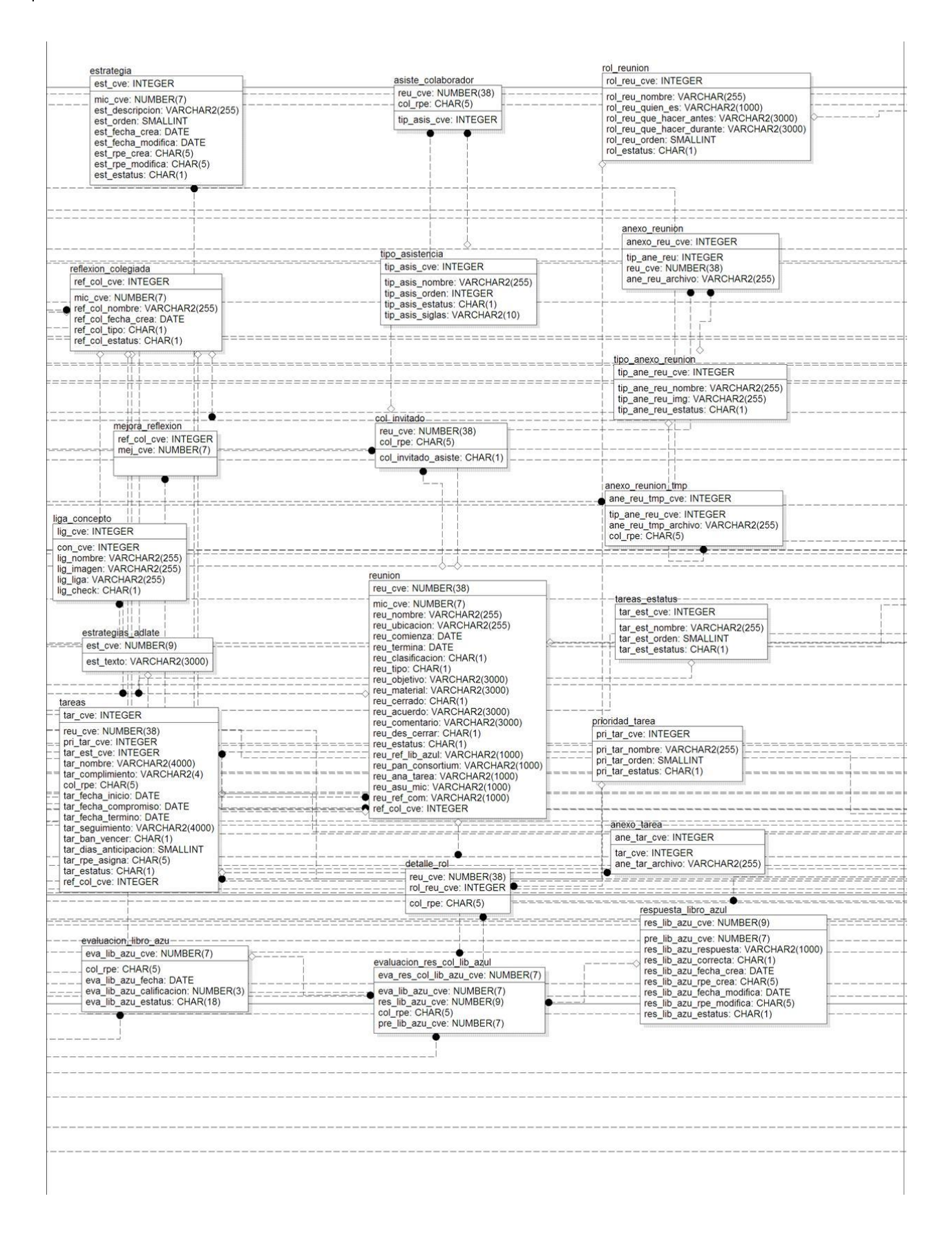

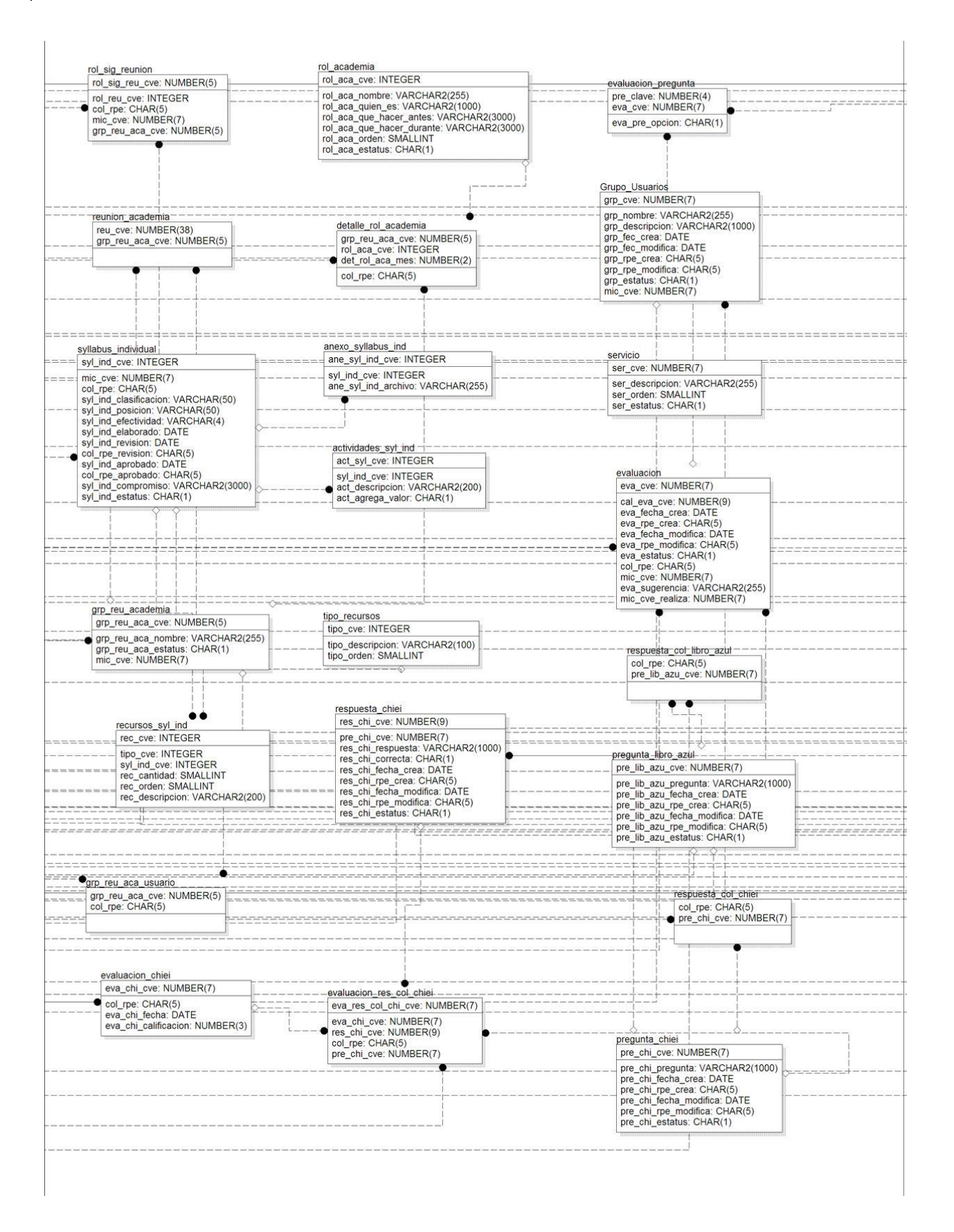

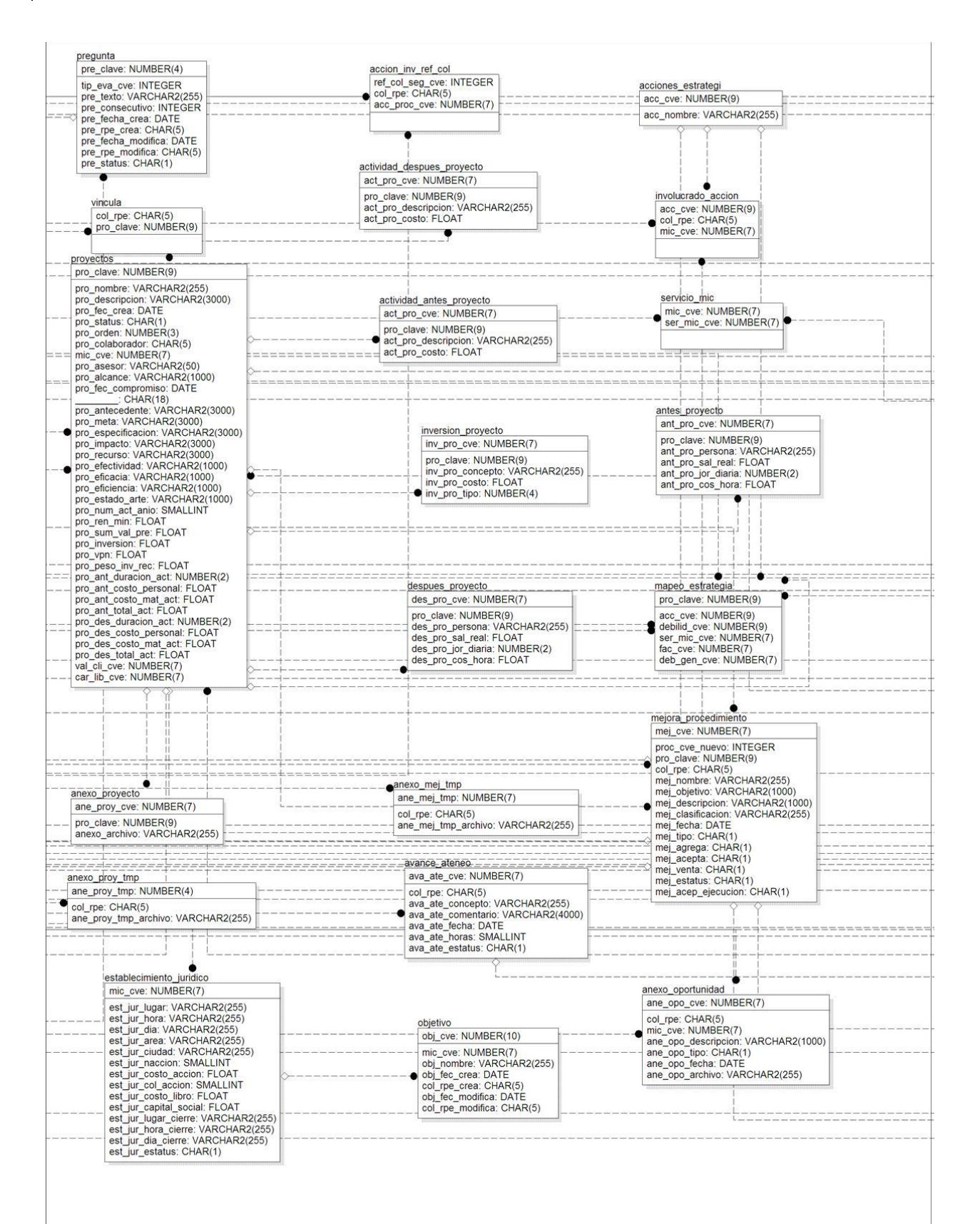

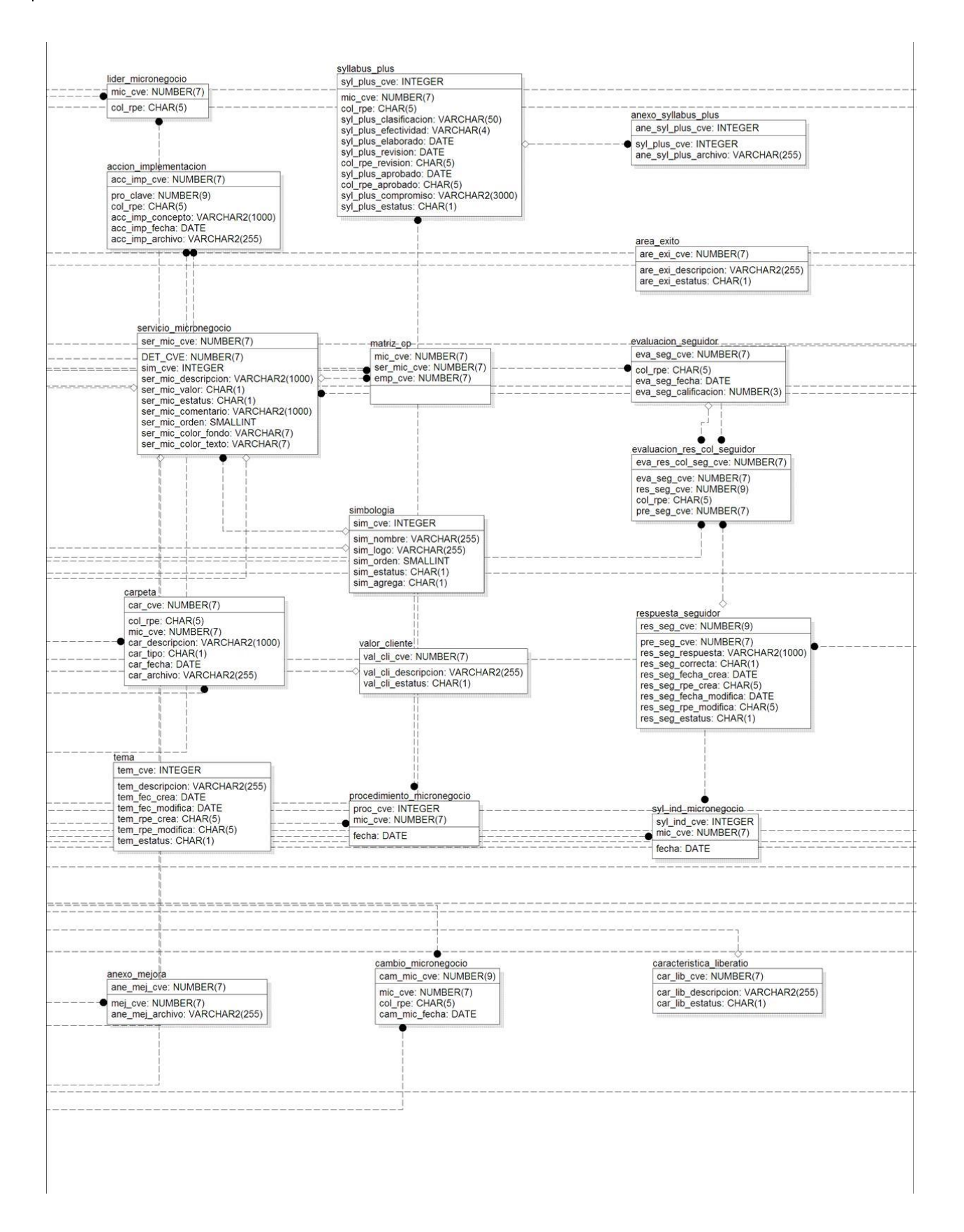

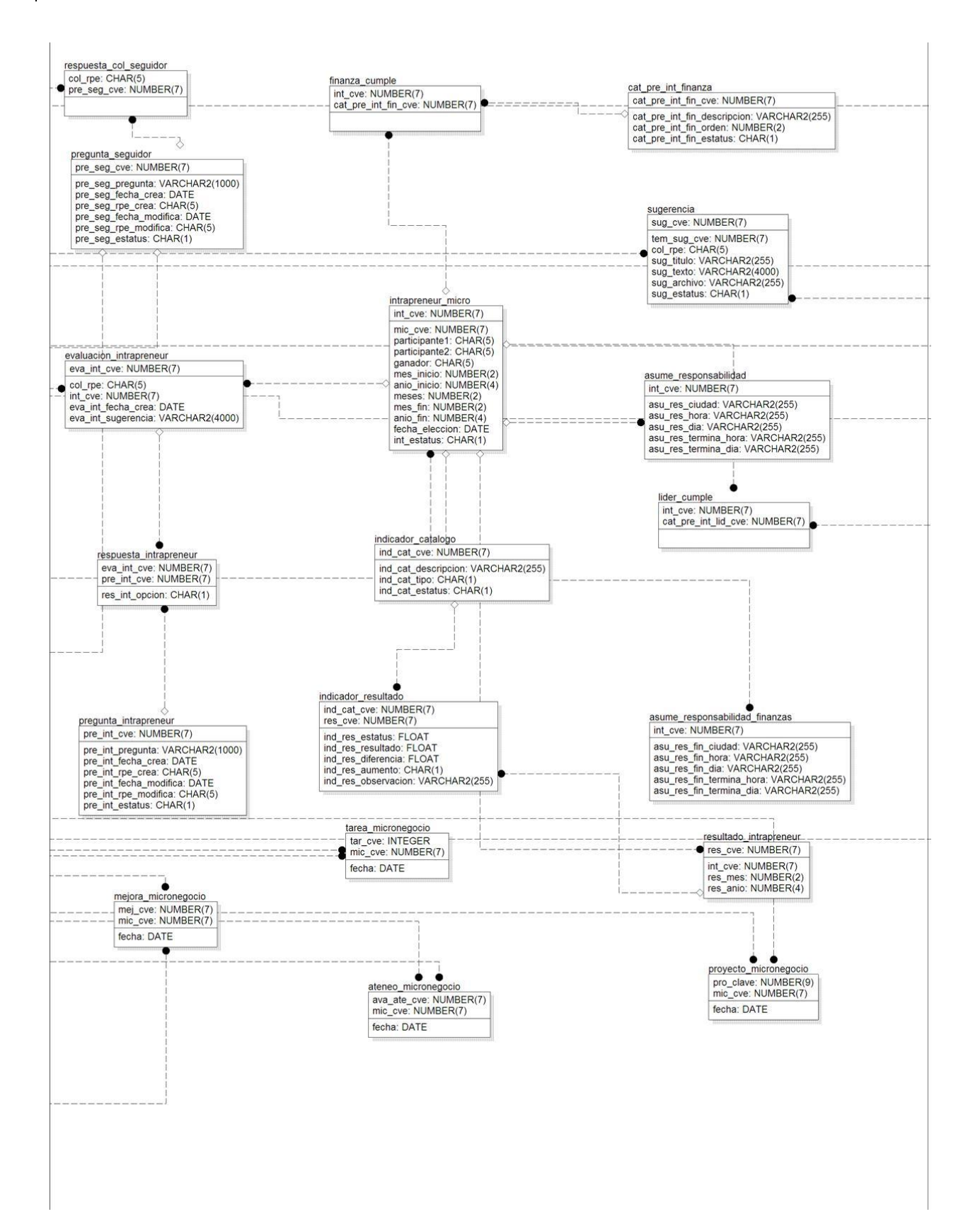

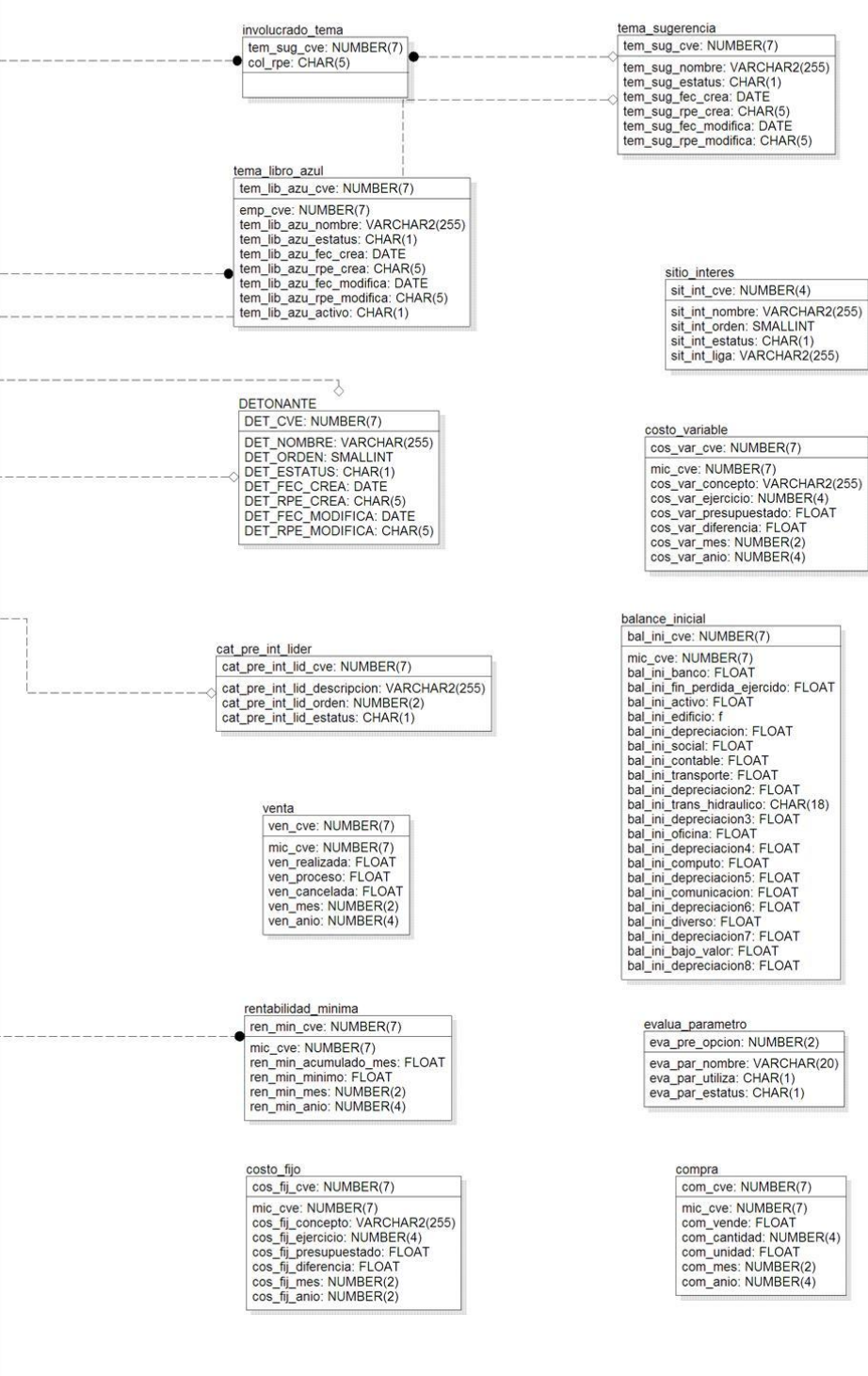

## **Bibliografía**

[1] ActionScript Technology Center. <http://www.adobe.com/devnet/actionscript.html>, 2008

[2] Lott Joey, Schall Darron, Peters Keith. *ActionScript 3.0 Cookbook*. United States of America: O'Reilly. 2006, 556 p. ISBN: 0-596-52695-4.

[3] Basurto Amparano Aníbal. *Sistema Empresa Inteligente. Una propuesta al mundo sobre como debe ser la organización prototipo de la Era del Conocimiento.* Hermosillo Sonora, México: Editorial Empresa Inteligente. 2005, 687p.

[4] Bibeault Bear, Katz Yehuda. *jQuery in Action.* United States of America: Manning Publications Co. 2008, 347 p. ISBN 1-933988-35-5.

[5] Braunstein Roger, Wright Mins, Noble Joshua. *ActionScript 3.0 Bible*. Indianapolis, Indiana: Wiley Publishing, Inc, 2009, 734 p. ISBN: 978-0-470-13560- 0.

[6] Budi Kurniawan*, Java for the Web with Servlets, JSP, and EJB: A Developer's Guide to J2EE Solutions*. New Riders Publishing. 2002, 976 p. ISBN: 0-7357- 1195-X.

[7] Cabral Sheeri, Murphy Keith. *MySQL Administrator's Bible.* Indianapolis, Indiana: Wiley Publishing, Inc. 2009, 855 p. ISBN: 978-0-470-41691-4.

[8] Documentación del componente uploadbean para descarga de archivos http://www.javazoom.net/jzServlets/uploadbean/uploadbean.html , 2008

[9] jQuery: The Write Less, Do More, JavaScript Library. [http://jquery.com/,](http://jquery.com/) 2011

[10] Loney Kevin. *Oracle Database 10g: The Complete Reference.* United States of America: McGraw-Hill/Osborne. 2004, 1369 p. ISBN: 978-0-07-177049-1.

[11] Lowagie Bruno. *iText in Action Creating and manipulating pdf*. New York: Manning Publications Co. 2007, 658p. ISBN 1932394796.

[12] MySQL :: The world's most popular open source database. [http://www.mysql.com/,](http://www.mysql.com/) 2008

[13] Reinhardt Robert, Dowd Snow. *Adobe Flash CS4 Professional Bible*. Indianapolis, Indiana: Wiley Publishing, Inc. 2008, 1184 p. ISBN: 978-0-470-37918- 9.

[14] SunMicrosystems, Inc*. Notas de la versión de Sun Java System Web Server 6.1 SP8.* Santa Clara, CA: 2007, 71p.

[15] W. Perry Bruce, *Java Servlet & JSP Cookbook*. United States of America: O'Reilly. 2004, 746 p. ISBN: 0-596-00572-5.

[16] Valdes Buratti,Luigi. *LA RE-EVOLUCION EMPRESARIAL DEL SIGLO XXI : CONOCIMIENTO Y CAPITAL INTELECTUAL : LAS NUEVAS VENTAJAS COMPETITIVAS DE LA EMPRESA*. Norma. 2002,532p. ISBN: 9580468621.